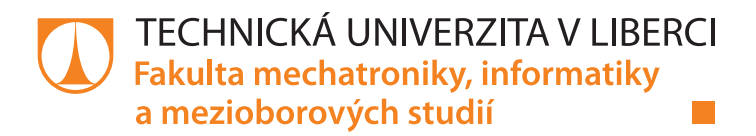

# **Laboratorní úlohy pro vysokofrekvenční měření**

### **Bakalářská práce**

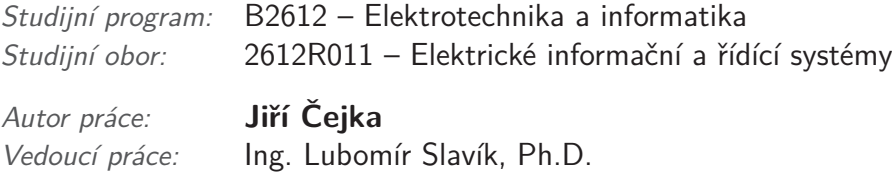

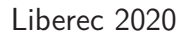

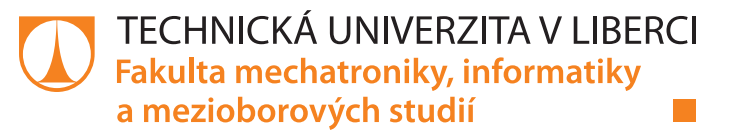

#### **Zadání bakalářské práce**

## **Laboratorní úlohy pro vysokofrekvenční měření**

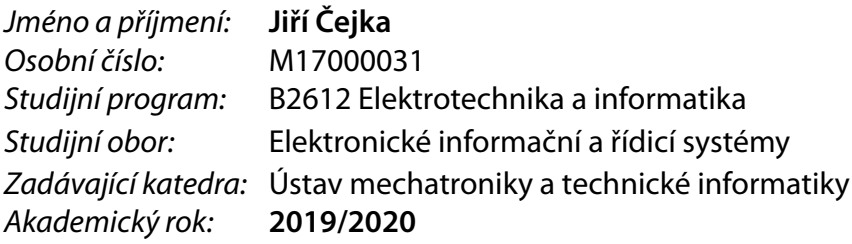

#### **Zásady pro vypracování:**

- 1. Prostudujte problematiku měření vysokofrekvenčních signálů, zejména pomocí osciloskopu a frekvenčního analyzátoru.
- 2. Navrhněte úlohy pro měření vysokofrekvenčních signálů.
- 3. Realizujte úlohy a vypracujte návody zejména s využitím přípravku FPC-Z10 od firmy Rohde Schwarz.

*Rozsah pracovní zprávy:* 30–40 stran *Forma zpracování práce:* tištěná/elektronická *Jazyk práce:* Čeština

*Rozsah grafických prací:* dle potřeby dokumentace

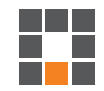

#### **Seznam odborné literatury:**

- [1] Rauscher C.: Fundamentals of Spectrum Analysis, 2008, Rohde Schwarz, ISBN: 978-3-939837-01-5.
- [2] Hiebel M.: Fundamentals of Vector Network Analysis, 2008, Rohde Schwarz, ISBN: 3939837067.
- [3] HANUS, S., SVAČINA, J. Vysokofrekvenční a mikrovlnná technika. Skripta FEKT VUT v Brně, 2002, ISBN: 80-214-2222-X.
- [4] HANUS, S., SVAČINA, J. Vysokofrekvenční a mikrovlnná technika Laboratorní cvičení. Elektronická skripta FEKT VUT v Brně, 2003.

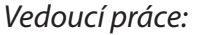

*Vedoucí práce:* Ing. Lubomír Slavík, Ph.D. Ústav mechatroniky a technické informatiky

*Datum zadání práce:* 10. října 2019 *Předpokládaný termín odevzdání:* 18. května 2020

prof. Ing. Zdeněk Plíva, Ph.D. děkan

doc. Ing. Milan Kolář, CSc. vedoucí ústavu

 $LS<sub>1</sub>$ 

## **Prohlášení**

Prohlašuji, že svou bakalářskou práci jsem vypracoval samostatně jako původní dílo s použitím uvedené literatury a na základě konzultací s vedoucím mé bakalářské práce a konzultantem.

Jsem si vědom toho, že na mou bakalářskou práci se plně vztahuje zákon č. 121/2000 Sb., o právu autorském, zejména § 60 – školní dílo.

Beru na vědomí, že Technická univerzita v Liberci nezasahuje do mých autorských práv užitím mé bakalářské práce pro vnitřní potřebu Technické univerzity v Liberci.

Užiji-li bakalářskou práci nebo poskytnu-li licenci k jejímu využití, jsem si vědom povinnosti informovat o této skutečnosti Technickou univerzitu v Liberci; v tomto případě má Technická univerzita v Liberci právo ode mne požadovat úhradu nákladů, které vynaložila na vytvoření díla, až do jejich skutečné výše.

Současně čestně prohlašuji, že text elektronické podoby práce vložený do IS/STAG se shoduje s textem tištěné podoby práce.

Beru na vědomí, že má bakalářská práce bude zveřejněna Technickou univerzitou v Liberci v souladu s § 47b zákona č. 111/1998 Sb., o vysokých školách a o změně a doplnění dalších zákonů (zákon o vysokých školách), ve znění pozdějších předpisů.

Jsem si vědom následků, které podle zákona o vysokých školách mohou vyplývat z porušení tohoto prohlášení.

31. května 2020 Jiří Čejka

### **Laboratorní úlohy pro vysokofrekvenční měření**

#### **Abstrakt**

Práce se zabývá návrhem úloh pro RF signály a využití desky FPC-Z10. Krom návrhu se práce věnuje i měření na osciloskopech a frekvenčních analyzátorech. Část o osciloskopech a frekvenčních analyzátorech se věnuje problematice měření na těch to zařízení a jejich důležitým parametrů. Návrh úloh zahrnuje rešerši na programy, který podporují PlutoSDR a následné referenční měření těchto úloh. Na základě rešerše se vybralo několik programů. Vybrané programy jsou GNU Radio, IIO Osciloscope, SDR Sharp a SDR Angel. Programy byly vybrány na základě jejich přínosu do úloh a názornosti pro studenty. Úlohy jsou koncipovány, aby byly pro student zajímavé, naučné a dozvěděli se něco nového. Úlohy jsou čtyři. Jedna úloha je o prozkoumání frekvenčního spektra, druhá je o AM, FM a vysílání, třetí je o tvorbě v GNU Radio a poslední je o prvcích na desce FPC-Z10 a jejich měření.

**Klíčová slova:** Laboratorní úlohy, SDR, PlutoSDR, RF

### **Laboratory classes for high frequency measurement**

### **Abstract**

The work deals with the design of tasks for RF signals and the use of the FPC-Z10 board. In addition to the design, the work also deals with measurements on oscilloscopes and frequency analyzers. The section on oscilloscopes and frequency analyzers deals with the issue of measurements on these devices and their important parameters. Task design includes searching for programs that support PlutoSDR and subsequent reference measurement of these tasks. Based on the search, several programs were selected. Selected programs are GNU Radio, IIO Osciloscope, SDR Sharp and SDR Angel. The programs were selected based on their contribution to the tasks and clarity for students. The tasks are designed to be interesting, educational and to learn something new for the student. There are four tasks. One task is about exploring the frequency spectrum, the other is about AM, FM and broadcasting, the third is about creating in GNU Radio and the last is about the elements on the FPC-Z10 board and their measurement.

**Keywords:** Laboratory classes, SDR, PlutoSDR, RF

### **Poděkování**

Děkuji svému vedoucímu za trpělivost, znalosti, volnost v řešení zadání a za jeho přístup. Také bych rád poděkoval své přítelkyni za trpělivost, podporu a kontrolu gramatiky.

# **Obsah**

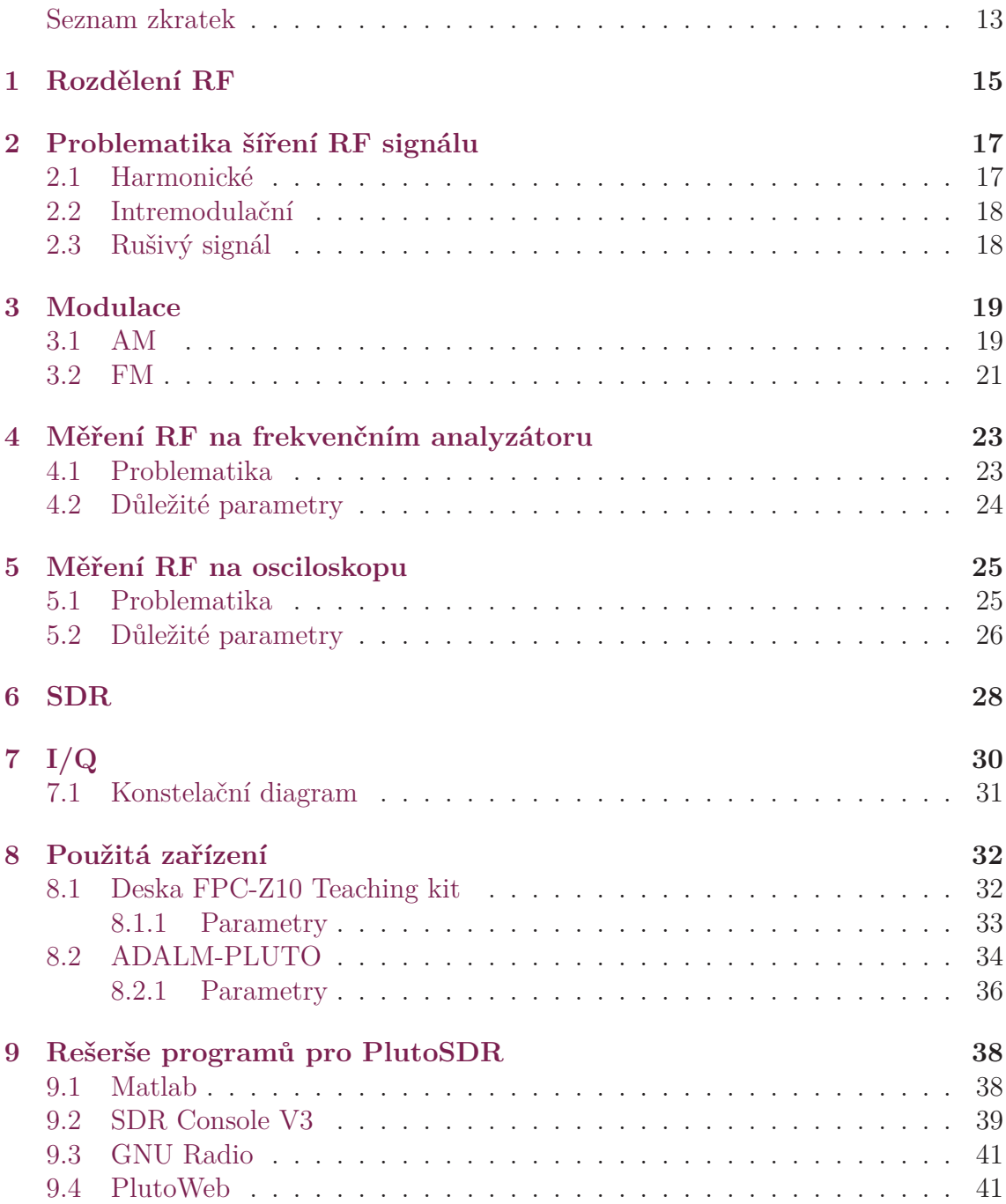

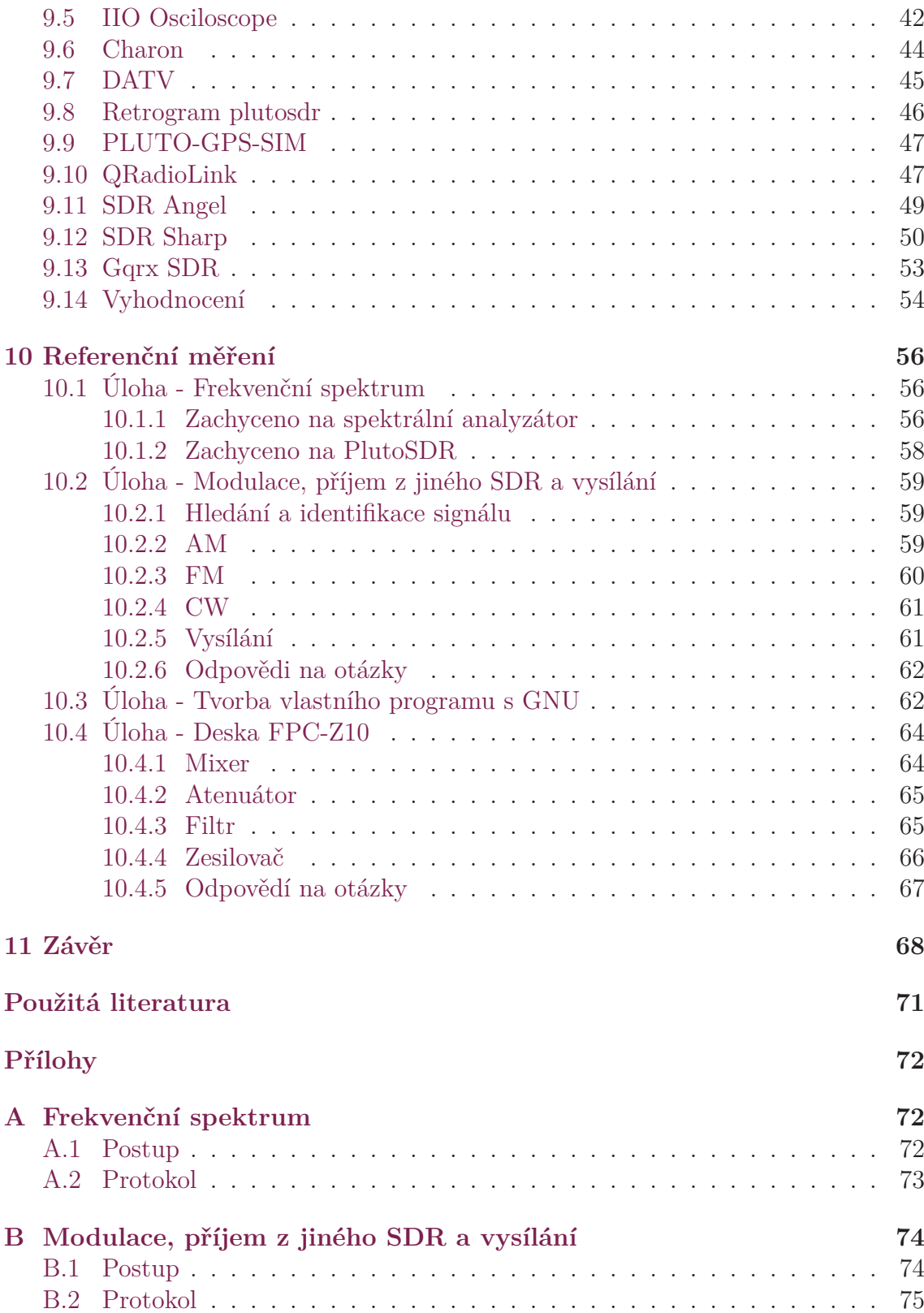

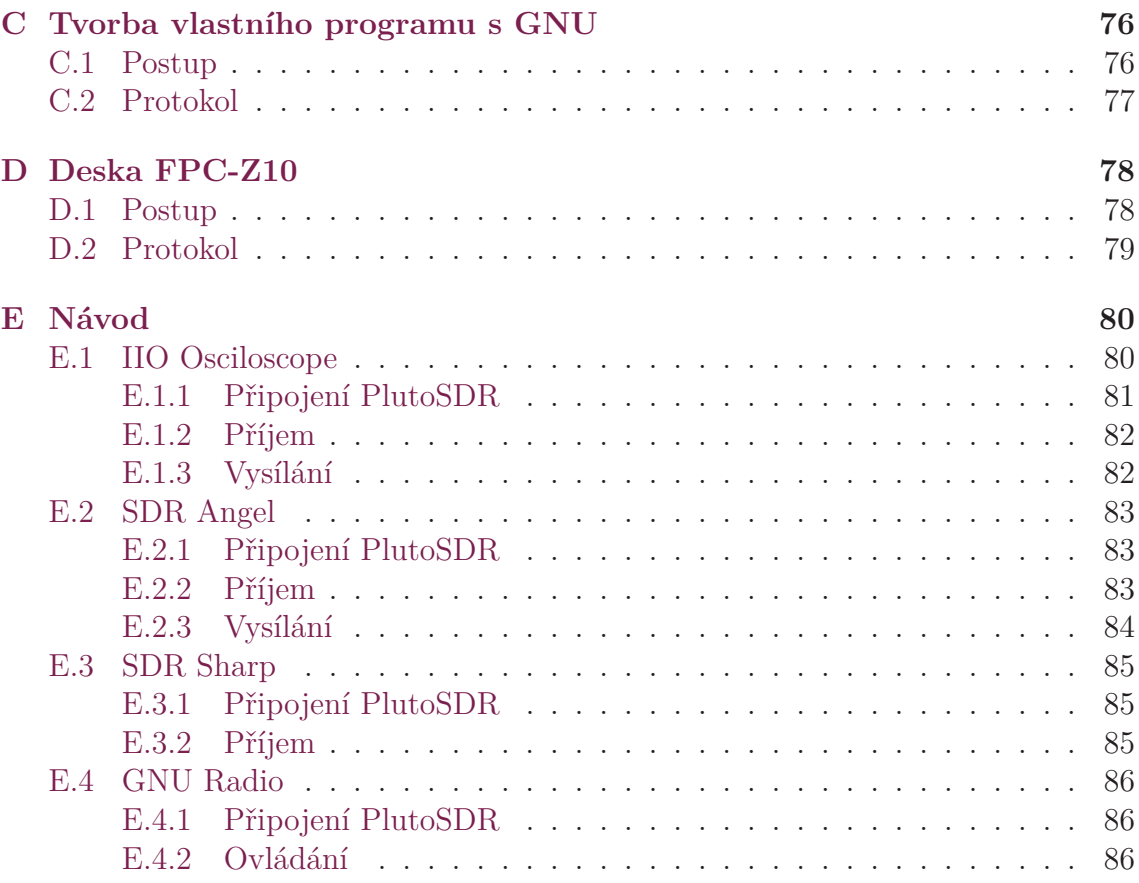

# <span id="page-10-0"></span>**Seznam obrázků**

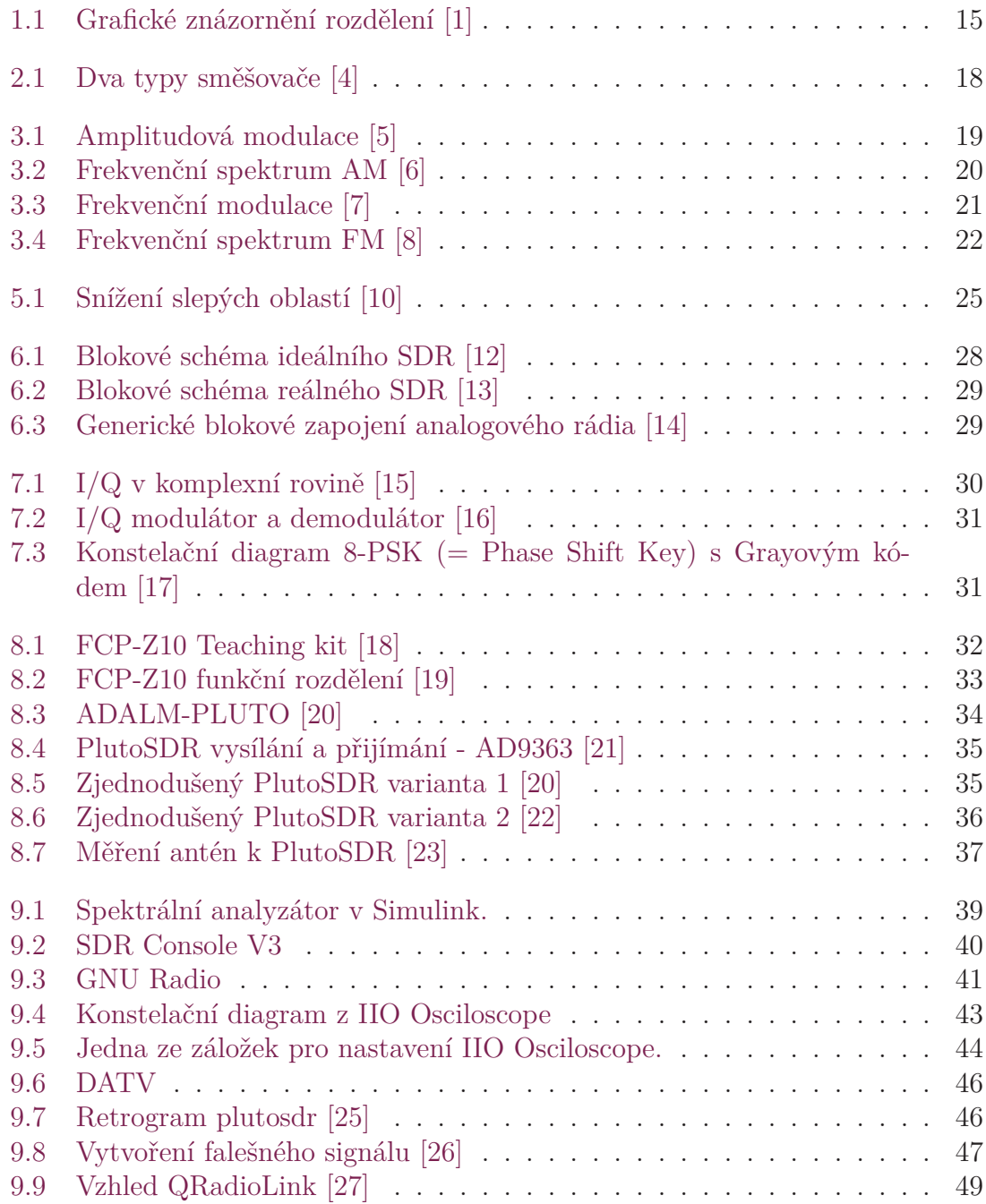

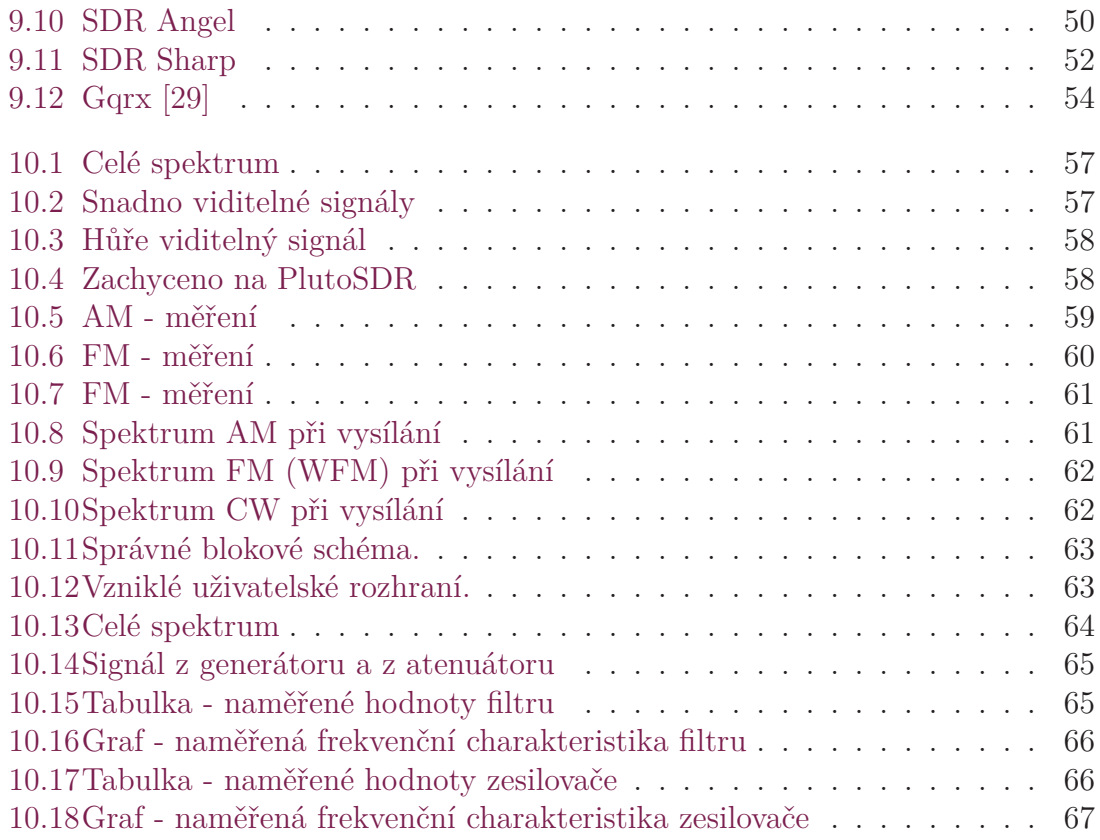

## **Seznam zkratek**

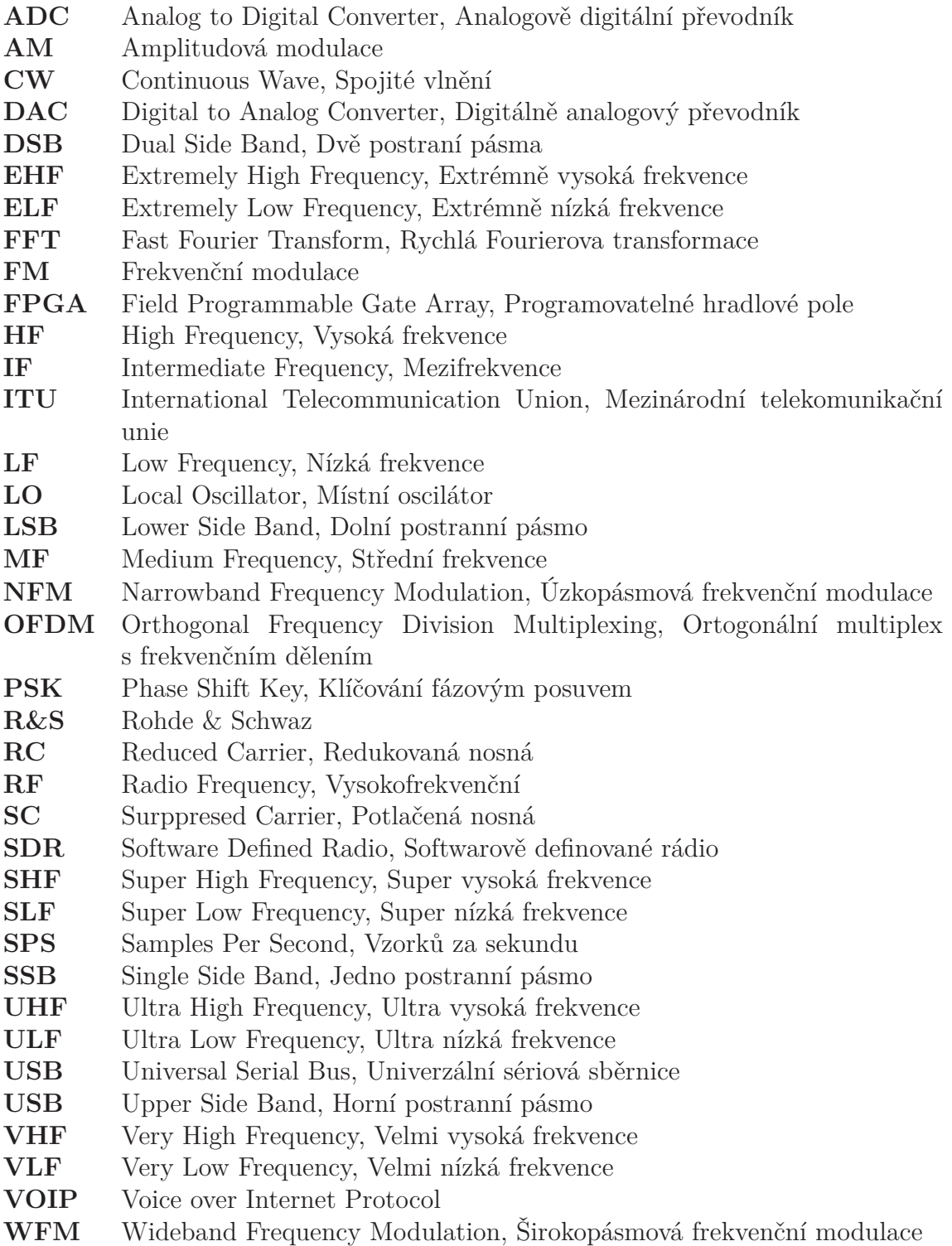

## **Úvod**

Cílem práce je navrhnout úlohy pro studenty, aby se seznámily s RF (= Radio Frequency) technikou. Úlohy pro studenty by měly být jednoduché, názorné a naučené, jinak si z toho odnesou málo. Úlohy by zároveň měly být pro studenty zajímavé. Počet úloh je maximálně čtyři. V alespoň jedné úloze by se měla použít deska FCP-Z10 (kapitola [8.1\)](#page-31-1). Krom úloh práce obsahuje informace o měření RF signálů a její problematiku. K úlohám se vypracovala referenční měření (kapitola [10](#page-55-0)). Tato práce má zároveň být podpurný dokument jak pro vyučujícího tak i pro studenty, kteří budou pracovat podle úloh. Nejdříve je teorie, pak následují použitá zařízení (kapitola [8\)](#page-31-0). Dále je rešerše programů (kapitola [9\)](#page-37-0) a referenční měření k úlohám. Návrh úloh je v přílohách.

### <span id="page-14-0"></span>**1 Rozdělení RF**

Aby se vyznalo v elektromagnetickém vlnění a lépe se v něm orientovalo, došlo k jeho základnímu rozdělení. Princip rozdělení je ze vztahů

$$
f_{min} = 0, 3 \times 10^N \tag{1.1}
$$

$$
f_{max} = 3 * 10^N \tag{1.2}
$$

*N* je označení podle ITU (= International Telecommunication Union),  $f_{min}$  je minimální frekvence a *fmax* je maximální frekvence dané skupiny.

<span id="page-14-1"></span>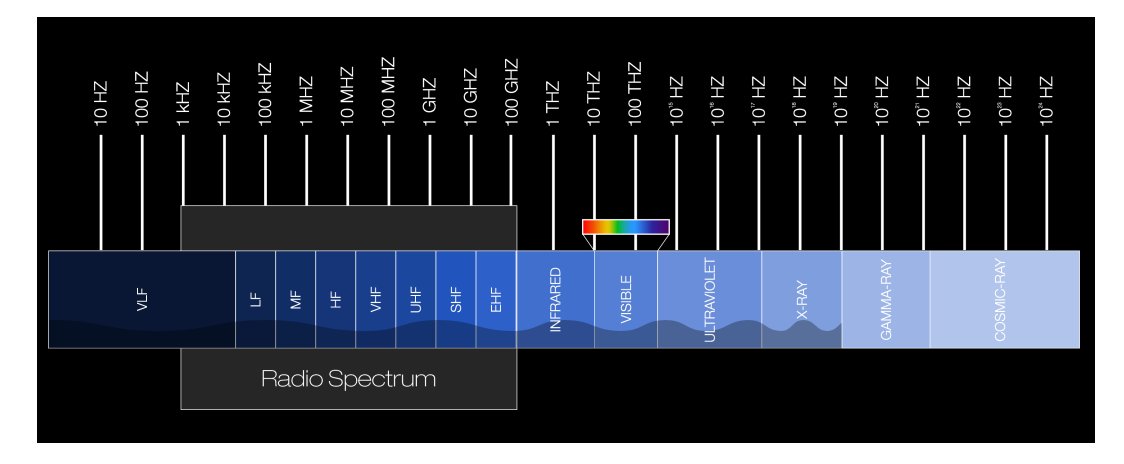

Obrázek 1.1: Grafické znázornění rozdělení [\[1](#page-68-1)]

Extrémně nízká frekvence - 3 až 30 Hz a vlnovou délku 100 000 až 10 000 km. Značku od ITU má 1. Zkratka je ELF (= Extremely Low Frequency).

Super nízká frekvence - 30 až 300 Hz a vlnovou délku 10 000 až 1 000 km. Značku od ITU má 2. Zkratka je SLF (= Super Low Frequency).

Ultra nízká frekvence - 300 až 3 000 Hz a vlnovou délku 1 000 až 100 km. Značku od ITU má 3. Zkratka je ULF (= Ultra Low Frequency).

Velmi nízká frekvence - 3 až 30 kHz a vlnovou délku 100 až 10 km. Značku od ITU má 4. Zkratka je VLF (= Very Low Frequency).

Nízká frekvence - 30 až 300 kHz a vlnovou délku 10 až 1 km. Značku od ITU má 5. Zkratka je  $LF (= Low Frequency)$ .

Střední frekvence - 300 až 3 000 kHz a vlnovou délku 1 km až 100 m. Značku od ITU má 6. Zkratka je MF (= Medium Frequency).

Vysoká frekvence - 3 až 30 MHz a vlnovou délku 100 až 10 m. Značku od ITU má 7. Zkratka je H $F$  (= High Frequency).

Velmi vysoká frekvence - 30 až 300 MHz a vlnovou délku 10 až 1 m. Značku od ITU má 8. Zkratka je VHF (= Very High Frequency).

Ultra vysoká frekvence - 300 až 3 000 MHz a vlnovou délku 1 m až 100 mm. Značku od ITU má 9. Zkratka je UHF (= Ultra High Frequency).

Super vysoká frekvence - 3 až 30 GHz a vlnovou délku 100 až 10 mm. Značku od ITU má 10. Zkratka je SHF (= Super High Frequency).

Extrémně vysoká frekvence - 30 až 300 GHz a vlnovou délku 10 až 1 mm. Značku od ITU má 11. Zkratka je EHF (= Extremely High Frequency).

## <span id="page-16-0"></span>**2 Problematika šíření RF signálu**

Do problematiky šíření patří rušení, které může být způsobeno jak elektrickou kompatibilitou, tak i jinými zdroji RF signálů. K rušení může docházet třeba, pokud se signál odrazí a k přijímači dorazí zpožděn a následně bude interferovat s příchozím signálem.

Problémem mohou být vysoké budovy a terén, za kterými vzniká stín. I samotná konstrukce budov může být problematická pro RF signál. Pokud je budova například ze železobetonu, tak to způsobuje znatelný útlum signálu, který přichází do budovy. [\[2](#page-68-2)]

Počasí může způsobovat problémy. Nejznámějším a nejběžnějším projevem počasí je déšť. Déšť mění vlastnosti prostředí a následně může docházet k útlumu. To, jak signál je ovlivněn deštěm, záleží na hustotě deště, frekvenci signálu, způsobu šíření signálu a samozřejmě na vzdálenosti mezi vysílačem a přijímačem.

Pokud se RF signál nešíří atmosférou, ale kabelem, tak se některé problémy neobjeví, ale jsou tu specifické pro šíření v kabelu. Záleží i na typu kabelu. Může docházet k indukci nebo skin efektu. Skin efekt znamená, že čím větší frekvence signálu, tím je více vytlačován proud na povrch vodiče a dochází ke zvýšení odporu vedení. Důležitá je impedanční přizpůsobenost po celé délce kabelu a obou zařízení. Pokud dojde k prudké změně impedance na kabelu, dojde k odrazu signálu.

Při vysílání chtěného signálu se mohou vysílat i nechtěné signály, které mohou tvořit problémy pro jiné signály, nebo pro ten chtěný. Nechtěné signály se dělí na tři základní typy:

- Harmonické
- Intermodulační
- Rušivé

Tyhle typy signálů jsou nechtěné nejen při vysílání, ale i v obvodech.

#### <span id="page-16-1"></span>**2.1 Harmonické**

Jsou to signály, které jsou celočíselným násobkem frekvence signálu. Harmonické mohou mít dostatečně nízkou amplitudu a není potřebovat je považovat za problém. Případně mohou být frekvenčně dostatečně vzdálené od nosné a jsou vyfiltrovány. Dobrou vlastností harmonických je je jich předvídatelnost, protože to jsou celočíselné násobky. [\[3](#page-68-3)]

#### <span id="page-17-0"></span>**2.2 Intremodulační**

Jsou generovány některými částmi zařízení. Zejména směšovač vytváří intermodulační signály. Směšovač má na výstupu součet a rozdíl frekvencí vstupních signálů. Krom součtu a rozdílu frekvencí na vstupech, tak se do toho přidají i harmonické signálů na vstupech. Výstupní frekvence jsou určeny vztahem:

$$
f_{out} = |nf_{in1} \pm mf_{in2}|
$$
\n
$$
(2.1)
$$

Část intermodulačních lze filtrovat, protože mají dostatečně vzdálenou frekvenci od chtěného signálu. Zbylé intermodulační mohou způsobovat problémy a snižují účinnost vysílače. [\[3](#page-68-3)]

<span id="page-17-2"></span>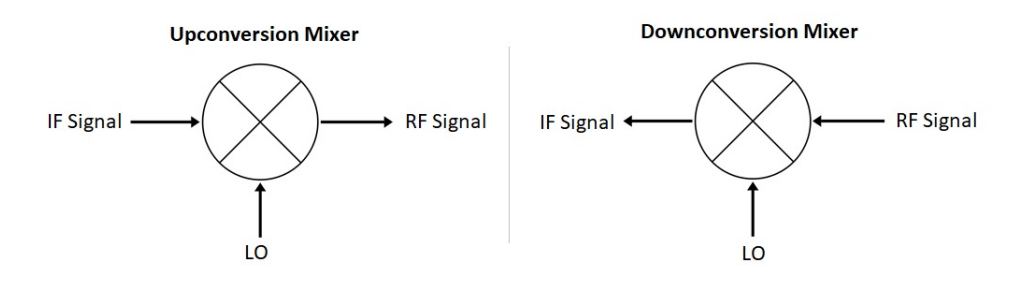

Obrázek 2.1: Dva typy směšovače [\[4](#page-68-4)]

### <span id="page-17-1"></span>**2.3 Rušivý signál**

Označení rušivý signál se i používá pro jakýkoli signál, který je nechtěný. K rušení může docházet na jakékoli frekvenci a při jakékoli části obvodu. Nejvetším problémem je uniklé elektromagnetické záření, jak z jakékoli části vysílače, nebo z jiného zařízení. Uniklé elektromagnetické záření je nepředvídatelné, proto se těžko odstraňuje. I jeho detekce je složitá. [\[3](#page-68-3)]

### <span id="page-18-0"></span>**3 Modulace**

Modulace je proces, kterým se mění nosná vlna. Mění se frekvence, amplituda, fáze nebo kombinace těchto parametrů. Změna nosné vlny je na základě modulačního signálu (signál, který chceme přenést). Výsledný vzhled nosné vlny je založen na typu modulace a průběhu modulačního signálu.

Jednoduše řečeno, modulace změní modulační signál na signál, který je lepší na přenos dat. Výhodou je, že není na přijímači demodulátor na správnou modulace, tak se k datům, která jsou vysílána, nikdo nedostane, což může být ve výsledku nevýhoda.

#### <span id="page-18-1"></span>**3.1 AM**

AM znamená amplitudová modulace. AM patří k nejstarším modulacím. Tato modulace se stále používá třeba v letecké komunikaci. Je to jedna ze spojitých modulací. Amplituda nosné vlny se mění na základě aktuální hodnoty modulačního signálu. AM modulace se dělá pomocí vynásobení nosné vlny modulačním signálem. Blok, který provádí vynásobení, se nazývá násobička. Obrázek [\(3.1](#page-18-2)) znázorňuje princip AM. Z obrázku je mnohem více jasné jak AM funguje než z popisu.

<span id="page-18-2"></span>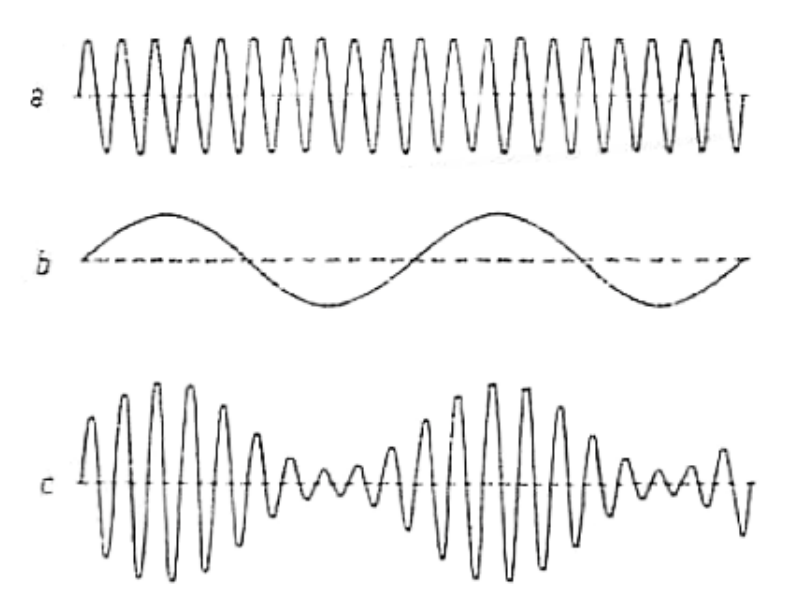

Obrázek 3.1: Amplitudová modulace [\[5](#page-68-5)]

Na obrázku nad ([3.1\)](#page-18-2) jsou tři signály *a*, *b* a *c*. Signál *a* znázorňuje nosnou vlnu. Signál *b* znázorňuje modulační signál. Poslední signál *c* znázorňuje výsledek modulace AM, tedy modulovaný signál.

Když se na AM podíváme v frekvenčním spektru, uvidíme nosnou frekvenci a dvě další. Pokud modulační signál nemá stálou frekvenci, což většinou nemá, tak se bavíme o pásmech. Ty dvě další frekvence (případně pásma) jsou rozdíl a součet frekvencí nosné a modulačního signálu.

Pokud si označíme frekvenci modulačního signálu jako *fz*, *z* jako zdroj signálu, frekvenci nosné jako *fn*, frekvenci rozdílovou jako *f<sup>r</sup>* a součtovou frekvenci jako *fs*, tak nám vyplývají vztahy pro rozdílovou a součtovou frekvenci takto

$$
f_r = f_n - f_z \tag{3.1}
$$

$$
f_s = f_n + f_z \tag{3.2}
$$

<span id="page-19-0"></span>Pro lepší pochopení je tu obrázek ([3.2\)](#page-19-0). Z něj je mnohem patrnější. Jsou na něm vidět pásma jednotlivých částí modulovaného signálu.

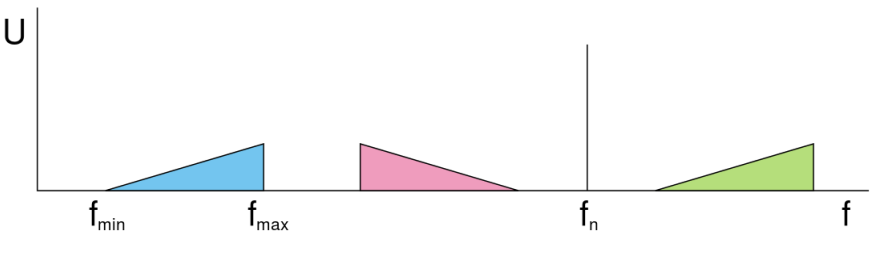

Obrázek 3.2: Frekvenční spektrum AM [[6](#page-68-6)]

Na obrázku [\(3.2](#page-19-0)) je modrý trojúhelník jako modulační signál, zelený jako součtové pásmo a poslední červený jako rozdílové pásmo. "Čára" mezi součtovým rozdílovým pásmem je nosná vlna s frekvencí *fn*. K rovnici [\(3.4](#page-19-1)) zelený trojúhelník je třetí člen v rovnici, nosná je první člen a červený trojúhelník je druhý člen v rovnici.

Pokud neodstraníme rozdílovou a součtovou frekvenci, tak se to nazývá AM DSB (= Dual Side Band). Pokud některou z těchto dvou odstraníme, dělá se to z různých důvodů, vznikne AM SSB (= Single Side Band). Jsou dvě podskupiny AM LSB (= Lower Side Band) a AM USB (= Upper Side Band), odebrala se součtová nebo rozdílová frekvence. Je možnost potlačit nosnou nebo zeslabit. Pokud je potlačená vznikne AM SC (= Surppresed Carrier), když je zeslabená vznikne AM  $RC$  (= Reduced Carrier).

Významný parametr pro AM je modulační index neboli hloubka modulace. Modulační index je dán vtahem

$$
m = \frac{D_A}{A_n} \tag{3.3}
$$

*m* značí index modulace, *A<sup>n</sup>* je amplituda nosné a *D<sup>A</sup>* je maximální změna *An*. Matematický popis AM vypadá takto

<span id="page-19-1"></span>
$$
y(t) = A_n \sin(\omega_n t) + A_m \frac{\cos((\omega_n - \omega_m)t + \varphi)}{2} - A_m \frac{\cos((\omega_n + \omega_m)t + \varphi)}{2}
$$
(3.4)

20

*A<sup>n</sup>* je amplituda nosné, *A<sup>m</sup>* je amplituda modulačního signálu, *ω<sup>n</sup>* je úhlová frekvence nosné, *ω<sup>m</sup>* je úhlová rychlost modulačního signálu a *φ* je fázový posun modulačního signálu vůči nosné.

#### <span id="page-20-0"></span>**3.2 FM**

FM znamená frekvenční modulace. Je to spojitá modulace, která se používá už velmi dlouho. Nádherným příkladem dnešního využití je rozhlas.

<span id="page-20-1"></span>Frekvence nosné vlny se mění na základě aktuální hodnoty modulačního signálu. Znamená to, že příbytek nebo úbytek na hodnotě modulačního signálu odpovídá zvýšení nebo snížení frekvence nosné vlny.

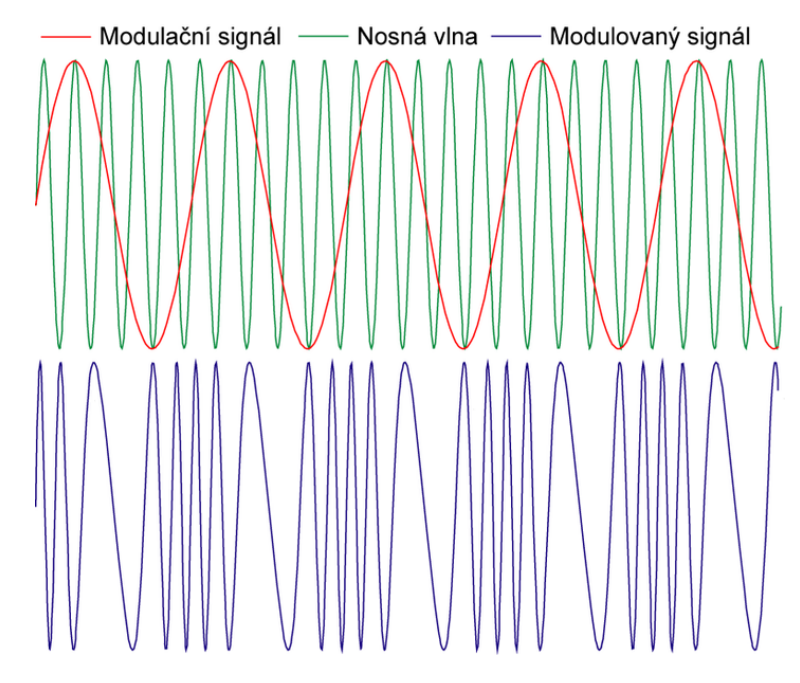

Obrázek 3.3: Frekvenční modulace [\[7\]](#page-68-7)

Z obrázku [\(3.3](#page-20-1)) je velmi patrné, jak FM funguje. Čim je větší hodnota na modulačním signálu, tím je i větší frekvence modulovaného signálu.

Existuje maximální a minimální frekvence modulovaného signálu. Používá se spíše velikost změny frekvence od frekvence nosné vlny, jinak řečeno frekvenční odchylka. Používá se i frekvenční zdvih, což znamená, jaký je největší rozdíl mezi frekvencemi nosné vlny. Rozhlasové vysílání má frekvenční odchylku *±* 75 kHz a frekvenční zdvih je tedy 150 kHz. Tohle je velmi důležité kvůli kanálům, aby se signály nepřekrývaly. Dokonce je to určeno i zákonem, kolik to musí být pro určité typy vysílání.

Pro matematický popis FM je potřeba znát několik vztahů. Nosná má tvar

<span id="page-20-2"></span>
$$
u_n(t) = U_n \sin(\omega_n t) \tag{3.5}
$$

*U<sup>n</sup>* je amplituda nosné a *ω<sup>n</sup>* je úhlová frekvence nosné. V případě FM funkcí času je úhlová frekvence. Za předpoklade, že úhlová frekvence je harmonickou funkcí, tak ji lze popsat vztahem

<span id="page-21-1"></span>
$$
\omega_n(t) = \omega_n + \Delta\omega \cos(\omega_m t) \tag{3.6}
$$

∆*ω* je frekvenční zdvih a *ω<sup>m</sup>* je úhlová frekvence modulační vlny. Když se dosadí vztah [\(3.6](#page-21-1)) do vztahu ([3.5\)](#page-20-2), vznikne vztah

$$
u_n(t) = U_n \sin((\omega_n + \Delta \omega \cos(\omega_m t))t) = U_n \sin(\phi(t, \omega))
$$
\n(3.7)

 $\phi(t, \omega)$  je funkce okamžité fáze napětí a je integrálem  $\omega_n(t)$ . Výsledek integrálu  $\omega_n(t)$ je

$$
\phi(t,\omega) = \omega_n t + \frac{\Delta\omega}{\omega_m} \sin(\omega_m t) \tag{3.8}
$$

Pro FM důležitým parametrem je modulační index, který je určen vztahem

$$
m = \frac{\Delta\omega}{\omega_m} \tag{3.9}
$$

Pro jednoduší využití se používá i tvar

$$
m = \frac{2\pi\Delta f}{2\pi f_m} \tag{3.10}
$$

∆*f* je frekvenční zdvih a *f<sup>m</sup>* je frekvence modulačního signálu. Modulační index *m* lze dosadit do vztah

$$
u_n(t) = U_n \sin(\phi(t, \omega))
$$
\n(3.11)

<span id="page-21-0"></span>Výsledek dosazení je obvyklí tvar rovnice FM. Výsledek dosazení je vztah

$$
u_n(t) = U_n \sin(\omega_n t + m \sin(\omega_m t))
$$
\n(3.12)

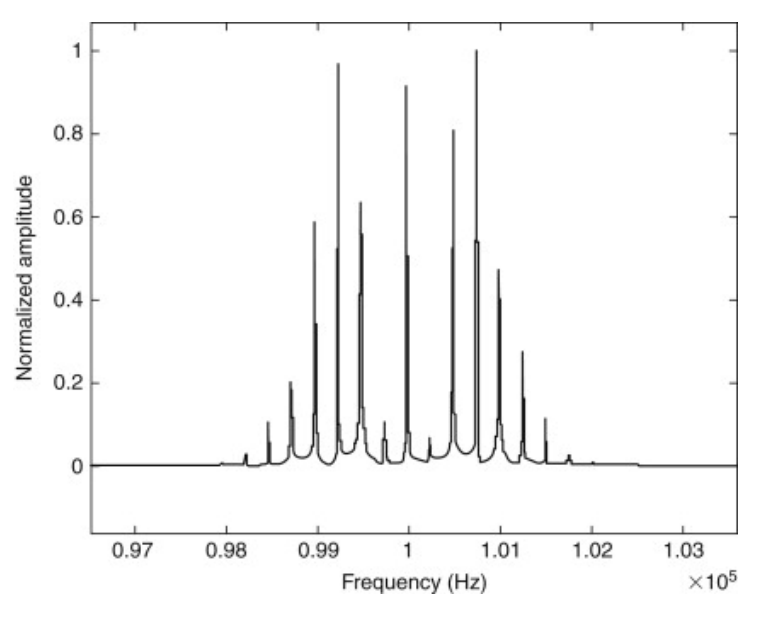

Obrázek 3.4: Frekvenční spektrum FM [\[8\]](#page-68-8)

### <span id="page-22-0"></span>**4 Měření RF na frekvenčním analyzátoru**

Zkreslené měření může lehce vzniknou i špatným nastavením zařízení, tak i jeho nevhodností. Některé problémy se objeví jen pro určitý typ signálů nebo jsou spojeny s určitou částí obvodů. Parametrů je hodně a někdy může hrát jiný větší roli než ten druhý na základě plánovaném využití. [\[9](#page-68-9)]

#### <span id="page-22-1"></span>**4.1 Problematika**

Velmi významnou a známou věcí respekte možným problém je nesprávná impedance. Pokud frekvenční analyzátor a měřené zařízení mají rozdílnou impedanci, dochází k odrazům signálům.

Problémy nastávají, pokud se použije FFT (= Fast Fourier Transfor). Při použití FFT se využívá oken na omezení signálu. Na základě výběru oken může dojít ke zkreslení. Jako příklad při použití obdelníkového okna, tak může dojít k úniku. Únik znamená, že se objeví signál, kde nemá být. V případě Hann okna dochází k útlumu.

Frekvenční analyzátory používají směšovače. Směšovače převádí RF na IF (= Intermediate Frequency). Při využití směšovačů se do zařízení přivede spousta nechtěných signálů, které přivede je v kapitole [2.2.](#page-17-0)

Používají se detektory pro maximum, minimum a jiné. Problémem bývá nízký poměr signálu a šumu a následně při měření dojde ke zkreslení detekování. Problémem pro detektory je šum nebo náhodný signál, protože se špatně detekují parametry, které hledají detektory (maximum, minimum, průměr, RMS a jiné). Pro RMS detektor je problematický malý poměr signálu a šumu, následně započítává šum do výsledku.

<span id="page-22-2"></span>Pří špatném nastavení sweep time (jak dlouho trvá aktualizace dat na monitoru), tak dochází ke zkreslení. Problémem může být i špatně nastavená referenční úroveň nebo RF útlum. Je možné, že pokud je signál moc silný a není nastavený útlum nebo není žádný, následkem toho může dojít k poškození zařízení. Je tu i opačná možnost, kdy se signál až moc utlumí. Jako u většiny parametrů, které se nastavují, tak i tady může špatným nastavením dojít ke zkreslení, může se taky snížit dynamický rozsah. Špatným nastavení referenční úrovně se signál ani nemusí zobrazit, nebo bude velmi nenápadný.

### **4.2 Důležité parametry**

Určitě důležitým parametrem je frekvenční rozsah. Určuje, jaký signály jsme schopný s tímto zařízením zkoumat a zaznamenat. S frekvenčním rozsahem je spojená šířka pásma. Šířku pásma lze nastavovat, protože není vždy potřeba vidět plný rozsah zařízení. Některé parametry od šířky pásma závisí.

Dynamický rozsah prozrazuje, jak je zařízení schopno zpracovávat rozdílné signály, co se týče jejich síly. Spodní hranice je určena šumem a fázovým šumem. Horní hranice je určena 1 dB compression poit nebo ději, které vznikají při přetížení.

Zajímavým parametrem je odolnost proti interferenci. Signál na vstupu může způsobit nechtěné frekvence, které se signálem nemají nic společného. Sice se některé frekvence filtry snaží potlačit, ale není to úplné, kvůli praktickým omezením filtrů.

Pro měření je velmi důležitý parametr přesnost měření frekvence. Přesnost je ovlivněna teplotou, protože se k měření používá oscilátor. Čas také hraje roli v dlouhodobé přesnosti měření frekvence, protože se časem může lehce posunou frekvence LO (= Local Oscillator). Kvůli tomu všemu by se měla provádět kalibraci, aby se udržela větší přesnost.

Krom přesnosti měření frekvence je důležitá přesnost měření úrovně signálu. Také, jako u měření frekvence, je důležité kalibrovat, aby bylo docíleno největší přesnosti. Celkově parametr přesnosti jakéhokoli měření lze být považován za důležitý. Frekvenční analyzátor umožňuje spoustu měření.

Podstatnými parametry jsou sweep time a update rate. Sweep time znamená jaký čas je potřeba k zaznamenání určitého rozmezí frekvencí. Oba parametry jsou závislý od nastavení několik dalších parametrů. Minimální sweep time je závislý na:

- Šířka pásma
- Rozlišení
- Vzorkování ADC  $(=\text{Analog to Digital Converter})$
- Nastavení LO

Jako další důležité parametry jsou uživatelské rozhraní, komunikace a další funkce, které umožní. Uživatelské rozhraní je o tom jak jsou naměřená dat zobrazeny a jak se zařízení ovládá. Komunikace znamená, jestli je možné frekvenční analyzátor připojit k počítači třeba přes USB (= Universal Serial Bus) nebo jiný typ sběrnice. Další funkce to je o možnosti dalších měření jako pásmový výkon atd. Myšleno další funkcí může být i umožnění demodulace.

## <span id="page-24-0"></span>**5 Měření RF na osciloskopu**

Měření RF na osciloskopech [\[10](#page-68-10)][[11](#page-69-0)] je podobné z části jako měření RF na frekvenčním analyzátoru (kapitola [4\)](#page-22-0). Velký vliv na měření má správné nastavení zařízení. Krom nastavení tak v měření hrají roli části obvodu osciloskopu, které do měření vnáší zkreslení, nepřesnosti a své charakteristiky.

#### <span id="page-24-1"></span>**5.1 Problematika**

Trigger je důležitou součástí osciloskopu. Trigger umožňuje zachytit případně udržet určitou část průběhu na displayi. Existují různé typy triggerů, vzestupná hrana, sestupná hrana, některé osciloskopy dále mají trigger na střídu a spousta dalších. Problém vzniká, když se signál na vzorkuje a osciloskop nemá hodnoty mezi vzorky, jelikož tam by mohlo dojít ke splnění podmínky triggeru. Aby se osciloskop zbavil těchto slepých míst, tak používá interpolaci. Pomocí interpolace zaplní mezery mezi vzorky a může zjistit možné splnění triggeru. Přináší to nevýhodu ve zvětšeném objemu dat, který musí zpracovat a i vytvořit.

<span id="page-24-2"></span>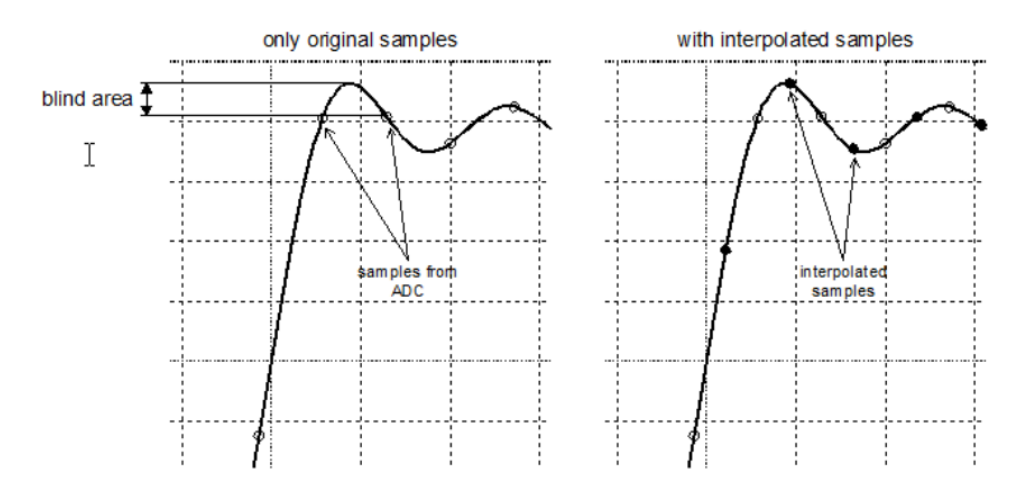

Obrázek 5.1: Snížení slepých oblastí [[10\]](#page-68-10)

Důležitou součástí osciloskopu jsou sondy, které přivádí signál do osciloskopu. V ideálním případě by do osciloskopu přivedli signál, který chceme měřit nebo zkoumat beze změny. V reálném případě sondy mohou zkreslovat signál, utlumovat atd. Aby docházelo k co nejmenšímu poškození signálu, tak existuje více typů sond. Existují sondy specializované na práci ve vysokých teplotách na převedení optického signálu na elektrický signál atd.

Na co se nesmí zapomenout, je jaký typ zátěže sondy přidají do obvodu. Jsou tři typy:

- Odporová
- Kapacitní
- Induktivní

Odporová je problematická, pokud je velmi podobná odporu obvodu, do kterého tuto sondu zapojíme. V místě, kam se připojí sonda, dojde ke změně toku proudů a může dojít ke špatné funkčnosti obvodu, ale zároveň může dojít ke správné funkci, což je méně pravděpodobné. Aby se tomu předešlo, tak by odporová zátěž sondy měla bát 10x větší než obvodu. Kapacitní zvyšuje čas náběhu, snižuje šířku pásma. Kapacitní zátěž je frekvenčně závislá. Následně se sonda při vysokých frekvencí chová jako dolní propust. Induktivní zkresluje signál. Induktivní zátěž je způsobena smyčkou sondy a u zemnění.

Je velmi důležité vědět, co se bude měřit a v jakém prostředí. Při špatném výběru sondy bude měření nevalidní, nebo bude mít zkreslení. Velmi důležité je znát šířku pásma, signálu, který budeme měřit. Správně by měla být šířka pásma osciloskopu 5x větší než šířka pásma měřeného signálu, je to kvůli správnému zachycení vyšších harmonických. Nesmí se zapomenou na správné uzemnění.

#### <span id="page-25-0"></span>**5.2 Důležité parametry**

Šířka pásma je velmi důležitý parametry. Univerzální pravidlo je, že pokud to má správně měřit, tak by šířka pásma osciloskopu měla být schopna zachytit pátou harmonickou signálu. Pátá harmonická znamená 5x větší frekvence než už u signálu samotného, což v některých případech se dostane na velmi vysoké frekvence. Ne vždy je potřeba pátá harmonická už jen z důvodu, že může být na nebo pod úrovní šumu.

Efektivní počet bitů má zkratku ENOB. Stejné, nebo menší číslo, než počet bitů ADC. Důležité je, že tento parametr prozrazuje kolik bitů jsou efektivně využito. V podstatě to říká jak přesně je schopen osciloskop zrekonstruovat sinus průběh.

Počet v vzorků za sekundu by měl být 2,5x větší než nejvyšší frekvence signálu, pro správné zachycení signálu. V katalogu se uvádí maximální hodnota. Při použití více kanálu se nedocílí maximální hodnoty. Krom počtu může být i zajímavá metoda vzorkování. Dnes se velmi používají dvě metody, real-time vzorkování a equivalenttime vzorkování.

Počet kanálu určuje kolik signálů můžeme připojit k osciloskopu. Při více připojených signálu klesá počet vzorků za sekundu.

Velikost paměti prozrazuje, kolik vzorků můžeme uložit v maximálním vzorkování. Pro dlouhodobější zachycení signálu je potřeba relativně velká paměť.

Typy triggerů, které umožní osciloskop je dobrá informace, protože může pomoct při výběru správného osciloskopu. Protože krom těch běžných možností triggeru, tak jsou i více speciální jako třeba triggery, které jsou zaměřeny na komunikaci (SPI, RS-232, CAN atd).

Doba náběhu je parametr, který prozrazuje možnosti měření hlavně u digitálních signálu, jejich doby náběhu a sestupu. I pro tento parametr existuje univerzální pravidlo, které říká, že nejkratší doba náběhu signálu by měla být větší nebo minimálně stejně velká, jako pětinásobek doby náběhu osciloskopu.

Přesnost os a jejich citlivost jsou důležité parametry pro měření. Z nich je poznat jak přesně je schopen měřit napětí nebo proud na ose svisle a na ose horizontální čas a jakou změnu lze rozpoznat.

Uživatelské rozhraní je spíš subjektivní. Je o tom, jak přehledně jsou zobrazovány data a jak je složité ovládání. Ještě do toho může spadat, na čem je to zobrazováno.

Možnosti komunikace je zajímavý parametr, který například umožňuje připojení k počítači nebo k externí paměti pro záznam signálu. Popisuje jaké sběrnice lze použít.

### <span id="page-27-0"></span>**6 SDR**

SDR (= Software Defined Radio) znamená v češtině softwarově definované rádio, co to přesně je a jaký rozdíl mezi SDR a klasickým rádiem, to jsou dvě hlavní témata, která jsou v této kapitole. Nejdřív v kapitole je, co je to SDR, a pak následuje rozdíl.

Ideální SDR má minimum analogových částí. Znamená to, že jediná analogová část je anténa. Toto lze pozorovat na obrázku [\(6.1](#page-27-1)). V takovém případě radio neobsahuje žádná tradiční analogové obvody (filtr, zesilovač, modulátor atd.), vše je řešeno přes software. Díky tomu stačí změna v softwaru nebo změna softwaru a může se změnit kódování, v podstatě můžeme takhle kompletně měnit využití SDR. Jediné, co může omezovat rozsah frekvencí SDR, je anténa a ADC.

<span id="page-27-1"></span>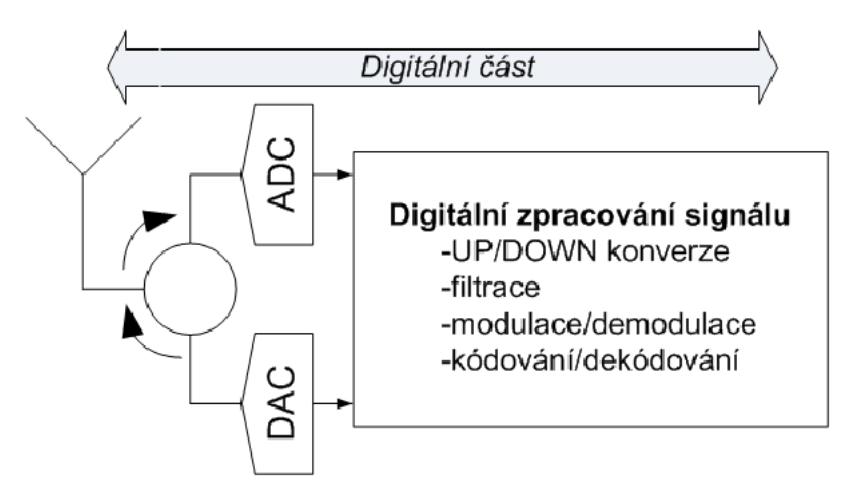

Obrázek 6.1: Blokové schéma ideálního SDR [[12](#page-69-1)]

Reálné SDR má hlavně omezení na základě aktuální technologiích. Největší omezení je na ADC. Aby se mohl vzorkovat signál, frekvence vzorkování by měla být alespoň dvojnásobek maximální frekvence vzorkovaného signálu. Dva vzorky za jednu periodu je většinou málo, pokud to má být více jak dva, tak je potřeba vzorkovat s vyšší frekvencí. SDR jsou v dnešní době schopný zvládat 6 GHz (minimální vzorkovací frekvence byla 12 GHz), což by pro větší vzorkování než dva vzorky znamenalo velké frekvence. V dnešní době kvalitní a relativně levné ADC pracují na nižších frekvencích, proto se vyšší frekvence pomocí down-konvertoru snižují, aby bylo možné je zpracovat. Zároveň snížením frekvence signálu se sníží nároky na ADC a případně i jeho cena. Tím, že do obvodu se přidá down-konvertor, je přidán další analogové obvody. Konvertor není jediná část, která se přidává a je analogová. Následně přidáním analogových obvodů se z toho stává reálné SDR, protože ideální SDR by mělo mít pouze jednu analogovou část.

<span id="page-28-0"></span>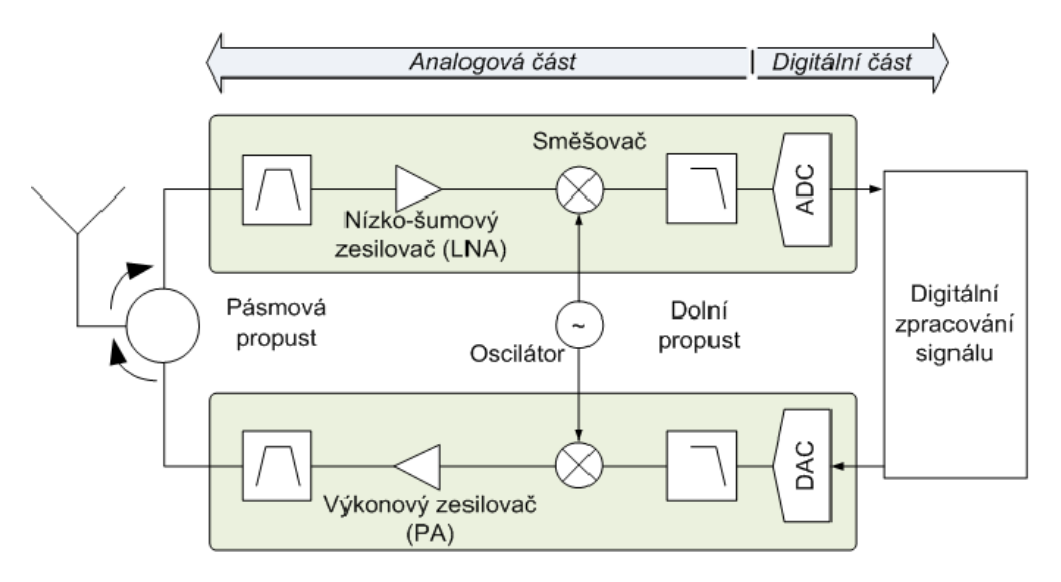

Obrázek 6.2: Blokové schéma reálného SDR [\[13\]](#page-69-2)

Zde je zjednodušené blokové schéma reálného SDR. Je to tu pro lepší názornost a pro lepší poznání rozdílů mezi ideálním a reálným SDR. Na obrázku lze poznat rozdíl mezi oběma typy. Reálné SDR má větší část analogovou, zatím co ideální SDR funguje jen digitálně.

<span id="page-28-1"></span>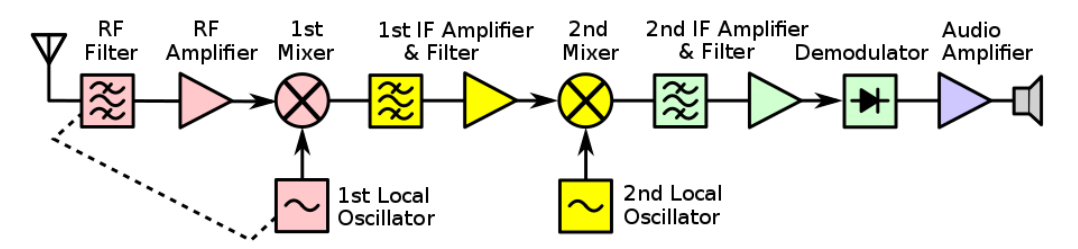

Obrázek 6.3: Generické blokové zapojení analogového rádia [\[14](#page-69-3)]

Zde je zjednodušené blokové schéma rádia. Je to tu pro lepší názornost a pro lepší poznání rozdílů mezi generickým analogovým rádiem a SDR. Na obrázků [\(6.3\)](#page-28-1) a [\(6.1](#page-27-1)) nebo ([6.2\)](#page-28-0) je jednoduše poznat rozdíl mezi oběma typy. Generické analogové rádio funguje s analogovým signálem. Zatím co SDR funguje číslicově a může se mu snadno měnit využití.

## <span id="page-29-0"></span>**7 I/Q**

I/Q data je alternativní popis pro magnitudu a fázi. Jednoduchý sinusový průběh signálu lze popsat vztahem

<span id="page-29-2"></span>
$$
Asin(2\pi ft + \varphi) \tag{7.1}
$$

*A* je amplituda, *f* je frekvence, *t* je čas a *φ* je fázový posun. Místo popisu pomocí pomocí vztahu [\(7.1\)](#page-29-2), lze tento signál popsat v komplexní rovině pomocí jeho částí v reálné a imaginární ose. I je reálná část a Q je imaginární část. I/Q jsou popsány vztahy

$$
I(t) = A\cos(\varphi)\cos(2\pi ft) \tag{7.2}
$$

$$
Q(t) = Asin(\varphi)sin(2\pi ft)
$$
\n(7.3)

<span id="page-29-1"></span>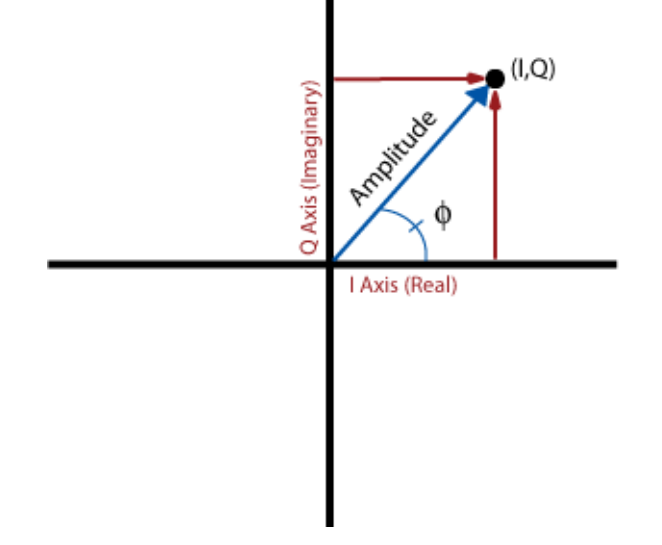

Obrázek 7.1: I/Q v komplexní rovině [[15](#page-69-4)]

Z krátkého vysvětlení nemusí být jasné, proč se to používá nebo k čemu to je. Při vyšších frekvencích začíná být složité měnit *φ* a v tuto chvíli se vyplatí využívat I/Q modulaci. Díky této modulaci lze popsat vztah [\(7.1](#page-29-2)) těmito vztahy

$$
I = A\cos(\varphi) \tag{7.4}
$$

$$
Q = Asin(\varphi) \tag{7.5}
$$

$$
A\cos(2\pi ft + \varphi) = I\cos(2\pi ft) - Q\sin(2\pi ft) \tag{7.6}
$$

I znamená v angličtině in-phase (čeština používá soufáze) a Q znamená quadrature (čeština používá kvadratura). Následně blokové schéma modulátoru a demodulátoru vypadá jako na obrázku [\(7.2](#page-30-1)). Toho to využívají třeba SDR.

<span id="page-30-1"></span>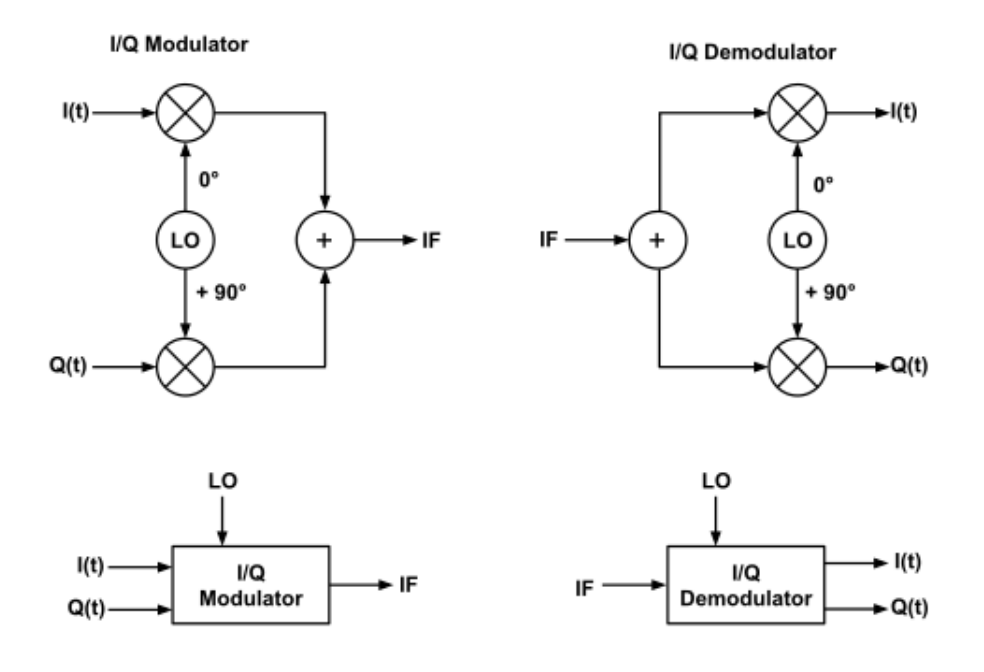

Obrázek 7.2: I/Q modulátor a demodulátor [[16](#page-69-5)]

### <span id="page-30-0"></span>**7.1 Konstelační diagram**

<span id="page-30-2"></span>Využívají se především u digitálních modulací. Konstelační diagram využívá I/Q. V digitálních modulacích se symboly posílají jako komplexní čísla a díky tomu se může použít I/Q. Pro vysvětlení je nejlepší obrázek pod ([7.3\)](#page-30-2). Každý symbol je definovaný v komplexní rovině.

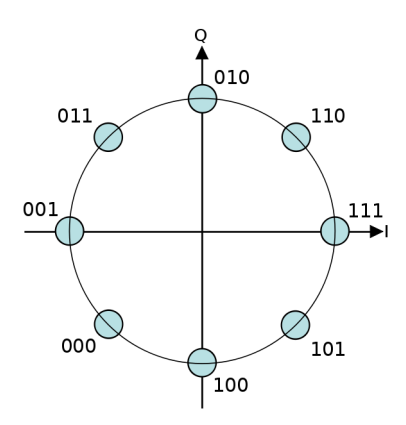

Obrázek 7.3: Konstelační diagram 8-PSK (= Phase Shift Key) s Grayovým kódem[[17\]](#page-69-6)

## <span id="page-31-0"></span>**8 Použitá zařízení**

V této kapitole jsou popsána neměřící zařízení, která se využívají v úlohách. Jak pro studenty tak i pro vyučujícího je dobrá znát tyto zařízení. Půjde o jejich popis a co to je plus jejich parametry. Neměřící zařízení jsou R&S (= Rohde & Schwaz) FCP-Z10 Teaching kit a ADALM-PLUTO.

### <span id="page-31-1"></span>**8.1 Deska FPC-Z10 Teaching kit**

Jde o výukový kit od společnosti R&S. Díky tomu tu kitu by mělo být možné vyzkoušet různé typy měření RF v laboratoři. Lze desku také použít na demonstraci funkce spektrálního analyzátoru, generátoru atd. Skládá se z několika části, jak zesilovače, atenuátor, pásmové filtry atd.

<span id="page-31-2"></span>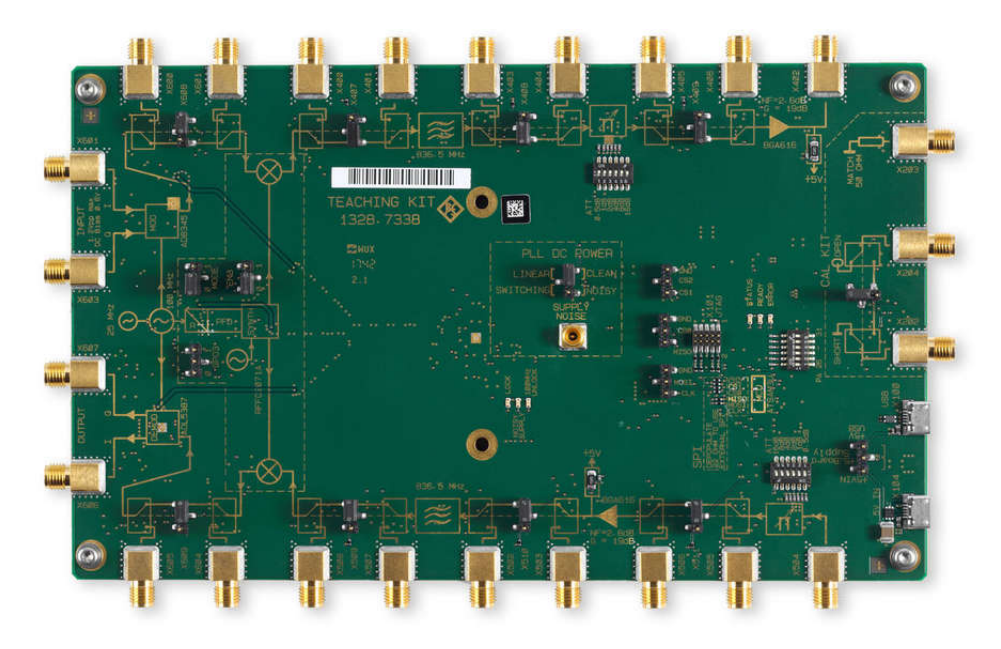

Obrázek 8.1: FCP-Z10 Teaching kit [\[18\]](#page-69-7)

Desku lze rozdělit na několik částí, které jsou vidět na obrázku ([8.2\)](#page-32-1). Částí je sedm. Každá z částí má na starost určitý úkon. Částí se nazývají:

- 1. Up-convertor
- 2. Down-convertor
- 3. Napájení
- 4. Kalibrace
- 5. DC/DC převodník
- 6. IQ modulátor a demodulátor
- <span id="page-32-1"></span>7. LO

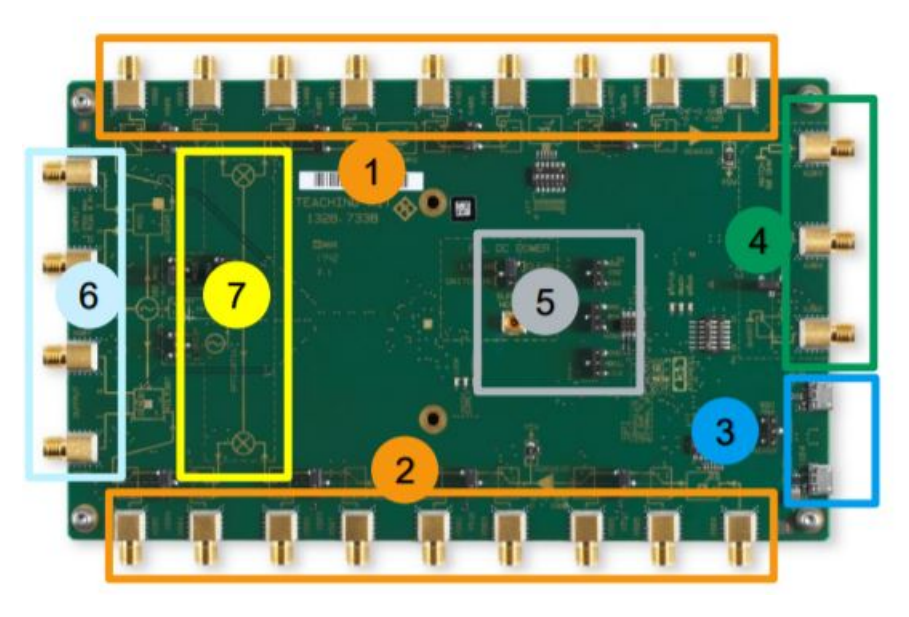

Obrázek 8.2: FCP-Z10 funkční rozdělení[[19\]](#page-69-8)

Jednotlivé bloky v konvertorech je možné vynechat, přesněji obejít. Když se vynechá blok, jsou dvě možnosti, buď vynechá úplně, nebo se může připojit externí ekvivalent. Díky tomu, že lze vynechat určité bloky, se může měřit signál, který by šel do konkrétního bloku a nebo se k bloku může poslat vlastní.

#### <span id="page-32-0"></span>**8.1.1 Parametry**

Deska má dvě pracovní cesty pro signál. Jedna je up-konvertor (= zvýšení frekvence signálu) a druhá je down-konvertor (= snížení frekvence signálu). Deska podporuje frekvence mezi 85 MHz a 2,7 GHz. Proměnný atenuátor s možností výběru od 0 do 36 dB. Zesilovač se zesílením 18 dB na 836,5 MHz. Samozřejmě deska obsahuje pásmovou propust 20 MHz až 836,5 MHz. Možnost napájením přes micro nebo mini USB. Má vlastní oscilátor s možností výběru frekvence, jsou tedy jen dvě možnosti 233,5 MHz a 636,5 MHZ.

### <span id="page-33-0"></span>**8.2 ADALM-PLUTO**

Je to SDR. Nadále ADALM-PLUTO se bude označovat jako PlutoSDR (označení, které se používá v komunitě a výrobcem). Umožňuje zachytit jakýkoli signál, který je v rozsahu toho to zařízení, na vzorkovat a zpracovat. PlutoSDR umí nejen fungovat jako přijímač, ale také jako vysílač, což přináší nové možnosti pro úlohy a aplikace. Podporuje práci s MATLABem (kapitola [9.1](#page-37-1)). Lze vytvářet vlastní programy, které budou PlutoSDR využívat. Možnosti tvorby programů C,  $C_{++}$ ,  $C_{\#}$ a Python. Podporuje také libiio knihovnu. Krom předchozích podporovaných jazyků a knihovny, také podporuje GNU Radio (kapitola [9.3\)](#page-40-0) a spoustu jiných programů. Co za programy PlutoSDR podporuje je v kapitole [9](#page-37-0).

<span id="page-33-1"></span>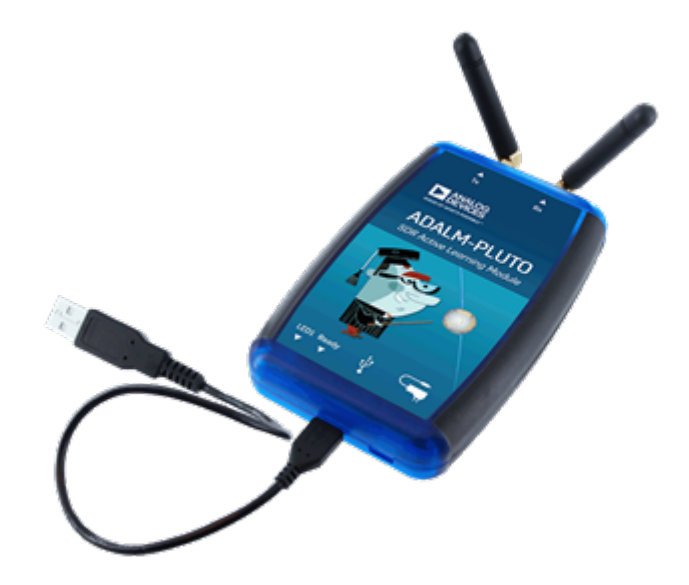

Obrázek 8.3: ADALM-PLUTO [\[20\]](#page-69-9)

PlutoSDR je podle výrobce pro výuku. Přímo na PlutoSDR je napsáno: "ADALM-PLUTO SDR Active Learning Module". Reálně to znamená, že je omezen výstupní výkon. Je testováno jen v teplotním rozmezí 10 °C až 40 °C. Zatím co běžná SDR jsou testovány v rozmezí 0 °C až 70 °C nebo −40 °C až +85°C.

<span id="page-34-0"></span>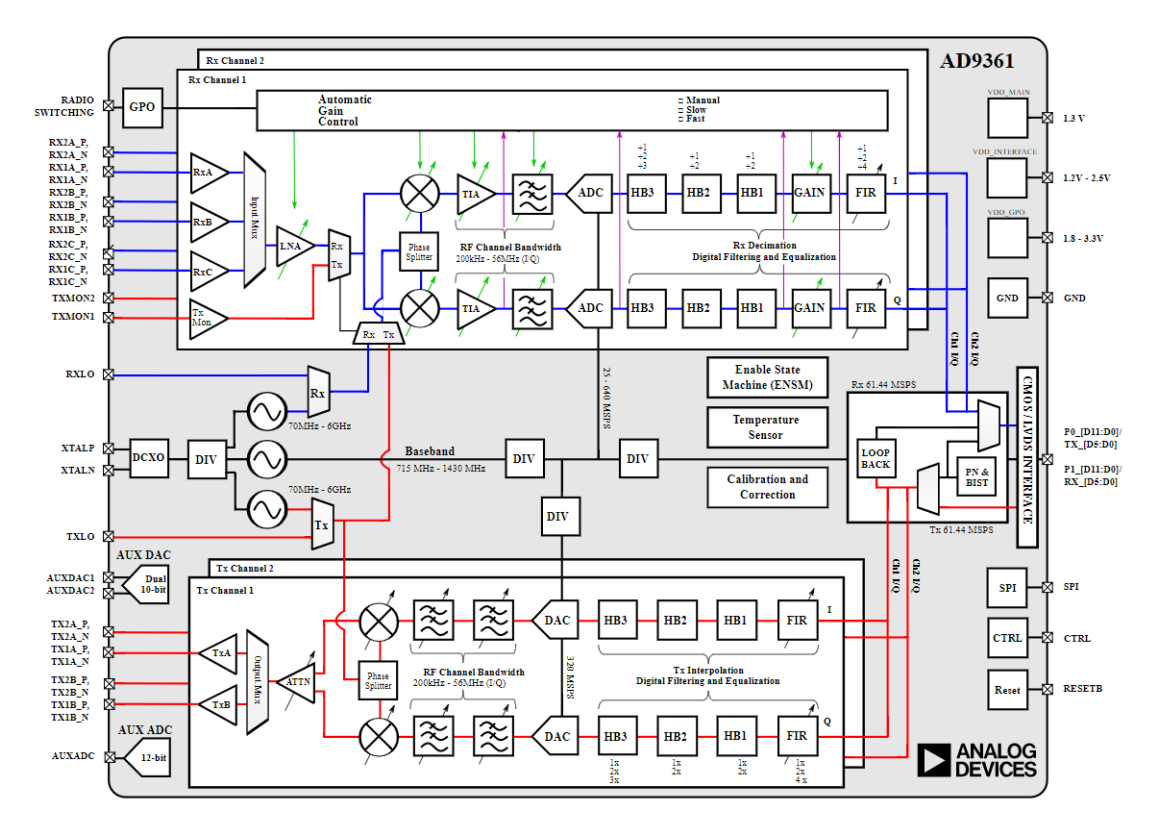

Obrázek 8.4: PlutoSDR vysílání a přijímání - AD9363 [\[21](#page-69-10)]

<span id="page-34-1"></span>Vrchní část na obrázku [\(8.4](#page-34-0)) je přijímání a spodní část je vysílání. Tento obrázek je tu pro představu jak to vypadá v části reálného SDR.

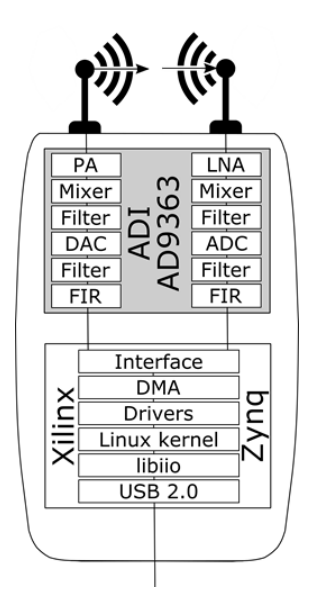

Obrázek 8.5: Zjednodušený PlutoSDR varianta 1 [\[20\]](#page-69-9)

Obrázek nad [\(8.5](#page-34-1)) je podobný obrázku pod ([8.6\)](#page-35-1). Rozdíl mezi těmi obrázky je především, že vrchní ukazuje jednotlivé bloky ve dvou důležitých částech PlutoSDR (ADI AD9363 a Xilinx Zynq) a co dělají. Spodní obrázek je zaměřen spíše na posun dat mezi bloky včetně pamětí.

<span id="page-35-1"></span>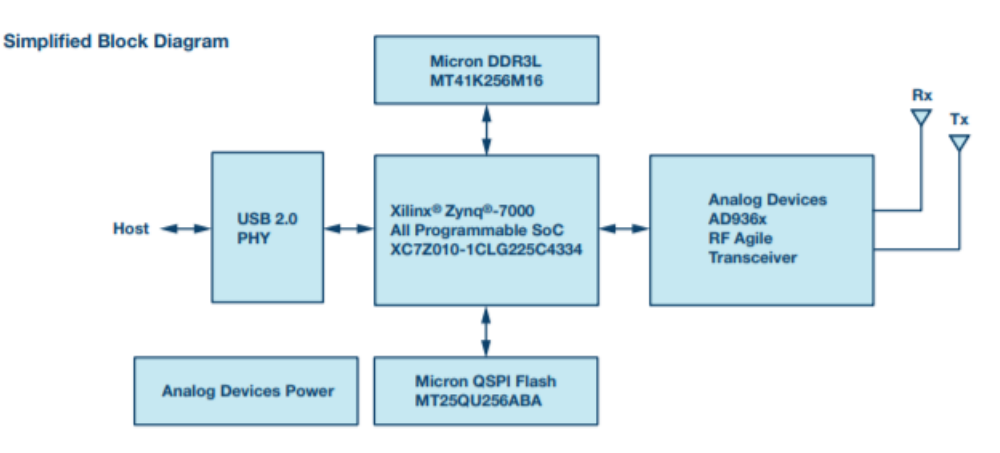

Obrázek 8.6: Zjednodušený PlutoSDR varianta 2 [\[22\]](#page-69-11)

Na obrázku [\(8.6](#page-35-1)) je velmi zjednodušené blokové schéma PlutoSDR, které je zaměřené na přesun dat. Z tohoto obrázku je názorně vidět z jakých bloků se skládá PlutoSDR a jak probíhá komunikace mezi jednotlivými bloky. Každý blok je pojmenovaný přímo potom, co představuje.

#### <span id="page-35-0"></span>**8.2.1 Parametry**

Základní frekvenční rozsah je 325 MHz až 3,8 GHz s šířkou pásma od 200 kHz do 20 MHz. Frekvenční rozsah a šířku pásma lze změnit. Jiná varianta nastavení má frekvenční rozsah 70 MHz až 6 GHz a maximální šířku pásma 56 MHz. PlutoSDR ma flexibilní 12-bitový ADC a DAC (= Digital to Analog Converter) se vzorkováním od 65,2 kSPS do 61,44 MSPS. PlutoSDR má jeden přijímač a jeden vysílač pro uvedené frekvence. Použité konektory pro příjem a vysílání jsou samice SMA. Impedance obou cest je 50 Ω. PlutoSDR umožňuje hlafduplex a fullduplex. Důležitý parametr, který je potřeba si zapamatovat je, že PlutoSDR není nijak zabezpečený, i když umožňuje dálkové připojení.

V základu jsou dvě antény na 824 až 894 MHz a 1,71 až 2,17 GHZ. Na ty to dvě antény jde chytat téměř jakýkoli signál, bude pouze docházet k útlumu. Výrobce PlutoSDR Analog Devices provedl měření a výsledky jsou na obrázku pod ([8.7\)](#page-36-0).
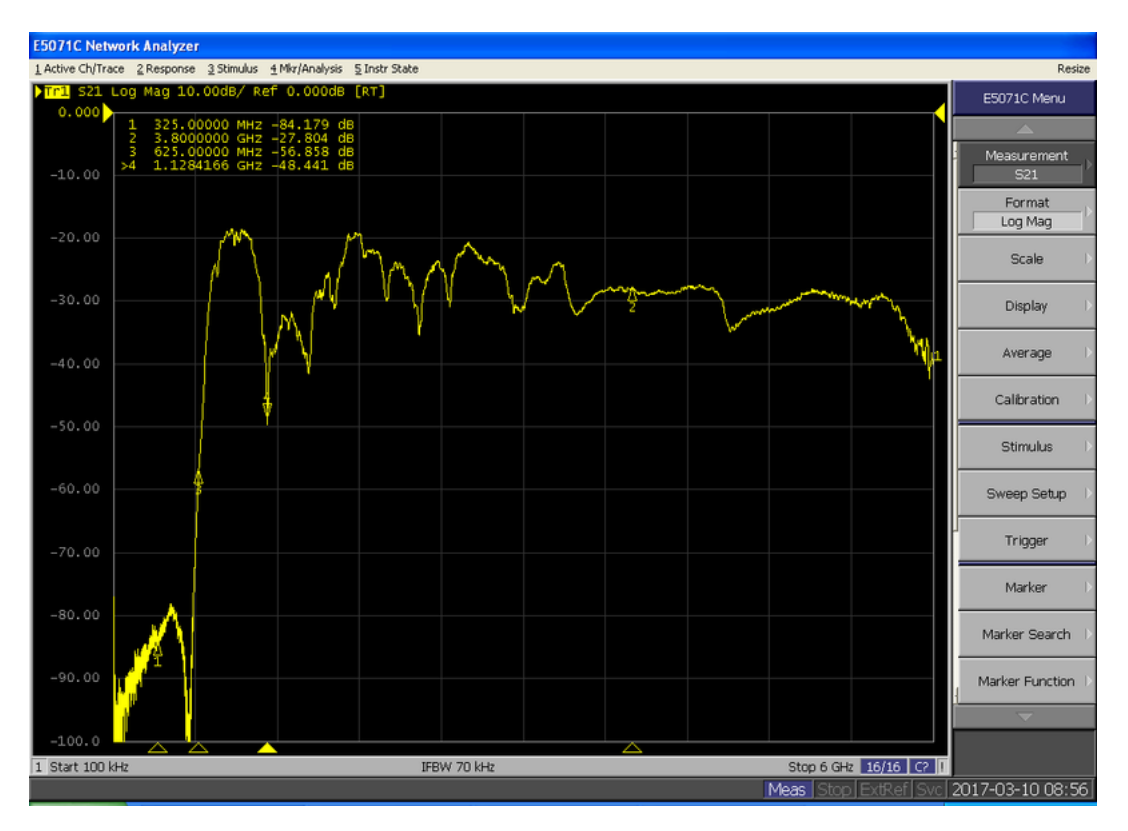

Obrázek 8.7: Měření antén k PlutoSDR [\[23\]](#page-70-0)

PlutoSDR lze napájet pouze z USB, přes které komunikuje. Umožňuje i externí napájení v 99 % případů není potřeba. Frekvenční přesnost PlutoSDR má *±* 25 ppm.

Z obrázku [\(8.6](#page-35-0)) je jasné z jakých bloků se PlutoSDR skládá. Využívá Single ARM Cortex A9 667 MHz. FPGA (= Field Programmable Gate Array) v PlutoSDR má 28 000 logických buňěk. DDR3L má 512 MB a QSPI Flash má 32 MB.

PlutoSDR se k počítači připojuje pomocí USB 2.0. Podle výrobce maximální vzorkování při využítí USB 2.0 a bez ztrát je mezi 7,5 a 12 MSPS. Tohle omezení se vztahuje pouze, pokud chceme vzorky hned posílat. PlutoSDR má paměť o velikosti 512 MB, kde může uložit vzorky a poslat je později.

# <span id="page-37-0"></span>**9 Rešerše programů pro PlutoSDR**

Tato kapitola pojednává o programech, které spolupracují s PlutoSDR. Především je to zaměřené na programy, které jsou podporovány podle výrobce. Existují programy, které neuvádí výrobce a fungují s PlutoSDR, některé v kapitole také budou.

U programů jsou vybrané informace. Pokud to je možné a dává to smysl, tak je u programu výpis toho, co umožňuje. U každého programu je komentář k uživatelskému prostředí a přínosu do úloh.

Programy jsou porovnány mezi sebou. Porovnání je složitější, protože to jsou někdy rozdílné programy, se kterými se dají dělat rozdílné věci. Jsou i programy, které jsou si podobné a ty je lehčí porovnat. Programy často zobrazují frekvenční spektrum, spektogram, umožní modulaci a demodulaci. Časté modulace jsou WFM (= Wideband Frequency Modulation), NFM (= Narrowband Frequency Modulation), AM, SSB, CW (= Continuous Wave) a pár dalších. Porovnám je především pomocí jejich přínosu do úloh, uživatelského rozhraní a hlavně porovnání mezi podobnými. Roli hraje komunita a rozsáhlost návodů a dokumentace.

#### **9.1 Matlab**

Matlab je pro studenty známý program a velmi využívaný ve výuce. Jak je v parametrech, PlutoSDR podporuje využití Matlabu. V Matlabu lze využít skript nebo Simulink. Pro obě varianty je několik příkladů a funkčních skriptů nebo modelů. Nevýhodu ve skriptech je, že se musí nastavit čas po dobu, kterou bude skript běžet. Ve skriptu a Simulink zapojení je složité měnit některé parametry nebo je potřeba znova spustit, zatím co tyhle problémy nejsou u jiných programů. Vyplývá to z určení programů. Je to způsobeno zaměřením Matlabu a zaměření ostatních programů.

Přes Matlab lze třeba poslouchat FM rozhlas nebo si udělat frekvenční analyzátor (už vytvořeny lze pouze stáhnout). Velkou výhodou Matlabu je velký počet rozšíření. Existují pro PlutoSDR na Matlabu návody, jak s PlutoSDR zacházet, příkazy, bloková schémata atd.

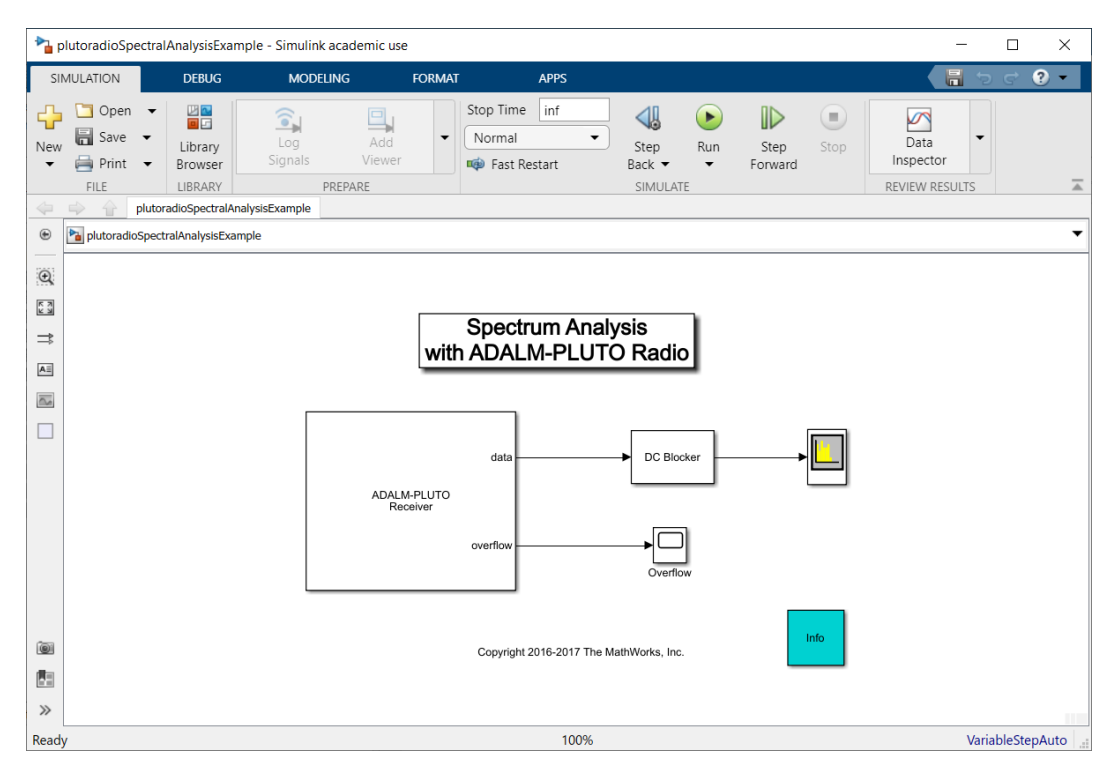

Obrázek 9.1: Spektrální analyzátor v Simulink.

Zprovoznit PlutoSDR v Matlabu je velmi jednoduché. Pro propojení Matlabu a PlutoSDR stačí následovat návod, který je již vytvořen. Návod se skládá z pár jednoduchých kroků a při jejich následování je během pár minut PlutoSDR a Matlab schopni spolupracovat. V Simulink je přímo blok pro PlutoSDR.

Uživatelské rozhraní je příjemné. Přínos vidím v možné základní znalosti studentů o Matlabu a rozšíření těchto znalostí pomocí úloh. Matlab se moc nepoužívá v komunitě. Existují návody od Matlabu na používaní.

## <span id="page-38-0"></span>**9.2 SDR Console V3**

Umožňuje dělat spoustu věcí se zachyceným signálem. Program ukazuje zároveň frekvenční spektrum a spektogram, čímž umožňuje lehké vyhledávání signálů a umožňuje vidět průběh signálu, co se týče amplitudy v čase. Přes tento program lze jak přijímat, tak i vysílat. Při přijímání signálu lze nastavit modulace (velký výběr), ke každé modulaci jsou pro ně typické filtry (lze si nastavit i vlastní). Vypsaných několik nejvýznamnějších funkcí:

- AM (i vysílání)
- CW-U
- CW-L
- CW
- BFM
- NFM
- WFM
- LSB (i vysílání)
- USB (i vysílání)
- Přednastavené filtry k jednotlivým modulacím
- Nahrávání
- Vysílání tónu
- Manažer frekvencí
- FM vysílání

Při vysílání lze nastavit spousta parametrů. Mezi nastavitelné parametry patří, jestli vysílaná frekvence je stejná jako přijímá. Lze nastavit zdroj dat pro vysílání. Část parametrů lze vidět na obrázku pod ([9.2\)](#page-39-0).

<span id="page-39-0"></span>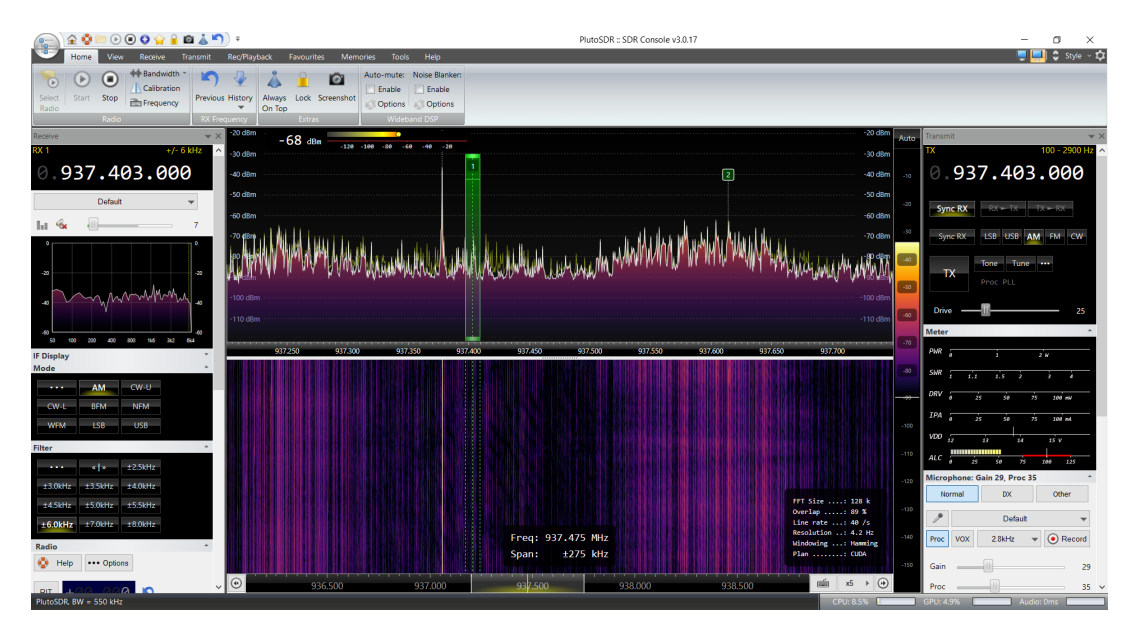

Obrázek 9.2: SDR Console V3

Po uživatelské stránce je udělaný dobře. Program je přehledný a dobře se ovládá. Obrázek nad [\(9.2](#page-39-0)) tomu všemu nasvědčuje.

Využití v úlohách by určitě bylo, jen asi podobný jako u pár podobných programů. Jsou dvě věci, které by bylo užitečné a nemá je každý program. Jedna je přednastavené filtry pro konkrétní modulace. Druhou je podobné vybavení funkcí jako u frekvenčního analyzátoru.

### <span id="page-40-2"></span>**9.3 GNU Radio**

Velmi neobvyklí program. Je to opensource jako většina programů. Pomocí skládání různých bloků se tvoří výsledná funkce. Program má package, který přímo podporuje PlutoSDR, ale není to nutné, jde zprovoznit komunikaci mezi programem a PlutoSDR i bez něj. Package přidává do programu blok PlutoSDR.

Uživatelské prostředí je příjemné a přehledné. Lze relativně lehce vytvořit díky tomuto programu vlastní aplikaci, která spolupracuje s PlutoSDR.

V podstatě je to generátor programu. Vyberou se bloky, spojí se a následně lze spustit. Vytváří to program v jazyce Python. Jak to funguje je na obrázku pod ([9.3\)](#page-40-0).

<span id="page-40-0"></span>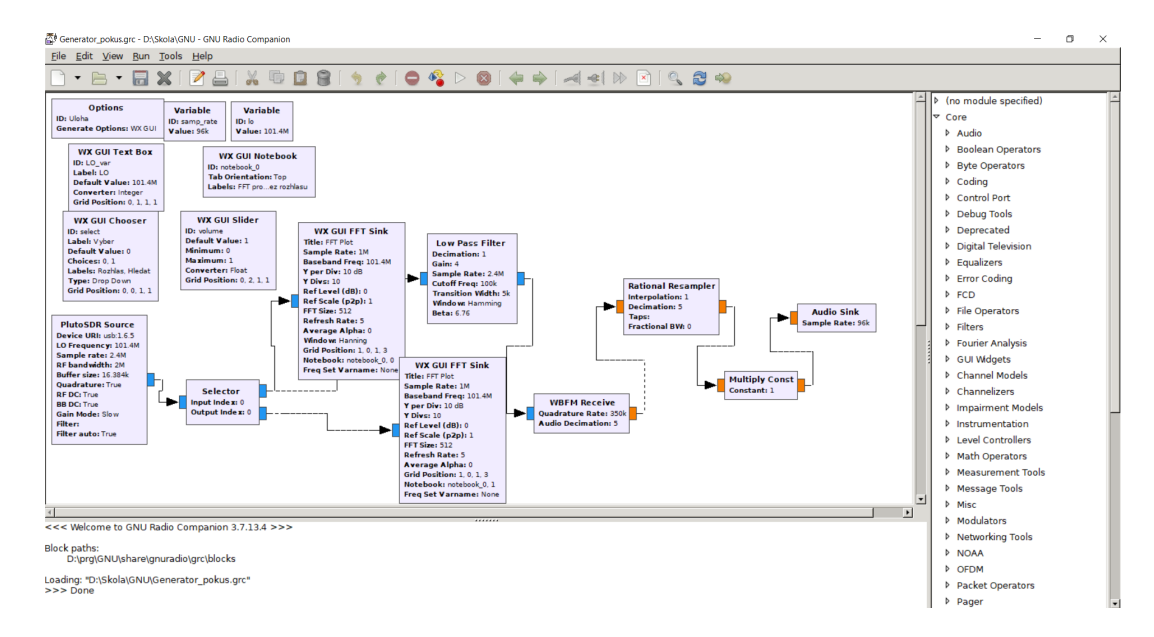

Obrázek 9.3: GNU Radio

S GNU Radio se dá dělat v cokoli respektive se v něm dá vytvořit cokoli. Pokud tam na to není blok, lze ho vytvořit, protože je to opensource. Pro vytvoření vlastního bloku je potřeba znalost jazyka Python a funkce toho, co má blok dělat v číslicové formě.

Uživatelské rozhraní je vzhledově zastaralé, ale funkční. Pro úlohy by program určitě měl využití. Buď bych mohl vytvořit něco vlastního, nebo by se v tom mohli naučit dělat studenti. Kdyby v tom něco museli dělat studenti, uviděli by, co je potřeba za bloky, aby určitá aplikace fungovala a jaký vliv bloky mají na funkci.

### <span id="page-40-1"></span>**9.4 PlutoWeb**

Jeden z mála programů, které se instalují přímo do zařízení PlutoSDR. Jako většina programů zobrazuje spektogram a frekvenční spektrum. Program, respektive webová aplikace, se spouští přes prohlížeč. Po otevření se nastavuje několik parametrů (střední frekvence, startovní frekvence, zesílení, modulace, vzorky za sekundu a frekvenční offset). Některé parametry nejdou měnit po spuštění třeba frekvence. Po nastavení se spustí frekvenční spektrum a spektogram (používá se název waterfal = vodopád). Pluto Web umožňuje jednu velmi zajímavou věc, 3D verzi spektogramu. Je to jediný program,který to má. Vypsané funkce, které umí PlutoWeb:

- FM
- AM
- LSB
- USB
- CW
- Frekvenční spektrum
- Spektogram
- 3D verzi spektogramu
- Vybrat, jaký program se spustí po bootování.
- Umožňuje i přístup k PlutoSDR přes internet (Ethernet nebo Wifi)

Uživatelské rozhraní není špatné. Je velmi jednoduché a vše se v něm dá najít lehce, z části to je i kvůli nízkému počtu nastavitelných parametrů a funkcí. Ovládání není vůbec složité, což bude také tím, že to není složitý program a nemá mnoho funkcí.

Přínos by byl hlavně v 3D verzi spektogramu, protože je to velmi názorná funkce. Program by do budoucna měl umět i další věci, jako například přijímat pozici letadel, demodulace digitálního signálu a ještě pár dalších funkcí. Otázkou je, kdy to bude. Vše, krom jedné funkce, umí ostatní programy, které navíc umožní více.

## <span id="page-41-0"></span>**9.5 IIO Osciloscope**

Krom funkce běžného osciloskopu umožňuje změnit na ose x respektive času na osu vzorků. Věci, které umožňuje:

- Zobrazit frekvenční spektrum
- Funkce osciloskopu (včetně základních funkcí osciloskopu)
- Uložit plot nebo data
- Velmi podrobné nastavení
- Konstelační diagram
- Specifika zařízení (PlutoSDR umožňuje měřit některé veličiny uvnitř sebe)

• Změna jednotky na ose x

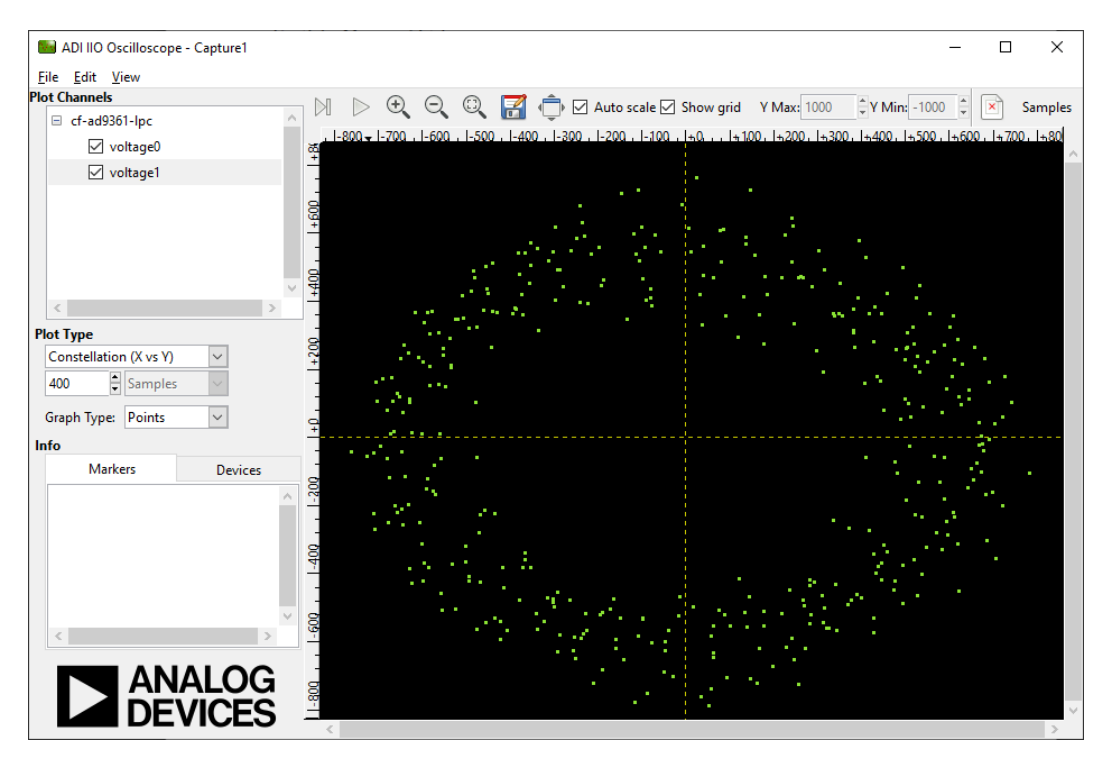

Obrázek 9.4: Konstelační diagram z IIO Osciloscope

Uživatelská přívětivost je mnohem horší než u ostatních programů. Nastavování a ovládání složitější než u ostatních programů. Na druhou stranu program má detailní možnosti nastavení. Většina možného nastavení není potřeba, protože jsou pro speciální případy. Příklad z nastavení je na obrázku ([9.5\)](#page-43-0).

<span id="page-43-0"></span>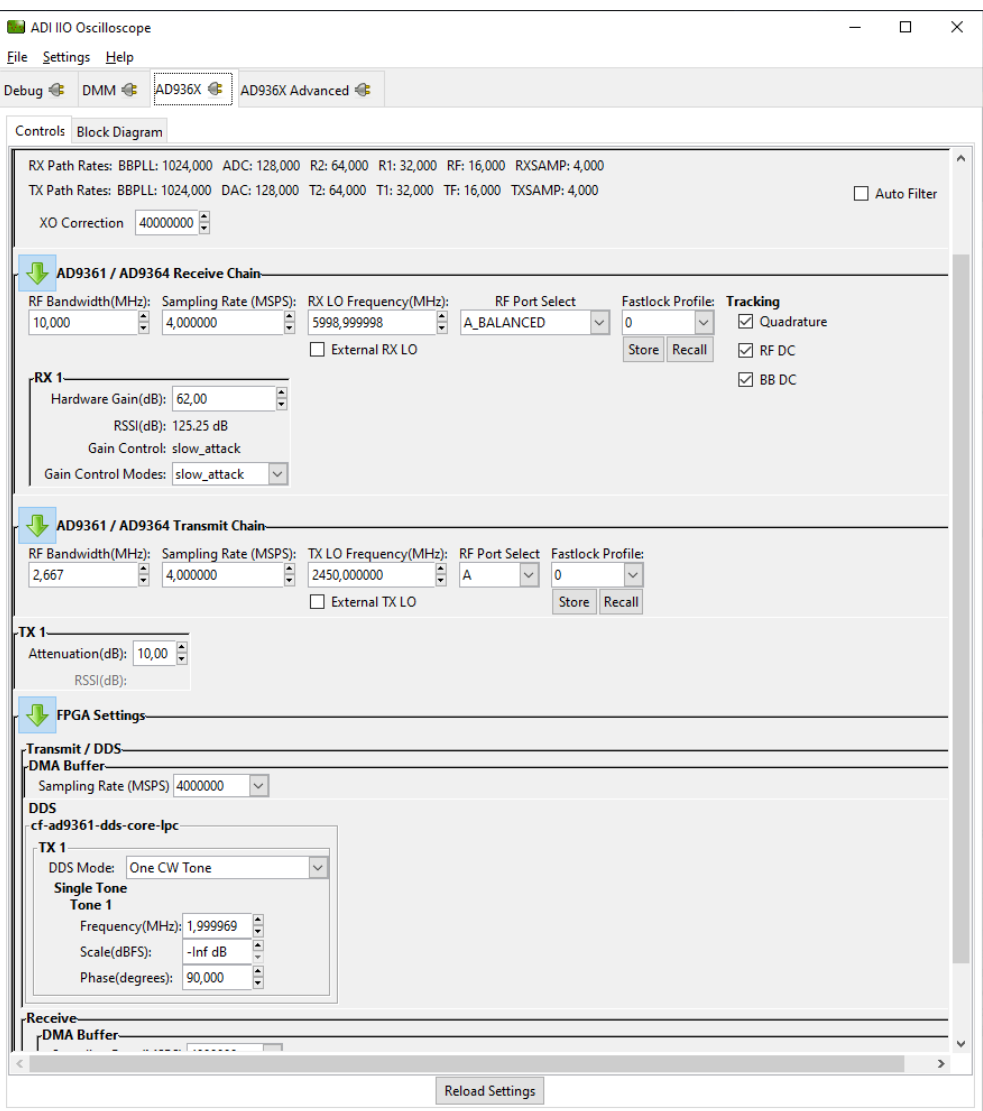

Obrázek 9.5: Jedna ze záložek pro nastavení IIO Osciloscope.

Přínos v IIO Osciloscope je jen v možnosti využít PlutoSDR jako osciloskop nebo pro konstelační diagram. IIO Osciloscope je dost zaměřený program na pár funkcí. Tím že to je jediný program, který má takhle zpracovaný osciloskop a konstelaci, tak využití v úlohách určitě má.

### <span id="page-43-1"></span>**9.6 Charon**

Charon je projekt především pro lidi, kteří mají vícekrát PlutoSDR. Charon umožňuje experimentovat s úzkopásmovým OFDM (= Orthogonal Frequency Division Multiplexing) a mesh networking (smíšená topologie). Umožní udělat z PlutoSDR OFDM transceiveru (překlad informace z jedná sítě do druhé) s batman-adv (routing protokol) mesh network routingem. Prozatím má určitá omezení, ale na projektu se stále pracuje, takže se možnosti budou stále rozšiřovat.[\[24\]](#page-70-1) Několik funkcí, které program Charon umožňuje:

- OFDM
- 16-QAM
- OFDM-64
- batman-adv (B.A.T.M.A.N. advanced)
- mesh networking

Co se týče přínosu do úloh, program má potenciál. Studenti by si vyzkoušeli funkce uvedené v předešlém odstavci, což se jen tak nepoštěstí. Jen je potřeba větší znalosti studentů, aby to bylo užitečné.

Charon se instaluje do zařízení jako Pluto Web, takže jako update firmwaru. Charon vyžaduje vice konfigurace než Pluto Web a je program spíše pro zkušenější a znalejší. Program by se dal použít s dobrým návodem.

### <span id="page-44-0"></span>**9.7 DATV**

Název programu napovídá, co program umožňuje. DATV umožní vysílat videa, což není ojedinělí. DATV hlavně dává k dispozici využít formát jako mají televizní vysílání. Program nabízí SDTV (H.262), HDTV (H.264), HEVC (H.265) a RB-DATV. Výhodou je velmi dobře propracovaná dokumentace s návodem. Jako jeden z pár programů má i vlastní webovou stránku [www.datv-express.com.](www.datv-express.com) Na webové stránce k DATV je velké množství informací spojených s vysíláním v televizním formátu.

Co se týče přínosu, jedná se o velmi zajímavý software. Při využití v úlohách, umožní studentům, práci s televizním vysíláním. Jinak DATV nic jiného nepřináší.

Uživatelskou část je velmi jednoduchá, vlastně jedna z nejjednodušších ze všech. Vše je vidět na obrázku [\(9.6](#page-45-0)).

<span id="page-45-0"></span>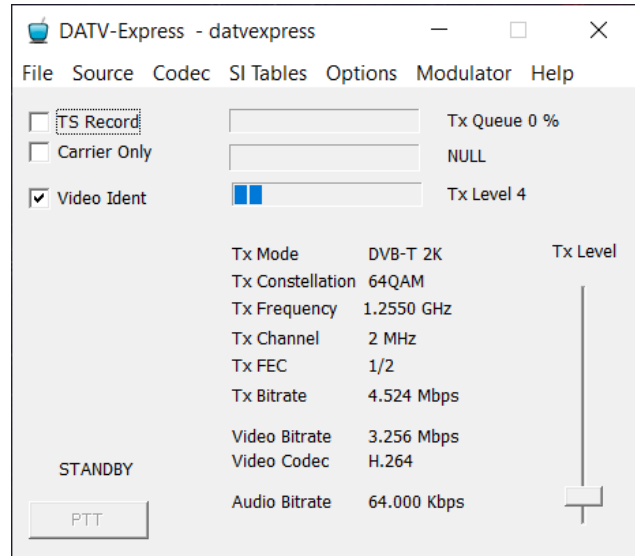

Obrázek 9.6: DATV

Výhodou je komunita, která má fórum nebo vlastní skupinu na Yahoo. Jako za nevýhodu by se dalo považovat neuniverzálnost DATV, co se týče podpory SDR. Program DATV nepodporuje každé SDR, tedy podle autorů.

# **9.8 Retrogram plutosdr**

Retrogram plutosdr je jednoduchý program. Zobrazuje frekvenční spektrum v konzoly. Ovládá se pomocí několika kláves. Je to program spíše pro efekt než na praktické využití. Uživatelské rozhraní je konzole a přínos do úloh v tomhle případě nevidím. Retrogram plutosdr je pěkným důkazem respektive ukázkou toho, co se dá udělat v konzoli.

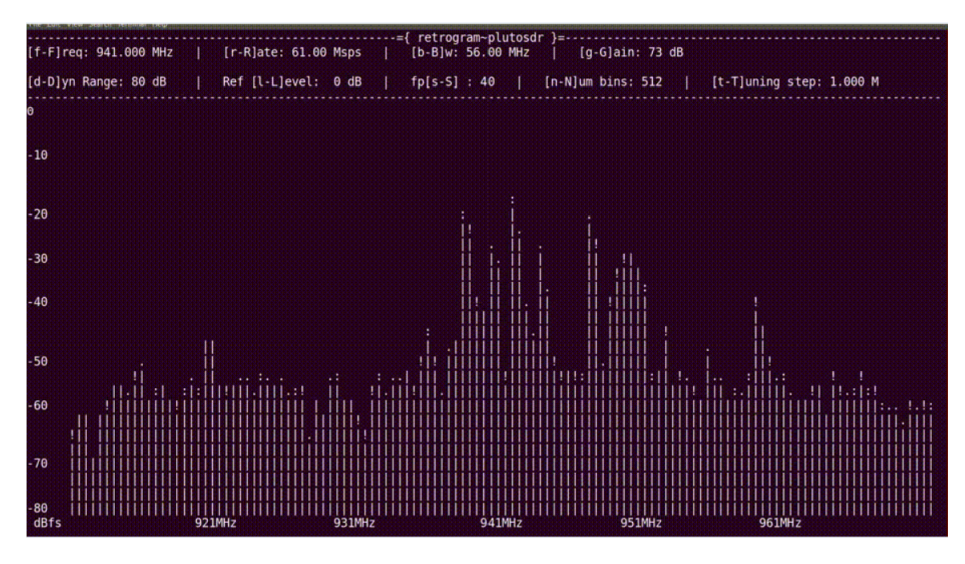

Obrázek 9.7: Retrogram plutosdr [[25\]](#page-70-2)

# <span id="page-46-1"></span>**9.9 PLUTO-GPS-SIM**

Tento program umožňuje generovat GPS data v základním pásmu. Vygenerovaná data se vysílají pomocí PlutoSDR. Program je založen na podobném programu s názvem gps-sdr-sim. Program umožňuje vytvořit falešný signál a udát falešnou polohu navigaci. Dokonce se povedlo pomocí SDR a tohoto programu svést z cesty Teslu model 3 při zapnutém autopilotovi. Jako příklad tu je obrázek [\(9.8](#page-46-0)) (není to s Teslou).

<span id="page-46-0"></span>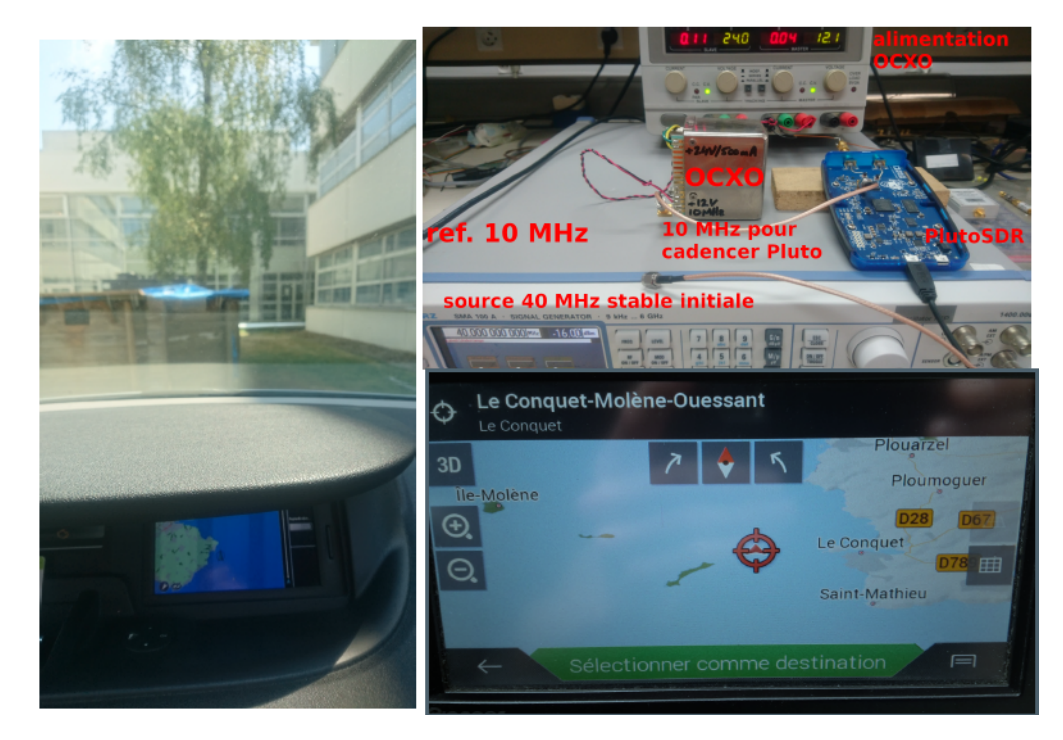

Obrázek 9.8: Vytvoření falešného signálu [\[26](#page-70-3)]

Fotografie, která je v pravém horním rohu obrázku ([9.8\)](#page-46-0) není nijak nutná pro funkci. Obě auta, která jsou na fotografiích v obrázku, stojí na parkovišti. Na pravém obrázku je viditelné, že auto je na parkovišti, na levém to není vidět. Navigace obou aut ukazuje, že jsou na moři.

To, co by program přinesl, je bez pochyb zajímavé a ojedinělé. Spíše je to nevhodné pro studenty, kteří začínají. Pro ovládání se používá příkazový řádek, takže uživatelské rozhraní zde v podstatě není.

# <span id="page-46-2"></span>**9.10 QRadioLink**

Multifunkční program využívající GNU Radio. Inspirováno Codec2 GMSK modem. QRadioLink je VOIP (= Voic over Internet Protocol) GNU SDR transceiver využívající internetový protokol pro komunikaci. Program je udělaný na GNU Radio. Podle tvůrce je účel programu hlavně edukativní, ale dá se použít i pro jiné věci.

Existuje návod a krátká dokumentace k programu. Bohužel QRadioLink je pouze pro Linux.

Program umožňuje spoustu jiných věcí krom VOIP. Třeba dokáže si zapamatovat kanály a parametry k němu spjaté, což nemá moc programů. Může fungovat jako repeater. Umí i varianty FM, AM a SSB. QRadioLink toho velmi hodně umí. Stručný výpis funkcí:

- VOIP s několika SDR
- Přímá komunikace přes VOIP
- Nastavitelný VOIP bitrate
- Audio nahrávání
- Dálkové ovládání (třeba přes Muble)
- Možnost běžet bez grafického zobrazení
- FM (příjem a vysílání)
- AM (příjem a vysílání)
- SSB (příjem a vysílání)
- Digitální video (příjem a vysílání)
- Textové zprávy (příjem a vysílání)
- Přijímání a vysílání s různými módy
- Manažer frekvencí i se zapamatováním nastavení
- FreeDV 1600 a jiné varianty (vysílání a přijímání)
- BPSK
- DQPSK
- 2FSK
- 4FSK
- Frekvenční spektrum
- Waterfall

Na obrázku [\(9.9](#page-48-0)) je vidět uživatelské prostředí. Prostředí velmi pěkně a pro uživatele přívětivě. Designe je řešen jednoduše a elegantně.

<span id="page-48-0"></span>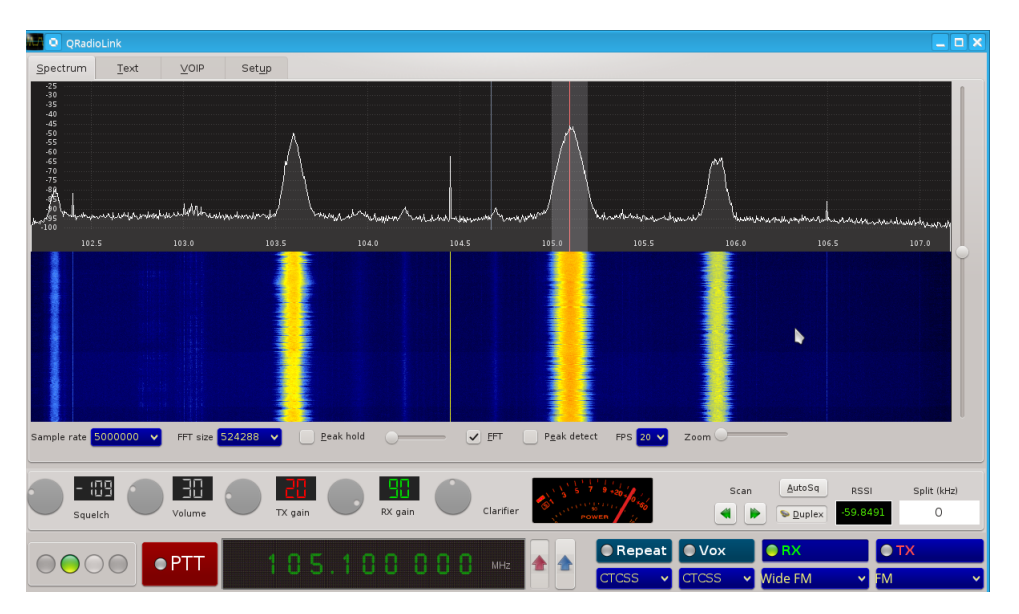

Obrázek 9.9: Vzhled QRadioLink [[27](#page-70-4)]

Jako většina programů, tak i tento by mohl přinést do úloh něco nového, co nemí ostatní. Za nevýhodu lze považovat podporu pouze Linux, protože se většinou používá Windows. Windows se používá i v učebnách, kde se budou vykonávat navržené úlohy úlohy. Pokud by se používal program QRadioLink, musel by se na počítače nainstalovat VirtualBox nebo něco tomu podobné a spouštět jej přes to.

## <span id="page-48-1"></span>**9.11 SDR Angel**

Velmi podobný program programu SDR Console V3 (kapitola [9.2\)](#page-38-0) a SDR Sharp (kapitola [9.12\)](#page-49-0). Umožňuje velmi podobné věci. Umožňuje jednu zajímavou věc, může se lehce vysílat v Morseově kódu. Samozřejmě umí modulovat, demodulovat, kódovat a dekódovat (umí základní sadu jako FM a AM , ale taky digitální modulace). Krom předchozích funkcí má i funkci osciloskope. Jako většina programů je to opensource. SDR Angel je jak vysílač tak i přijímač a zároveň analyzátor signálu.

| Eile View DeviceSets Window Preferences Help         |                                                                                                    |   |                                                                     |
|------------------------------------------------------|----------------------------------------------------------------------------------------------------|---|---------------------------------------------------------------------|
| 図図<br>Sampling devices                               | o                                                                                                    | 3 | Channels<br>86                                                      |
| R0 T1                                                | $-10$                                                                                                    |   | <b>CIS WFM Demodulator</b><br>$\boxtimes$<br>g<br><b>V</b> Settings |
| $\blacksquare$<br>446,00<br>2500k<br>30000k          | $-20$<br>$-30$<br>$-40$                                                                                           | E | M + 0, 005, 984 Hz -11.8 dB<br>Þ<br>- 6번                            |
| 0.0 X<br>LO ppm                                      |                                                                                                    |   |                                                                     |
| SW DC IQ HW RFDC BBDC IQ                             | $-50$<br>$-60$<br>$-70$                                                                                           |   | RFBW 080, 000 Hz                                                    |
| $Y$ Aba $-$<br>S? 1 - Fc Cen -                       |                                                                                                    |   | AFBW - 15 kHz Vol - 2.9                                             |
| SR 02, 500, 0 S/sLP 01, 500 kHz                      | $-80$<br>-90<br>$-100$                                                                                            |   | 40 dB Q<br>Sq.                                                      |
| FIR 00, 500 kHz ? 1 - GO -                           | 446.0<br>444.8<br>445.0<br>445.2<br>445.4<br>445.6<br>445.8<br>446.2<br>446.6<br>446.8<br>447.0<br>447.2<br>446.4 |   |                                                                     |
| Slov - 0 40 40<br>$-62.50$ dB $32C$                  | o<br>10<br>20<br>30<br>40                                                                                         |   |                                                                     |
| $26\,\%$<br>Sampling devices control                 |                                                                                                    |   |                                                                     |
| R0 T1                                                | 50                                                                                                    |   |                                                                     |
| PlutoSDR[0] 10447354119600091d002600da & O           | 60                                                                                                    |   |                                                                     |
| <b>WFM Demodulator</b>                               | 70<br>80                                                                                                    |   |                                                                     |
| ${\mathbb Z} {\mathbb Z}$<br><b>Spectrum Display</b> | 90                                                                                                    |   |                                                                     |
| R0 T1                                                | 100                                                                                                    |   |                                                                     |
| $-100 - N0 - 1 - C$<br>Han $\sim$                    | 110<br>120                                                                                                    |   |                                                                     |
| <b>ABBAFF</b> 10<br>a                                | 130                                                                                                    |   |                                                                     |
| ${\mathbb B} {\mathbb S}$<br>Presets                 | 140                                                                                                    |   |                                                                     |
| Freq (MHz) M<br>Description                          | 150                                                                                                    |   |                                                                     |
|                                                      | 160                                                                                                    |   |                                                                     |
|                                                      | 170                                                                                                    |   |                                                                     |
|                                                      | 180                                                                                                    |   |                                                                     |
|                                                      | 190                                                                                                    |   |                                                                     |
|                                                      | 200<br>210                                                                                                    |   |                                                                     |
|                                                      | 220                                                                                                    |   |                                                                     |
|                                                      | 230                                                                                                    |   |                                                                     |
|                                                      | 240                                                                                                    |   |                                                                     |
| 00H/BE<br>$\blacksquare$<br>P                        | 250                                                                                                    |   |                                                                     |
| Commands<br>Presets                                  |                                                                                                    |   |                                                                     |
|                                                      |                                                                                                    |   |                                                                     |

Obrázek 9.10: SDR Angel

Uživatelské rozhraní je pěkně udělané. Trochu připomíná SDR Console V3 nebo SDR Sharp. K programu je wiki od autora. Na wiki jsou i návody na instalaci na různé systémy, co to umí a mnohem více. Existence wiki je pěkný bonus.

Určitě se dá použít v úlohách. Umožní částečný rozbor signálu a nemusí se na to používat další program, pokud to stačí. Bonusem je lehké vysílání v Morseově kódu.

# <span id="page-49-0"></span>**9.12 SDR Sharp**

Program je znám jako SDR Sharp nebo taky jako SDR#, používají se oba názvy. SDR Shapr je velmi podobný programům SDR Angel (kapitola [9.11\)](#page-48-1) a SDR Console V3 (kapitola [9.2\)](#page-38-0). Umožňuje i velmi podobné věci jako druhý dva programy s vyjímkou vysílání. Tento program neumožňuje vysílat. Těší se velké oblíbenosti mezi lidmi, co používají SDR. Díky oblíbenosti existuje komunita, spousta videí a rad. Menší zajímavost program jen napsaný v jazyce C#. Seznam funkcí SDR Sharp:

- NFM
- WFM
- AM
- LSB modulace
- USB modulace
- DSB
- CW
- RAW
- FM Stereo
- Oprava IQ
- Prohodit I a Q
- Nahrávání
- FFT Display
- Audio šum redukce
- IF šum redukce
- Manažer frekvencí
- Diagnostika signálu
- Frekvenční spektrum
- Waterfall

Do SDR Sharp jsou a lze vytvořit pluginy. Jedním z plaginů je dekódování digitálních signálů. Komunita vytvořila velké množství pluginů. Některé pluginy nemusí na nejnovější verzi SDR Sharp fungovat, protože tvůrce přestal dělat updaty na plugin. Existuje balík pluginů od komunity, který je udržován. V balíku je od audio nahrávaní až po frekvenční skener. Každý plugin v balíku má návod na použití. Obsah komunitního balíku: [[28](#page-70-5)]

- Base Windows SDR Software Package (označení pro SDR Sharp a jeho funkce, které jsem vypsal nad tímto odstavcem)
- Plugin Audio Processor
- Plugin Audio Recorder
- Plugin AUX VFO
- Plugin Avia band 8.33 calculator
- Plugin Baseband Recorder
- Plugin Calico CAT
- Plugin CTCSS decoder squelch
- Plugin DCS decoder squelch
- Plugin DDE Tracker
- Plugin Digital Audio Processor
- Plugin DSDtcp
- Plugin File Player
- Plugin Frequency Lock
- Plugin Frequency Manager
- Plugin Frequency Scanner
- Plugin Gpredict Connector
- Plugin IF Processor
- Plugin IF Recorder
- Plugin Level Meter
- Plugin LimeSDR
- Plugin Meteor Demodulator
- Plugin MPX Output
- Plugin PAL/Secam TV
- Plugin Pluto SDR
- Plugin RTL-SDR 820T
- Plugin SDRSharp Net Remote
- Plugin Time Shift

Uživatelské rozhraní jako u těch dvou programů je velmi podobné. Když je něco potřeba najít není problém. Vše je rozděleno do záložek. Jednoduché na ovládání.

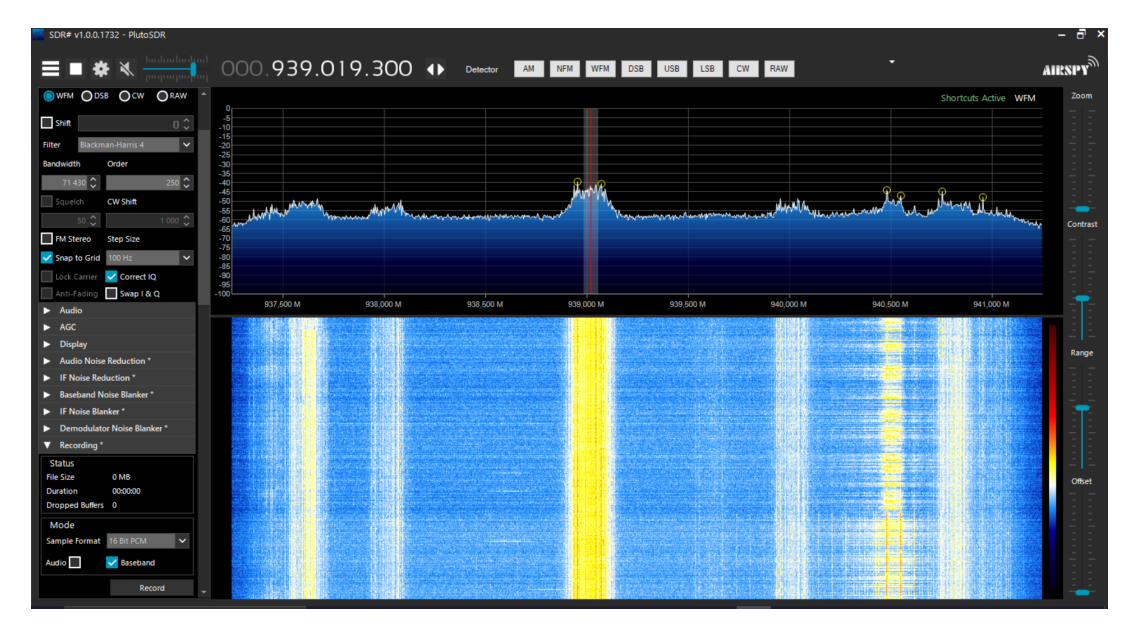

Obrázek 9.11: SDR Sharp

Přínos je velmi podobný SDR Angel, SDR Console V3 a Gqrx SDR (kapitola [9.13](#page-52-0)). Teoreticky přínos může být větší, protože SDR Sharp umožňuje přidávání pluginů, které rozšíří možnosti použití programu. Velkou nevýhodou je, že program neumožní vysílat. SDR Sharp umožňuje nahrávání signálů nebo fungovat z nahraného signálu. Pomocí nahrávání lze si i poslechnout rozhlas, protože umí ukládat signály po demodulaci.

## <span id="page-52-0"></span>**9.13 Gqrx SDR**

Ggrx patří mezi opensource programy. Nebyl od výrobce vypsán v seznamu podporovaných programech. Umí klasický věci jako frekvenční spektrum a waterfall. Existuje webová stránka, která se věnuje pouze tomu to programu, což nebývá obvyklé. Na této stránce lze najít vše o programu a lze ho zde stáhnout [\(www.gqrx.dk](www.gqrx.dk)). Je to neobvyklá výhoda. Stránka sdružuje všechny informace a komunitu. Na YouTube existuje od jednoho autora playlist a videa k Ggrx, což je taky přidaná hodnota, kterou nemá každý program. Ggrx umožňuje klasické demodulace, nastavitelné filtry, zpracování I/Q dat atd. Několik funkcí Ggrx:

- Frekvenční spektrum
- Waterfall
- Nahrávaní signálu nebo audia
- Přehrávání nahraných signálů nebo audia
- AM (demodulátor)
- SSB (demodulátor)
- CW (demodulátor)
- NFM (demodulátor)
- WFM (demodulátor)
- Spektrální mód (zpracování signálu se vypne)
- Dálkové ovládání přes TCP

Na obrázku ([9.12](#page-53-0)) je uživatelské prostředí programu. Jde poznat, že je velmi jednoduché a pěkně udělané. Neumožňuje detailní nastavení jako jiné programy.

<span id="page-53-0"></span>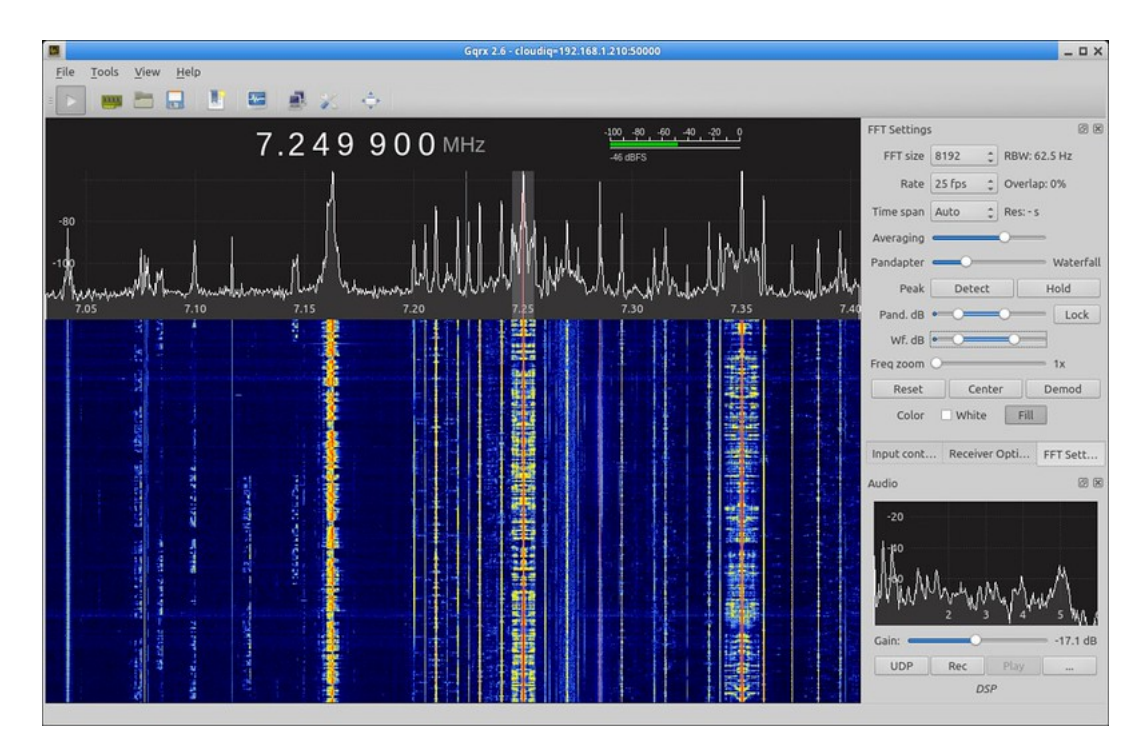

Obrázek 9.12: Gqrx [\[29](#page-70-6)]

Přínos do úloh by program mohl mít. Potencionálně zajímavou věcí, kterou by mohl něco přinést, je mód, kdy se signál zpracovává pouze do frekvenčního spektra a sníží se nároky.

### **9.14 Vyhodnocení**

Z celé kapitoly [9](#page-37-0) vyplývá, že se s SDR přesněji v tomto případě PlutoSDR dá dělat téměř cokoli. Pro PlutoSDR je několik zaměřených programů na pár vybraných funkcí. Příkladem je třeba DATV (kapitola [9.7\)](#page-44-0) a PLUTO-GPS-SIM (kapitola [9.9\)](#page-46-1). Kromě úzce zaměřených programů tu jsou programy, které jsou multifunkční jako třeba SDR Console V3 (kapitola [9.2\)](#page-38-0), SDR Angel (kapitola [9.11\)](#page-48-1) a další.

Programy SDR Console V3 (kapitoal [9.2\)](#page-38-0), SDR Angel (kapitola [9.11](#page-48-1)) a QRadioLink (kapitola [9.10\)](#page-46-2) jsou si velmi podobný. Umožňují demodulaci signálu, vysílání a několik dalších funkcí. Těmto programům jsou podobný PlutoWeb (kapitola [9.4\)](#page-40-1), SDR Sharp (kapitola [9.12](#page-49-0)) a Gqrx SDR (kapitola [9.13\)](#page-52-0). Tyto programy umožňují pouze příjem a funkce s tím spojené. GNU Radio (kapitola [9.3\)](#page-40-2) je velmi univerzální. Asi jediné omezení je uživatel, protože pomocí bloků lze složit v podstatě cokoli od různých modulací a demodulací až po komplexnější aplikace.

IIO Osciloscope (kapitola [9.5\)](#page-41-0) je velmi dobrý program na sledování průběhu signálu pomocí I/Q (kapitola [7](#page-29-0)) vzorků. Jako jeden z mála programů má i možnost zobrazení konstelačního diagramu. Charon (kapitola [9.6\)](#page-43-1) zaměřený program na pár funkcí. DATV (kapitola [9.7\)](#page-44-0) patří k zaměřeným programům. Pokud by se mělo vysílat v televizním formátu, je to dobrá volba. PLUTO-GPS-SIM (kapitola [9.9\)](#page-46-1) jako několik předchozích programů je velmi zaměřený program. Pokud by se mělo dělat cokoli s navigací, tohle je na to správný program.

V úlohách se použije několik programů a v některých případech i jejich kombinace. Bude se používat GNU Radio (kapitola [9.3](#page-40-2)), SDR Angel (kapitola [9.11\)](#page-48-1), IIO Osciloscope (kapitola [9.5\)](#page-41-0) a SDR Sharp (kapitola [9.12\)](#page-49-0). Pomocí těchto programů je možno vysílat a přijímat v mnoha variantách, krom toho budou studenti moci zachytit průběh signálu. Z průběhu zachyceného signálu vidí, jak vypadá průběh signálu při jednotlivých modulacích. Zároveň jsou tyto programy velmi názorné, nejsou složité na ovládání. Hlavně z této kombinace se studenti dozví nejvíce a zároveň lze vytvořit zajímavé úlohy.

# **10 Referenční měření**

Některé úlohy mají větší množinu možností, co bude v protokolu, takže u některých úloh je vlastně jen příklad. Příkladem toho je úloha na frekvenční spektrum (příloha [A](#page-71-0)), kde si studenti mají vybrat z velkého množství signálů a identifikovat.

## **10.1 Úloha - Frekvenční spektrum**

Všechen rozhlas, který je v Liberci, lze najít zde <www.radiomap.eu/cz/liberec>. Na určovaní signálů lze použít: <https://1url.cz/izpfc> (zkrácená verze, protože originální odkaz je dlouhý), kde lze najít záznam individuálních oprávnění a číslo reference, taky lze použít [www.spektrum.ctu.cz,](www.spektrum.ctu.cz) je přehlednější, více názorný a pro studenty dostačující.

Nemá moc velkou cenu rozebírat každý signál, protože se dají lehce dohledat, ale hlavně protože je jich hodně. Popsaný signály jsou ty, co jsou zachytitelný na spektrální analyzátor a jeden rozhlas, který se využívá i v další úloze a v kapitole [10.3](#page-61-0)

#### **10.1.1 Zachyceno na spektrální analyzátor**

Spektrální analyzátor není schopen zachytit tolik signálů jako PlutorSDR. Pro zachycení signálu na obrázku [\(10.3](#page-57-0)) se musel spektrální analyzátor nastavit na největší citlivost a bez znalosti výskytu signálu by bylo těžké ho najít. Na obrázku [\(10.2\)](#page-56-0) jsou signály, který je vidět na obrázku ([10.1\)](#page-56-1).

<span id="page-56-1"></span>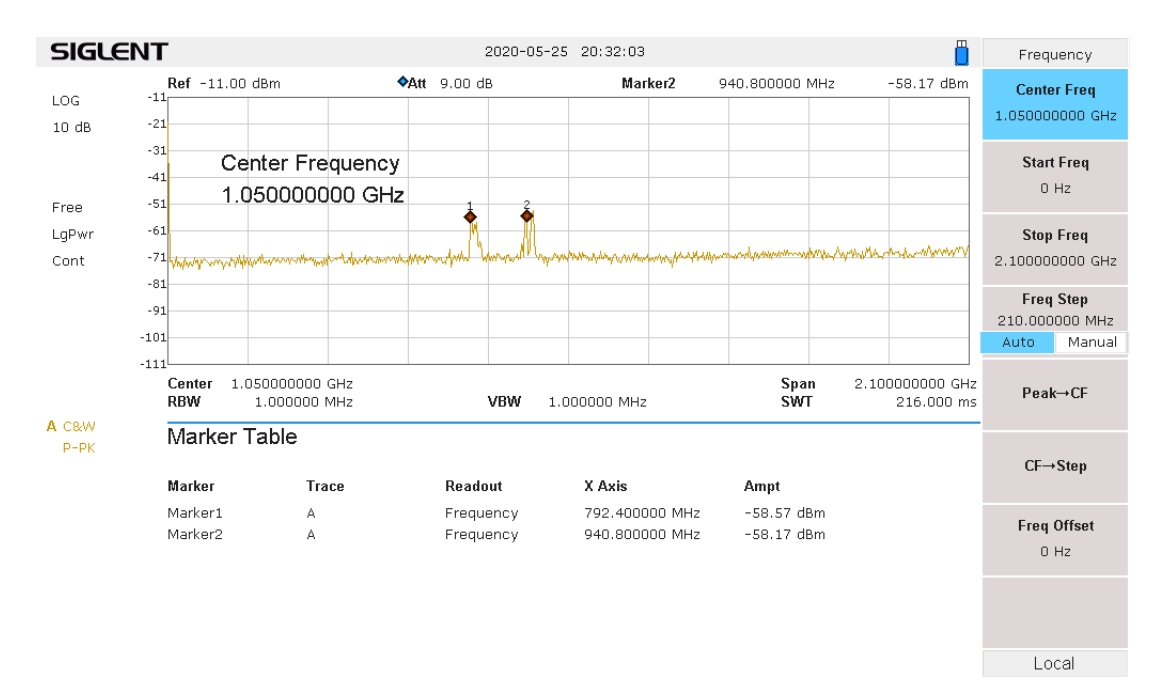

Obrázek 10.1: Celé spektrum

<span id="page-56-0"></span>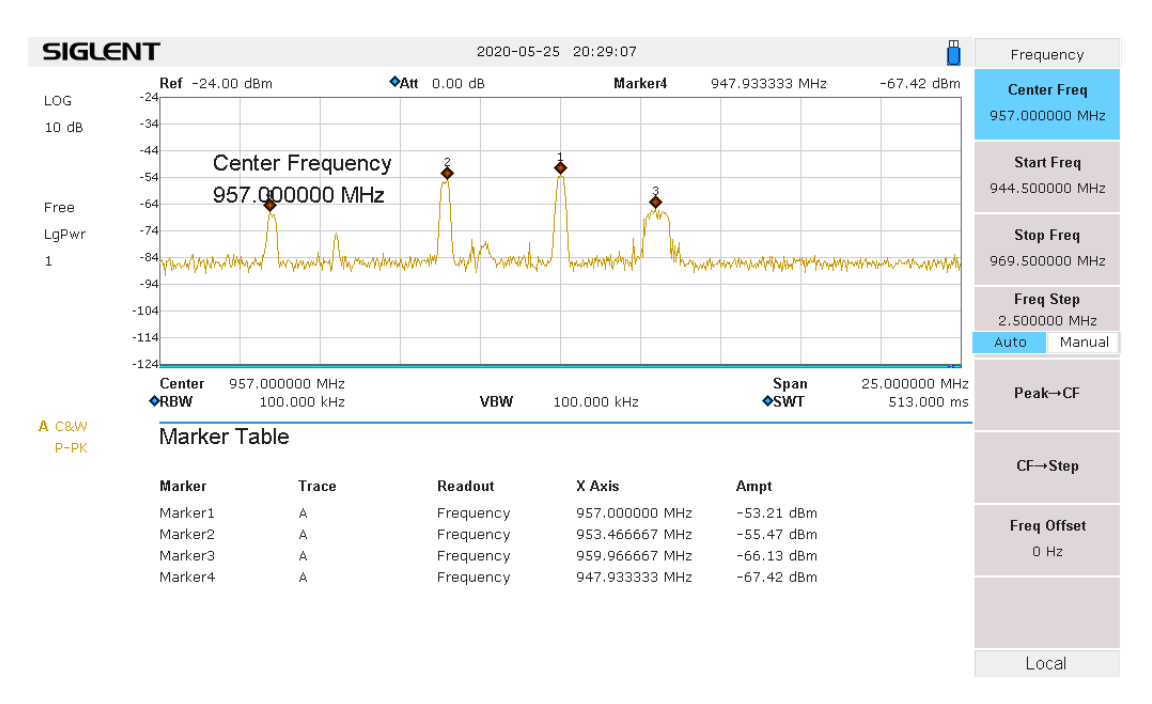

Obrázek 10.2: Snadno viditelné signály

<span id="page-57-0"></span>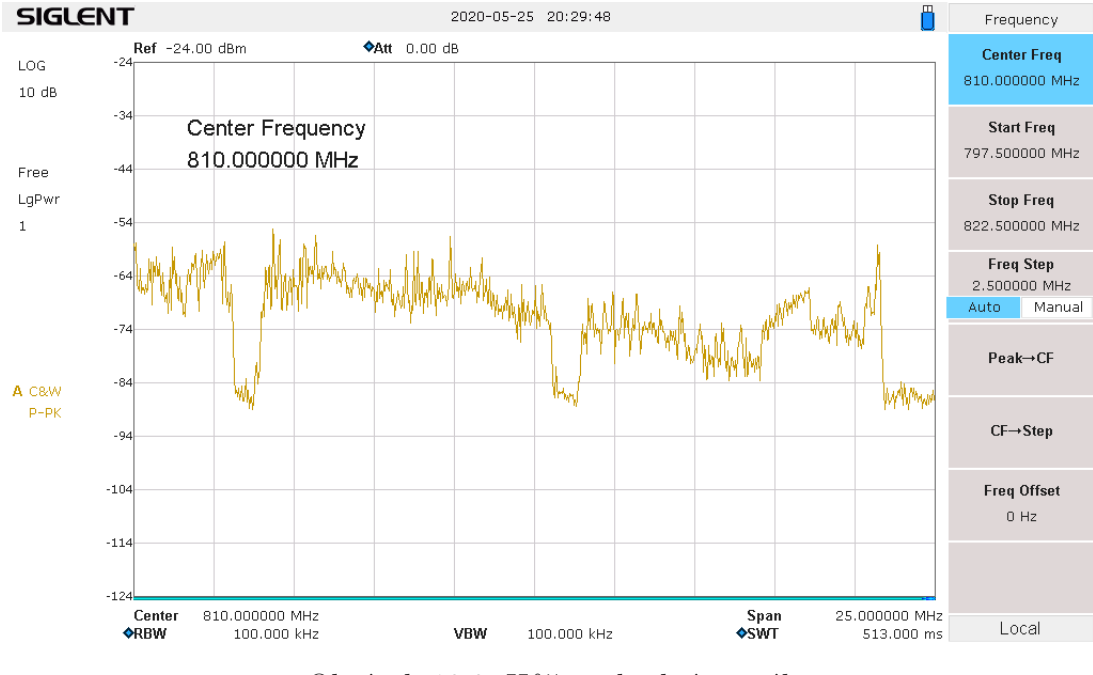

Obrázek 10.3: Hůře viditelný signál

## **10.1.2 Zachyceno na PlutoSDR**

První obrázek [\(10.4a\)](#page-57-1) je rozhlasová stanice Radio Contact Liberec. Druhý obrázek ([10.4b](#page-57-1)) je mobilní síť v pásmu 925,1 až 959,9 MHz a odpovídá obrázku ([10.2\)](#page-56-0), takže lze zachytit na spektrální analyzátor. Třetí obrázek [\(10.4c](#page-57-1)) je mobil síť na pásmu 811 až 821 MHz a odpovídá obrázku ([10.3](#page-57-0)), takže tento signál lze zachytit na spektrální analyzátor.

<span id="page-57-1"></span>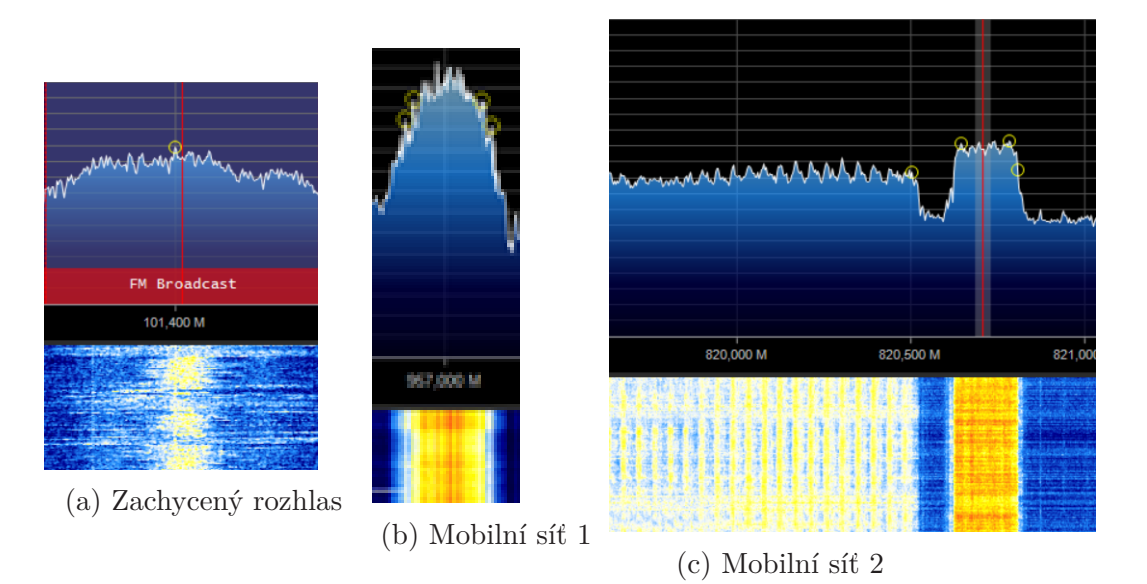

Obrázek 10.4: Zachyceno na PlutoSDR

# **10.2 Úloha - Modulace, příjem z jiného SDR a vysílání**

### **10.2.1 Hledání a identifikace signálu**

Vyučující v podstatě může vysílat na kterékoli frekvenci bude chtít. Vysílat může jakoukoli nahrávku, kterou bude chtít, protože využívá virtuálního audio kabelu. Pro vysílání pak může použít jakoukoli modulaci, která podporuje využití mikrofon (pravděpodobně FM nebo AM). K vysíláni používá SDR Angel.

### **10.2.2 AM**

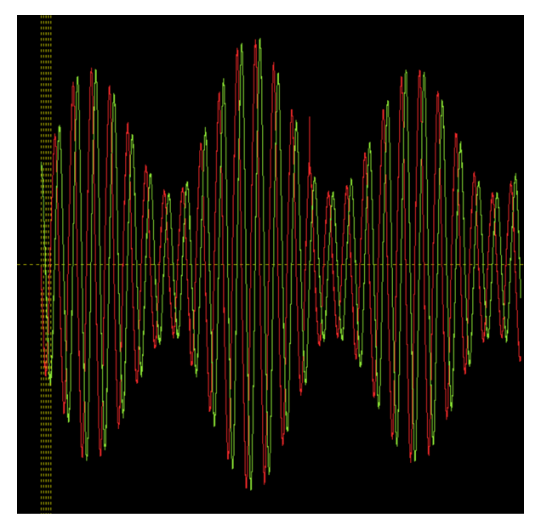

(a) AM průběh signálu $\qquad \qquad$ 

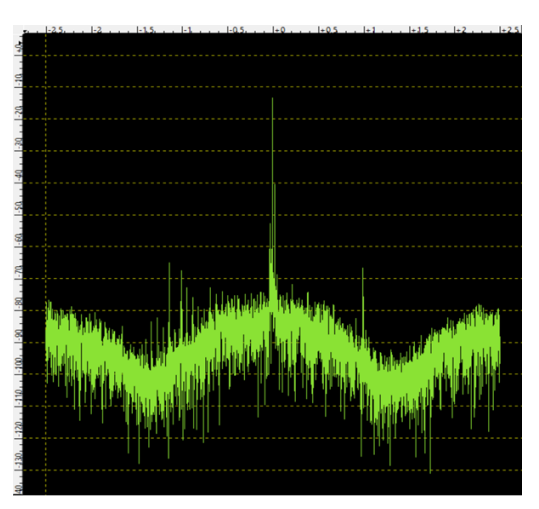

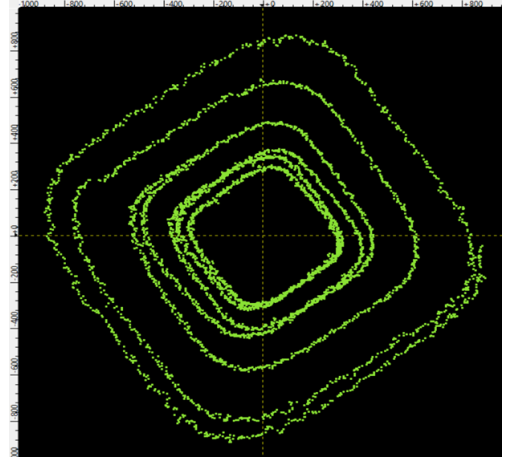

(c) AM konstelace

Obrázek 10.5: AM - měření

# **10.2.3 FM**

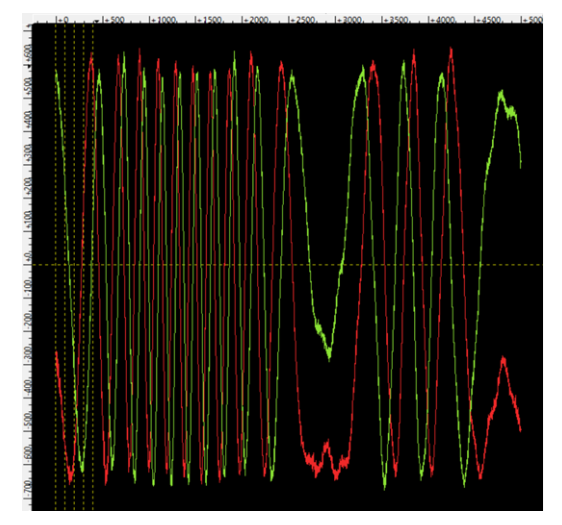

(a) FM průběh signálu $\qquad \qquad$ 

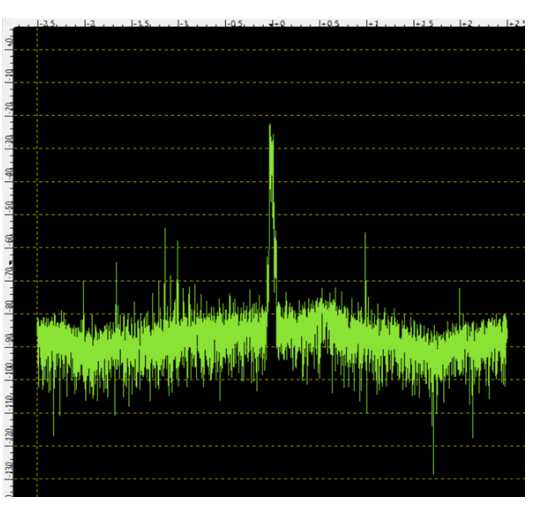

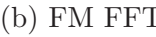

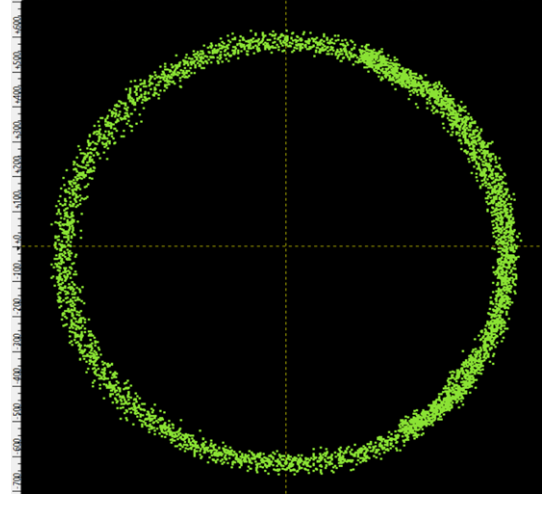

(c) FM konstelace

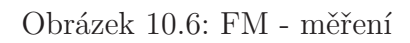

**10.2.4 CW**

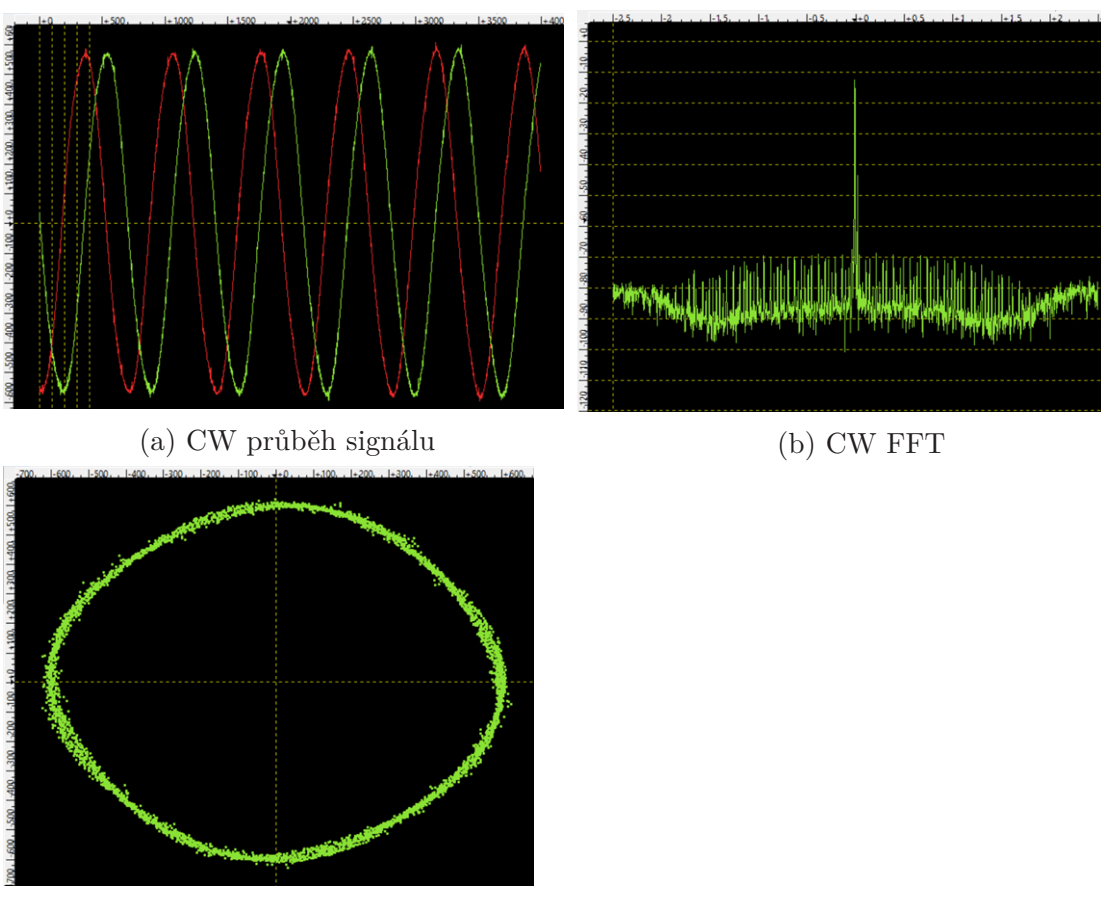

(c) CW konstelace

Obrázek 10.7: FM - měření

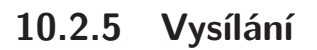

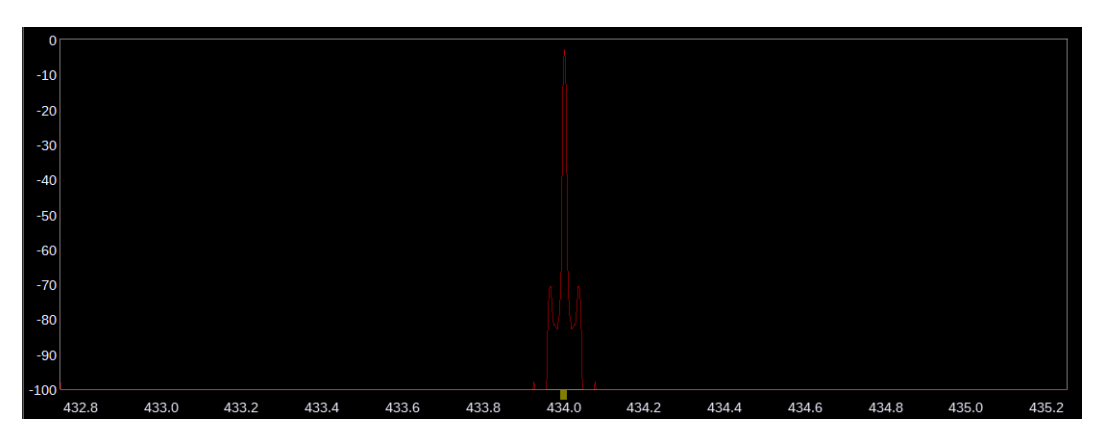

Obrázek 10.8: Spektrum AM při vysílání

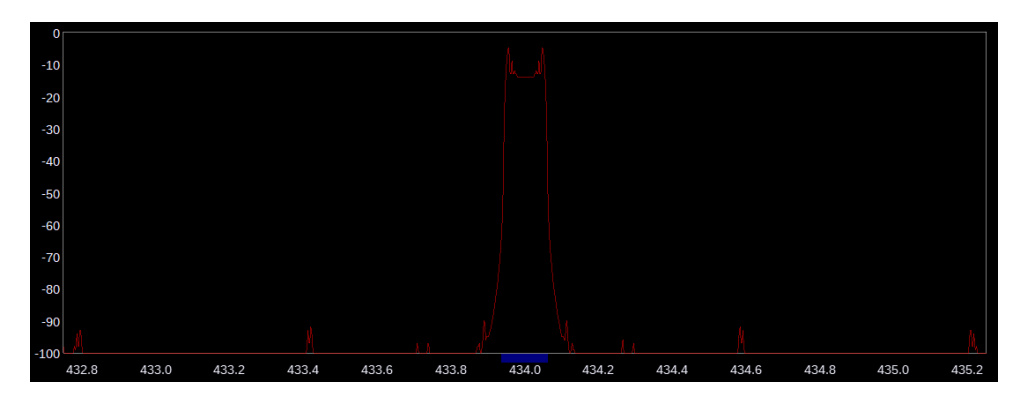

Obrázek 10.9: Spektrum FM (WFM) při vysílání

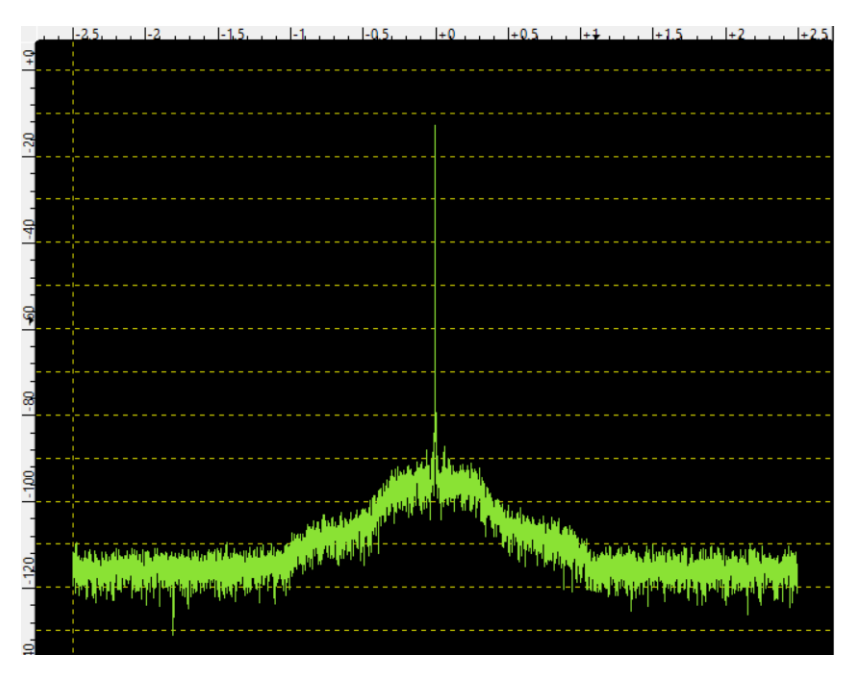

Obrázek 10.10: Spektrum CW při vysílání

### **10.2.6 Odpovědi na otázky**

Jak funguje jednotlivá modulace je v kapitolách [3.2](#page-20-0) a [3.1.](#page-18-0) CW vlastně není modulace, je to prosté vysílání signálu se sinusovým průběhem.

Odpověď na, co to je konstelace, je obdoba konstelačního diagramu (kapitola [7.1\)](#page-30-0). Konstelační diagram je pro jednotlivé symboly a konstelace, v tomto případě je vynesení každého I/Q vzorku do komplexní roviny.

Odpověď na, co je to I/Q, je v kapitole [7.](#page-29-0)

# <span id="page-61-0"></span>**10.3 Úloha - Tvorba vlastního programu s GNU**

Hodnoty v blocích se mohou lišit. Podle zadání se použijí tyto, ale v jednom bodu zadání je napsáno, že mohou měnit hodnoty.

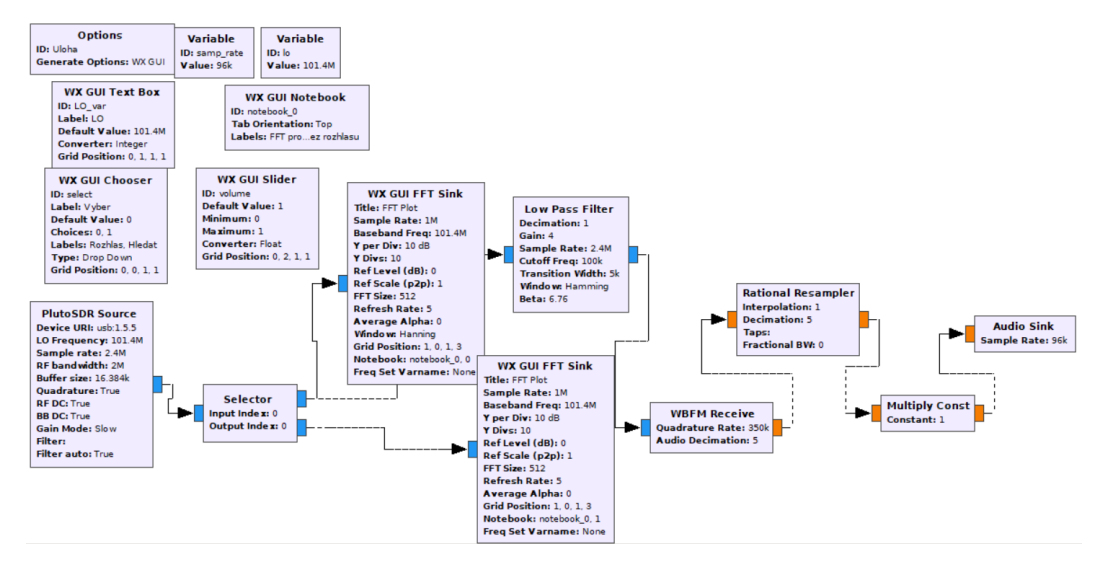

Obrázek 10.11: Správné blokové schéma.

Pomocí selectoru se vybere verze s demodulací rozhlasu nebo verze jen pro hledání bez demodulace. Dolní propust netlumí pouze rozhlas. WBFM demodulace provede demodulaci, následující blok převzorkuje. Blok Multiply Const je pro změnu hlasitosti a poslední blok Audio Sink je výstup na reproduktory nebo sluchátka. Bloky WX GUI Text Box, Chooser a Slider jsou pro změnu parametrů jako frekvence, hlasitost a varianta. Blok WX GUI Notebook je pro tvorbu záložek pro jednotlivé FFT.

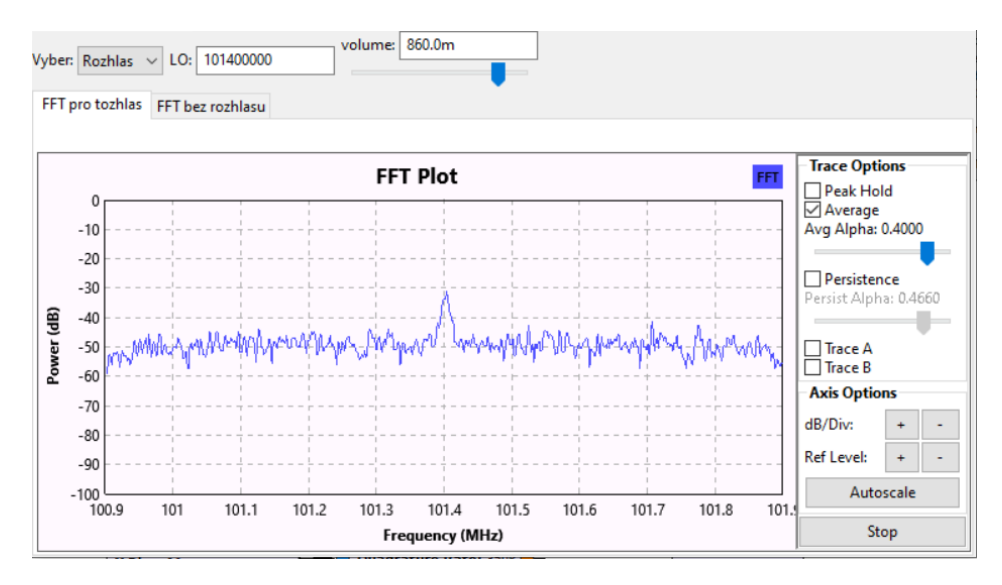

Obrázek 10.12: Vzniklé uživatelské rozhraní.

Při spuštěném programu lze měnit varianty, přijímanou frekvenci a hlasitost. Blok FFT Sink umožní měnit nastavení FFT Plot.

# **10.4 Úloha - Deska FPC-Z10**

#### <span id="page-63-1"></span>**10.4.1 Mixer**

Frekvence LO je 233,47 MHz a frekvenci signálu je 80 MHz. Čísla na obrázku [\(10.13\)](#page-63-0) značí:

- 1. Rozdíl frekvencí LO a signálu 157,48 MHz
- 2. Frekvence LO
- 3. Součet frekvencí LO a signálu 313,36 MHz
- 4. Druhá harmonická LO 467,6 MHz
- 5. Rozdíl frekvencí třetí harmonické LO a signálu 621,6 MHz
- 6. Třetí harmonická LO 700 MHz
- 7. Součet frekvencí Třetí harmonické LO a signálu 781,2 MHz
- 8. Čtvrtá harmonická LO 935,2 MHz
- 9. Pátá harmonická LO 1,167 GHz
- 10. Šestá harmonická LO 1,4 GHz
- 11. Sedmá harmonická LO 1,635 GHz
- 12. Osmá harmonická LO 1,867 GHz

<span id="page-63-0"></span>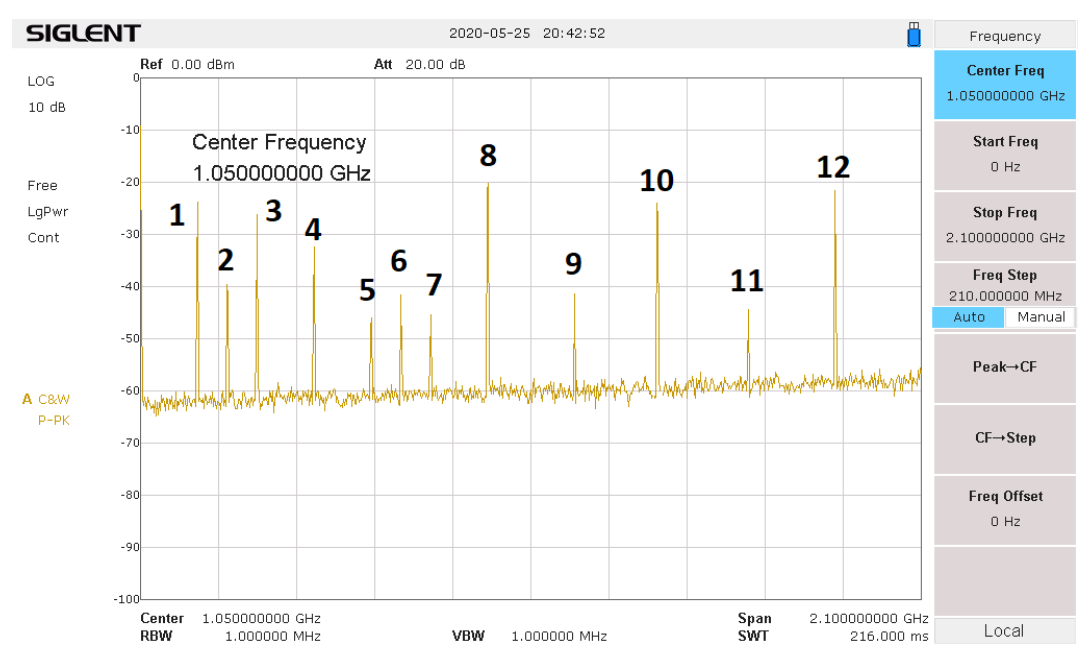

Obrázek 10.13: Celé spektrum

### **10.4.2 Atenuátor**

Záznam na obrázku [\(10.14\)](#page-64-0) je pří nastavení útlumu 6 dB. Reálný útlum je vypočten na

$$
A_u = 20\log\left(\frac{262}{500}\right) = -5,61 \, dB \tag{10.1}
$$

Rozdíl mezi jmenovitým a reálným útlumem je 0*,* 39 *dB*.

<span id="page-64-0"></span>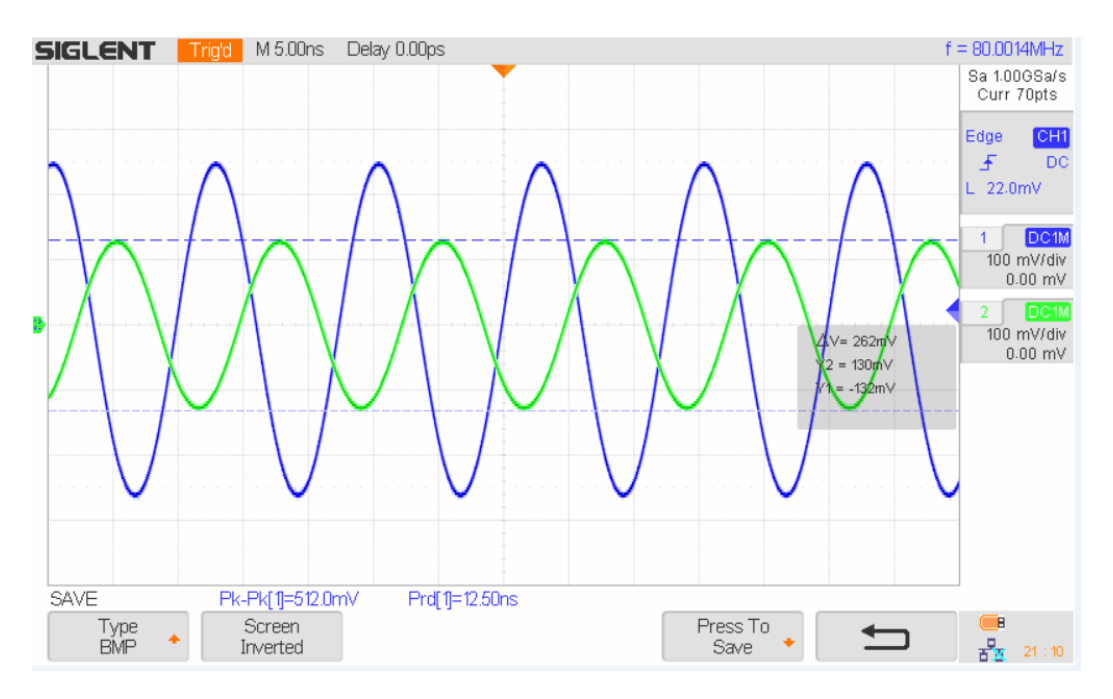

Obrázek 10.14: Signál z generátoru a z atenuátoru

### **10.4.3 Filtr**

| $\begin{bmatrix} 1 & 0 & 0 \\ 0 & 0 & 0 \end{bmatrix}$ -90 -70,5 -52,5 -30,6 -30,2 -31 -30,9 -31,5 -30,6 -30,7 -33,4 -56,2 -75,2 -90 |  |  |  |  |  |  |                                                         |  |
|----------------------------------------------------------------------------------------------------|--|--|--|--|--|--|---------------------------------------------------------|--|
| $f$ [MHz]                                                                                                    |  |  |  |  |  |  | 800 810 815 820 825 830 835 840 845 850 860 865 870 875 |  |

Obrázek 10.15: Tabulka - naměřené hodnoty filtru

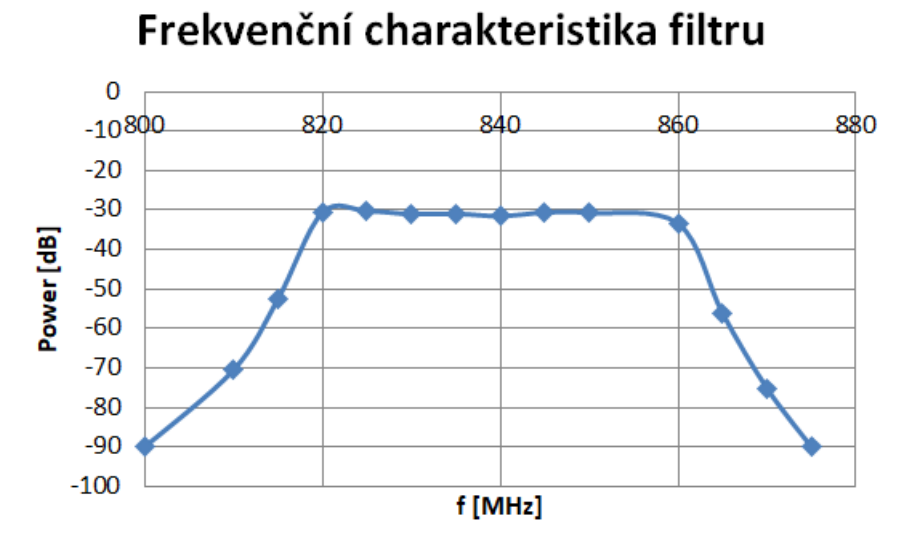

Obrázek 10.16: Graf - naměřená frekvenční charakteristika filtru

Podle datasheetu by to měla být pásmová propust a odpovídá tomu. Rozdíl je v šířce pásma, podle datasheetu je šířka pásma 20 MHz, ale naměřená šířka pásma je 40 MHz.

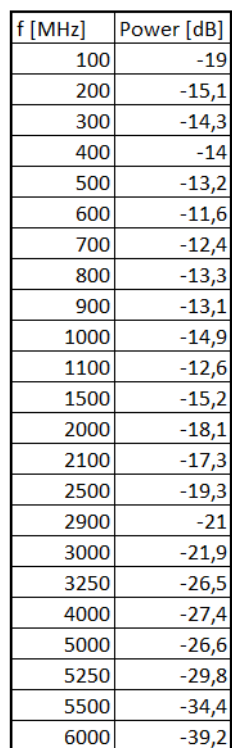

#### **10.4.4 Zesilovač**

Obrázek 10.17: Tabulka - naměřené hodnoty zesilovače

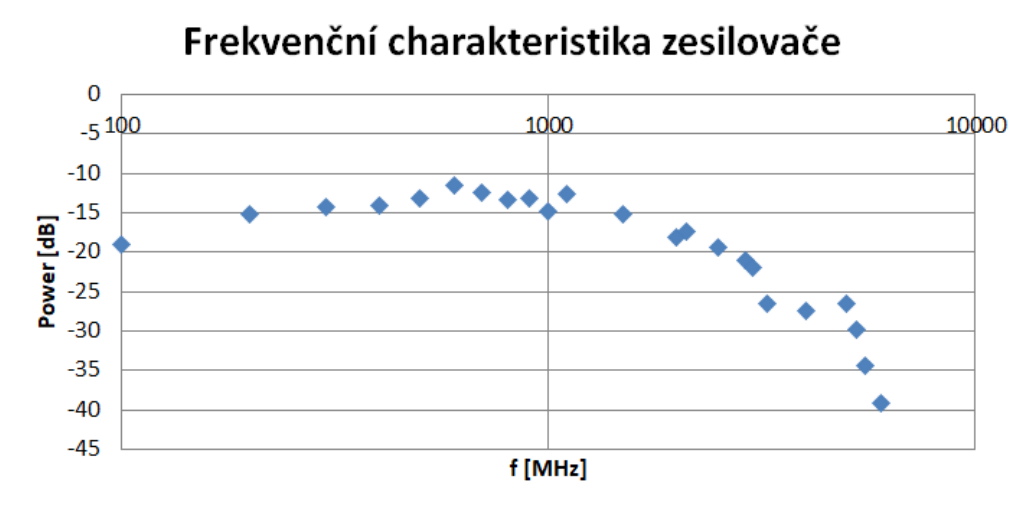

Obrázek 10.18: Graf - naměřená frekvenční charakteristika zesilovače

Zesilovač podle datasheetu má zesílení 18 dB při 836,5 MHz. Naměřená hodnota bez zesilovače je při 836,5 MHz je -29 dB a se zesilovačem je -12,2 dB, z toho vyplývá, že zesílení je 16,8 dB. Zesílení se liší o 1,2 dB.

### **10.4.5 Odpovědí na otázky**

Co se zobrazilo na spektrum je v kapitole [10.4.1.](#page-63-1) Vysvětlení k funkci mixeru je v kapitole [2.2,](#page-17-0) které vysvětluje vznik všech signálů.

# **11 Závěr**

Všechny cíle jsem splnil. V práci jsem se zabýval měřením na osciloskopech (kapitola [5](#page-24-0)) a frekvenčních analyzátorech (kapitola [4](#page-22-0)), jak je řečeno v zadání práce. Také jsem provedl rešerši na programy k PlutoSDR (kapitola [9\)](#page-37-0). Úlohy jsem vytvořil tak, aby byly zajímavé a zároveň se studenti dozvěděli něco nového. Na základě rešerše jsem vybral programy, které jsou nejvíce vhodné pro úlohy. Využívané programy jsou GNU Radio (kapitola [9.3](#page-40-2)), IIO Osciloscope (kapitola [9.5](#page-41-0)), SDR Sharp (kapitola [9.12\)](#page-49-0) a SDR Angel (kapitola [9.11](#page-48-1)).

V úloze na frekvenční spektrum (příloha [A\)](#page-71-0) se podívají, co se vlastně vysílá v rozmezí 70 až 1 000 MHz. V úloze na modulace, příjem a vysílání (příloha [B\)](#page-73-0) na PlutoSDR se studenti hlavně podívají na základní dvě modulace AM a FM. Zkusí si vysílat pomocí PlutoSDR a zachytit neznámý signál. V další úloze, kde tvoří v podstatě vlastní program (příloha [C\)](#page-75-0), se podívají na program GNU Radio, ve kterém si vyzkouší sestavit blokové schéma podle zadání a dozví se něco víc o fungování přijímacích zařízeních. V poslední úloze (příloha [D\)](#page-77-0) je čeká deska FPC-Z10 (kapitola [8.1](#page-31-0)), na které budou měřit frekvenční charakteristiku filtru a zesilovače. Dále se seznámí s mixerem a atenuátorem.

K úlohám jsem vytvořil i návod (příloha [E\)](#page-79-0) pro používání programů. Návod jsem udělal, aby bylo snadnější pro studenty používat programy a hlavně ať postupy pro jednotlivé věci jako připojení a vysílání nemusím popisovat v každé úloze. V návodu je popsaný postup pro každý program, co se používá, jak k programu připojit PlutoSDR, vysílat a přijímat. Některé programy mají trochu jinou strukturu, protože třeba neumožňují vysílat.

Celkově se v úlohách se seznámí s několika programy k PlutoSDR, seznámí se s SDR a celkově s RF signály. Možností, co mohou dělat studenti, je nespočet. Úlohy, které jsem navrhl, mi přišly jako nejlepší volba. V úlohách je měření i počítání, ale hlavním cílem úloh je, aby se studenti seznámili s SDR (kapitola [6](#page-27-0)) a RF signály.

# **Použitá literatura**

- [1] *Spektrum* [online]. 300 E Street SW, Washington DC 20024-3210: National Aeronautics a Space Administration, 2018 [cit. 15. 05. 2020]. Dostupné z: [https:](https://www.nasa.gov/directorates/heo/scan/communications/outreach/funfacts/txt_radio_spectrum.html) [//www.nasa.gov/directorates/heo/scan/communications/outreach/funfacts/](https://www.nasa.gov/directorates/heo/scan/communications/outreach/funfacts/txt_radio_spectrum.html) [txt\\_radio\\_spectrum.html.](https://www.nasa.gov/directorates/heo/scan/communications/outreach/funfacts/txt_radio_spectrum.html)
- [2] HANUS, Stanislav; SVAČINA, Jiří. *Vysokofrekvenční a mikrovlnná technika: přednášky*. Vyd. 2., dopl. Brno: Vysoké učení technické, 2002. ISBN 80-214- 2222-X.
- [3] *5 RF Transmitter Measurements Every Engineer Should Know: Unwanted Signals*. Austin, Texas, U.S.: National Instruments, 2020. Dostupné také z: [https://www.ni.com/cs-cz/innovations/white-papers/14/5-rf-transmitter](https://www.ni.com/cs-cz/innovations/white-papers/14/5-rf-transmitter-measurements-every-engineer-should-know.html)[measurements-every-engineer-should-know.html.](https://www.ni.com/cs-cz/innovations/white-papers/14/5-rf-transmitter-measurements-every-engineer-should-know.html)
- [4] *Mixer* [online]. EverythingRF, 2018 [cit. 15. 05. 2020]. Dostupné z: [https://](https://www.everythingrf.com/community/understanding-rf-mixer-isolation) [www.everythingrf.com/community/understanding-rf-mixer-isolation.](https://www.everythingrf.com/community/understanding-rf-mixer-isolation)
- [5] *Vznik elektromagnetického vlnění: Amplitudová modulace* [online]. Radlická 3294/10, 150 00 Praha 5: Sweb, 2002 [cit. 15. 05. 2020]. Dostupné z: [http :](http://elmag.sps.sweb.cz/1.htm) [//elmag.sps.sweb.cz/1.htm.](http://elmag.sps.sweb.cz/1.htm)
- [6] *Amplitudová modulace*. San Francisco (CA): Wikimedia Foundation, 2001- 2019. Dostupné také z: [https://commons.wikimedia.org/wiki/File:AM](https://commons.wikimedia.org/wiki/File:AM-frequency-analysis.svg)[frequency-analysis.svg](https://commons.wikimedia.org/wiki/File:AM-frequency-analysis.svg).
- [7] *Frekvenční modulace*. San Francisco (CA): Wikimedia Foundation, 2001-2019. Dostupné také z: [https://cs.wikipedia.org/wiki/Frekven%5C%C4%5C%](https://cs.wikipedia.org/wiki/Frekven%5C%C4%5C%8Dn%5C%C3%5C%AD_modulace) [8Dn%5C%C3%5C%AD\\_modulace](https://cs.wikipedia.org/wiki/Frekven%5C%C4%5C%8Dn%5C%C3%5C%AD_modulace).
- [8] *Frequency Modulation: A simulated FM signal spectrum* [online]. Amsterdam, Netherlands: ScienceDirect, 2009 [cit. 15. 05. 2020]. Dostupné z: [https://www.](https://www.sciencedirect.com/topics/engineering/frequency-modulation) [sciencedirect.com/topics/engineering/frequency-modulation.](https://www.sciencedirect.com/topics/engineering/frequency-modulation)
- [9] RAUSCHER, Christoph. *Fundamentals of Spectrum Analysis*. Sixth edition. Mühldorfstrasse 15: Rohde & Schwarz GmbH & Co. KG, 2008. ISBN 978-3- 939837-01-5.
- [10] *Oscilloscope Fundamentals*. Version 1.1. 8661 Robert Fulton Dr., Columbia, MD 21046: Rohde & Schwarz USA, Inc., 2012. Dostupné také z: [https://ethz.](https://ethz.ch/content/dam/ethz/special-interest/chab/chab-dept/research/documents/LPC/oscilloscopefundamentals.pdf) [ch/content/dam/ethz/special-interest/chab/chab-dept/research/documents/](https://ethz.ch/content/dam/ethz/special-interest/chab/chab-dept/research/documents/LPC/oscilloscopefundamentals.pdf) [LPC/oscilloscopefundamentals.pdf](https://ethz.ch/content/dam/ethz/special-interest/chab/chab-dept/research/documents/LPC/oscilloscopefundamentals.pdf).
- [11] *Oscilloscope Fundamentals*. U.S.: Tektronix, Inc., 2009. Dostupné také z: [https://engineering.case.edu/lab/circuitslab/sites/engineering.case.edu.](https://engineering.case.edu/lab/circuitslab/sites/engineering.case.edu.lab.circuitslab/files/docs/Oscilloscope_Fundamentals_-_Tektronix.pdf) [lab.circuitslab/files/docs/Oscilloscope\\_Fundamentals\\_-\\_Tektronix.pdf.](https://engineering.case.edu/lab/circuitslab/sites/engineering.case.edu.lab.circuitslab/files/docs/Oscilloscope_Fundamentals_-_Tektronix.pdf)
- [12] MITOLA, J. *Software radios-survey, critical evaluation and future directions*. In Proc. National Telesystems Conference: National Telesystems Conference, 1992.
- [13] *Softwarové a softwarově definované rádio* [online]. Technická 3082/12, 616 00 Brno: Ústav radioelektroniky, Vysoké učení technické v Brně, 2013 [cit. 15. 05. 2020]. Dostupné z: [http : / / www . urel . feec . vutbr . cz / MTRK /](http://www.urel.feec.vutbr.cz/MTRK/?Softwarov%5C%E9%5C%2C_kognitivn%5C%ED_a_kooperativn%5C%ED_r%5C%E1dio:Softwarov%5C%E9_a_softwarov%5C%EC_definovan%5C%E9_r%5C%E1dio%5C#TOP) [?Softwarov%5C%E9%5C%2C\\_kognitivn%5C%ED\\_a\\_kooperativn%5C%](http://www.urel.feec.vutbr.cz/MTRK/?Softwarov%5C%E9%5C%2C_kognitivn%5C%ED_a_kooperativn%5C%ED_r%5C%E1dio:Softwarov%5C%E9_a_softwarov%5C%EC_definovan%5C%E9_r%5C%E1dio%5C#TOP) [ED\\_r%5C%E1dio:Softwarov%5C%E9\\_a\\_softwarov%5C%EC\\_definovan%](http://www.urel.feec.vutbr.cz/MTRK/?Softwarov%5C%E9%5C%2C_kognitivn%5C%ED_a_kooperativn%5C%ED_r%5C%E1dio:Softwarov%5C%E9_a_softwarov%5C%EC_definovan%5C%E9_r%5C%E1dio%5C#TOP) [5C%E9\\_r%5C%E1dio%5C#TOP](http://www.urel.feec.vutbr.cz/MTRK/?Softwarov%5C%E9%5C%2C_kognitivn%5C%ED_a_kooperativn%5C%ED_r%5C%E1dio:Softwarov%5C%E9_a_softwarov%5C%EC_definovan%5C%E9_r%5C%E1dio%5C#TOP).
- [14] *Superheterodyne receiver: Principle of operation*. San Francisco (CA): Wikimedia Foundation, 2001-2020. Dostupné také z: [https://en.wikipedia.org/](https://en.wikipedia.org/wiki/Superheterodyne_receiver) [wiki/Superheterodyne\\_receiver](https://en.wikipedia.org/wiki/Superheterodyne_receiver).
- [15] [online]. 11500 N Mopac Expwy, Austin: National Instruments, 2019 [cit. 22. 05. 2020]. Dostupné z: [http://www.ni.com/tutorial/4805/en/.](http://www.ni.com/tutorial/4805/en/)
- [16] *In-phase and quadrature components*. San Francisco (CA): Wikimedia Foundation, 2001-2020. Dostupné také z: [https : / / en . wikipedia . org / wiki / In](https://en.wikipedia.org/wiki/In-phase_and_quadrature_components)  [phase\\_and\\_quadrature\\_components](https://en.wikipedia.org/wiki/In-phase_and_quadrature_components).
- [17] *8-PSK*. San Francisco (CA): Wikimedia Foundation, 2001-2014. Dostupné také z: <https://cs.wikipedia.org/wiki/8-PSK>.
- [18] *FPC-Z10 Teaching Kit* [online]. 34 Old Kilmore Road, BT67 0LZ Moira, United Kingdom: IMEX Systems & Instruments, 2018 [cit. 22. 05. 2020]. Dostupné z: [http://imex.co.uk/FPC-Z10.](http://imex.co.uk/FPC-Z10)
- [19] *R&S FPC-Z10 Teaching Kit: RF Teaching Solution*. 81671 Munich, Germany: Rohde & Schwarz GmbH & Co. KG, 2018. Dostupné také z: [http : / /](http://www.farnell.com/datasheets/2804131.pdf?_ga=2.151494204.403871976.1581962165-1887760817.1581962165) [www.farnell.com/datasheets/2804131.pdf?\\_ga=2.151494204.403871976.](http://www.farnell.com/datasheets/2804131.pdf?_ga=2.151494204.403871976.1581962165-1887760817.1581962165) [1581962165-1887760817.1581962165.](http://www.farnell.com/datasheets/2804131.pdf?_ga=2.151494204.403871976.1581962165-1887760817.1581962165)
- [20] *ADALM-PLUTO: Software-Defined Radio Active Learning Module*. Norwood, Massachusetts, U.S.: Analog Devices, 2020. Dostupné také z: [https://www.](https://www.analog.com/en/design-center/evaluation-hardware-and-software/evaluation-boards-kits/adalm-pluto.html%5C#eb-overview) [analog.com/en/design-center/evaluation-hardware-and-software/evaluation](https://www.analog.com/en/design-center/evaluation-hardware-and-software/evaluation-boards-kits/adalm-pluto.html%5C#eb-overview)[boards-kits/adalm-pluto.html%5C#eb-overview.](https://www.analog.com/en/design-center/evaluation-hardware-and-software/evaluation-boards-kits/adalm-pluto.html%5C#eb-overview)
- [21] *ADALM-PLUTO Transmit: Transmit Architecture*. Norwood, Massachusetts, U.S.: Analog Devices, 2019. Dostupné také z: [https : / / wiki . analog . com /](https://wiki.analog.com/university/tools/pluto/users/transmit) [university/tools/pluto/users/transmit.](https://wiki.analog.com/university/tools/pluto/users/transmit)
- [22] *ADALM-PLUTO SDR Active Learning Module*. Norwood, Massachusetts, U.S.: Analog Devices, 2017. Dostupné také z: [https://www.analog.com/](https://www.analog.com/media/en/news-marketing-collateral/product-highlight/ADALM-PLUTO-Product-Highlight.pdf) [media/en/news-marketing-collateral/product-highlight/ADALM-PLUTO-](https://www.analog.com/media/en/news-marketing-collateral/product-highlight/ADALM-PLUTO-Product-Highlight.pdf)[Product-Highlight.pdf.](https://www.analog.com/media/en/news-marketing-collateral/product-highlight/ADALM-PLUTO-Product-Highlight.pdf)
- <span id="page-70-0"></span>[23] *ADALM-PLUTO Antennas*. Norwood, Massachusetts, U.S.: Analog Devices, 2018. Dostupné také z: [https://wiki.analog.com/university/tools/pluto/](https://wiki.analog.com/university/tools/pluto/users/antennas) [users/antennas](https://wiki.analog.com/university/tools/pluto/users/antennas).
- <span id="page-70-1"></span>[24] *Charon* [online]. San Francisco: GitHub, 2020 [cit. 30. 05. 2020]. Dostupné z: <https://github.com/tvelliott/charon>.
- <span id="page-70-2"></span>[25] *Retrogram-plutosdr* [online]. San Francisco: GitHub, 2020 [cit. 22. 05. 2020]. Dostupné z: [https://github.com/r4d10n/retrogram-plutosdr.](https://github.com/r4d10n/retrogram-plutosdr)
- <span id="page-70-3"></span>[26] *GPS spoofing using software defined radio: Demonstration : car GPS*. OSU Theta, Observatoire de Besancon: Jean-Michel Friedt, 2020. Dostupné také z: [http://jmfriedt.free.fr/misc\\_gps\\_eng.pdf](http://jmfriedt.free.fr/misc_gps_eng.pdf).
- <span id="page-70-4"></span>[27] *QRadioLink: Project Samples* [online]. La Jolla, CA 92038: Slashdot Media, 2019 [cit. 22. 05. 2020]. Dostupné z: [https://sourceforge.net/projects/](https://sourceforge.net/projects/qradiolink/) [qradiolink/.](https://sourceforge.net/projects/qradiolink/)
- <span id="page-70-5"></span>[28] *SDR Software Download: Community Package with Plugins* [online]. Airspy, 2020 [cit. 23. 05. 2020]. Dostupné z: <https://airspy.com/download/>.
- <span id="page-70-6"></span>[29] *Welcome to gqrx* [online]. Gqrx SDR, 2018 [cit. 22. 05. 2020]. Dostupné z: [https:](https://gqrx.dk/)  $//$ gqrx.dk $/.$
- [30] HIEBEL, Michael. *Fundamentals of Vector Network Analysis*. Fifth edition. Mühldorfstrasse 15: Rohde & Schwarz GmbH & Co. KG, 2011. ISBN 978-3- 939837-06-0.
- [31] HANUS, Stanislav; SVAČINA, Jiří. *Vysokofrekvenční a mikrovlnná technika: Laboratorní cvičení*. Elektronická skripta FEKT VUT v Brně, 2003.

# <span id="page-71-0"></span>**A Frekvenční spektrum**

V dnešní době se obrovské množství dat a informací přenáší vzduchem respektive elektromagnetickým zářením, proto se podíváte a zjistíte, co se vše vysílá a na jakých frekvencích.

Pro průzkum budete používat PlutoSDR. PlutoSDR je SDR (= software defined radio). SDR z velké části funguje digitálně a pro nastavení a práci na něm se využívá software. Omezení SDR je pouze jeho frekvenční rozsah, protože vykonávání úlohy zařizuje program.

## **A.1 Postup**

PlutoSDR:

- 1. Našroubujte antény na PlutoSDR.
- 2. Pomocí USB připojte PlutoSDR k PC.
- 3. Spusťte program SDR#.
- 4. V programu prozkoumejte spektrum od 70 MHz až k 1 GHz.
- 5. Vyberte si 3 signály a zaznamenejte si je.
- 6. Zároveň, co prozkoumáváte spektrum, tak se pokoušejte pomocí stránky [www.](www.spektrum.ctu.cz) [spektrum.ctu.cz](www.spektrum.ctu.cz) odhadnout, co by to mohlo být za signál.
- 7. Několik odhadů si zapište i s jejich frekvencí, případně i se šířkou pásma.
- 8. Vyzkoušejte si naladit rozhlas na základě nově získaných informací.
- 9. Pro demodulaci použijte WFM (= Wideband Frequency Modulation).

Spektrální analyzátor:

- 1. Na spektrální analyzátor připojte jednu z antén od PlutoSDR.
- 2. Zaznamenejte, co je vidět.
- 3. Zkuste upravit parametry (span, bandwidth a sweep time), jestli se vám podaří dodatečně chytit nějaký z vašich vybraných signálů.
### **A.2 Protokol**

Vybrané signály identifikujte do protokolu s jejich záznamem. Na identifikaci doporučuji stránku <https://1url.cz/izpfc> (zkrácená verze, protože originál je příliš dlouhý), ale jde použít [www.spektrum.ctu.cz.](www.spektrum.ctu.cz)

Okomentujte zachycení rozhlasu (jakou stanici jste chytli, co hrál a jaká to byla frekvence). Porovnejte, co bylo schopno zachytit SDR a co spektrální analyzátor na stejnou anténu. Kolik jste našli vybraných signálů na spektrálním analyzátoru?

# **B Modulace, příjem z jiného SDR a vysílání**

Každý vysílaný signál se alespoň jedno moduluje. Uvidíte několik modulací a jejich průběh. V této úloze si zkusíte přijímat neznámý signál z jiného SDR a podíváte se na několik základních modulací. Zároveň si vyzkoušíte vysílat s PlutoSDR.

#### **B.1 Postup**

Hledání:

- 1. Namontujete antény na PlutoSDR.
- 2. Připojíte PlutoSDR k počítači.
- 3. Zapněte program SDR Angel.
- 4. Začnete hledat vysílaný signál.
- 5. Až ho naleznete, pokusíte zjistit, co vysílá.

Vyučující vysílá různé modulace. Vysílá je na frekvenci 445 MHz. Pro vysílání se použije program SDR Angel a IIO Osciloscope. Pořadí modulací:

- AM
- FM
- $CW$  (= Continuous Wave, IIO Osciloscope)

Zachycení modulací:

- 1. Vypněte SDR Angel.
- 2. Zapněte program IIO Osciloscope.
- 3. Nastavte pro příjem.
- 4. Upravte nastavení v zobrazovacím okně, co nejlépe aby byl dobře vidět jednotlivý signály.
- 5. Zaznamenejte průběh v osciloskopu, frekvenční spektrum a v konstelaci.

Vysílání:

- 1. Zkuste si vysílat tyto modulace sami.
- 2. Zaznamenejte jejich spektrum. (při vysílání)
- 3. Zkuste si vysílaní.

### **B.2 Protokol**

Na jaké frekvenci vysílal neznámý signál, jakou používal modulaci a co vysílal? Jednotlivé záznamy modulací vložte do protokolu. Každou modulaci jednoduše popište (hlavně jak funguje). Co je to konstelace? Co je I/Q?

# **C Tvorba vlastního programu s GNU**

Vyzkoušíte si další program, který spolupracuje s PlutoSDR a s jinými SDR. Progmram GNU Radio je hlavně na tvorbu vlastních aplikací/funkcí. Sestavíte si dvě aplikace/funkce, aby jste zjistili, z jakých částí se skládají.

### **C.1 Postup**

- 1. Zapněte si program GNU Radio.
- 2. Najděte si bloky: PlutoSDR Source, 2x WX GUI FFT Sink, Multuply Const, WBFM Receive, Selector, Low Pass Filter, Rational Resampler, WX GUI Text Box, WX GUI Notebook, WX GUI Chooser, WX GUI Slider, Variable.
- 3. Nastavení bloků: (grafické nastavení je na vás)
	- PlutoSDR Source jen umožnit nastavování frekvence
	- WX GUI FFT Sink vzorkování 1 000 000
	- Multuply Const možnost měnit konstantu, flow typ
	- WBFM Receive 350 000, 5
	- Selector jeden vstup a dva výstupy
	- Low Pass Filter 1, 4, stejný jako Pluto, 100 000, 5 000
	- Rational Resampler 1, 5 (klidně flow)
	- WX GUI Text Box dobrý na nastavení přijímané frekvence
	- WX GUI Notebook každý FFT má vlastní záložku
	- WX GUI Chooser pro výběr poslechu nebo jen FFT
	- WX GUI Slider pro konstantu
	- Variable  $96\,000$
- 4. Pokuste se bloky sestavit tak, aby bylo možné poslechnout rozhlas nebo jen hledat.
- 5. Nejdříve se zaměřte na funkčnost, pak na grafiku.
- 6. Můžete si pohrát s nastavením.
- 7. Funkční zapojení si zaznamenejte. (Klidně můžete zaznamenat i předešlé nefunkční)

## **C.2 Protokol**

Obvod okomentujte (záznam). Popište, jaká byla vaše úvaha při propojování. Co nefungovalo? Pokud máte záznam, vložte záznam.

# **D Deska FPC-Z10**

Budete pracovat s deskou FPC-Z10, na které využijete mixer, nastavitelný atenuátor (útlumový článek), filtr a zesilovač. Deska je určená k edukaci. Mixer smíchá dvě frekvence a na výstupu má jejích součet a rozdíl.

#### **D.1 Postup**

Mixer:

- 1. Desku připojte k počítači, aby byla napájena.
- 2. Generátor nastavte na 80 MHz a 150 mV amplitudu.
- 3. Přepněte jumper podle manuálu tak, aby jste mohli přivést signál na vstup mixéru.
- 4. Přiveďte výstup z generátoru na vstup mixeru.
- 5. Přepněte jumper podle manuálu tak, aby jste výstup mixeru připojili na spektrální analyzátor.
- 6. Výstup připojte na spektrální analyzátor.
- 7. Ujistěte se, že je LO (= Local Oscillator) nastavený na 233,5 MHz.
- 8. Zaznamenejte, co je na spektrálním analyzátoru.

Atenuátor:

- 1. Proveďte obdobné nastavení desky, aby jste mohli přivést a odvést signál z atenuátoru.
- 2. Na atenuátor přiveďte signál z generátoru.
- 3. Generátor nastavte na 80 MHz a 500 mV amplitudu.
- 4. Výstup z atenuátoru přiveďte na osciloskop i s výstupem z generátoru.
- 5. Měňte útlum na atenuátoru.
- 6. Měřte napětí na osciloskopu.

7. Proveďte aspoň jeden záznam signálu.

Další část se dělá spoluprací dvou stanovišť. Jedna skupina vysílá a druhá přijímá. Filtr:

- 1. Zapojte PlutoSDR do počítače. (Každý do jiného)
- 2. Zapněte program IIO Osciloscope. (Obě skupiny)
- 3. Budete vysílat One CW Tone (frekvenci tónu nastavte na nejmenší kladné číslo) na frekvenci 800 MHz až 900 MHz.
- 4. Vysílací atenuátor nastavte na 20 dB.
- 5. Přijímací PlutoSDR nastavte na manuální zesílení.
- 6. Nastavte zesílení na 0 dB.
- 7. Vystup vysílacího PlutoSDR připojte k filtru.
- 8. Vstup přijímacího PlutoSDR se připojí na výstup filtru.
- 9. Měňte frekvenci, na které se vysílá a přijímá. (obě se musí shodovat)
- 10. Změnu síly signálu pozorujte na přijímací části v Frequency domain a zapisujte hodnoty. (pravým klikněte do zobrazení a použijte Marks)

Zesilovač:

- 1. Zesilovač udělejte obdobně.
- 2. Vysílací atenuátor nastavte alespoň na 30 dB, aby bylo dobře vidět zesíleni a jinak by případně mohl při příliš silném signálu dojít k poškození PlutoSDR.
- 3. Zaznamenejte frekvenční charakteristiku zesilovače.

### **D.2 Protokol**

Co se zobrazilo na spektrálním analyzátoru? Zkuste to vysvětlit. Odpovídá útlum jmenovitému? Spočítejte jaký je skutečný útlum na útlumovém článku. Výsledek výpočtu porovnejte s jmenovitou hodnotou. V protokolu budou naměřené hodnoty a zaznamenané průběhy. Z naměřených hodnot pro charakteristiky vyneste grafy.

# **E Návod**

### **E.1 IIO Osciloscope**

Nastavení se provádí v AD936X.

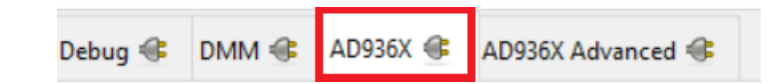

- 1. I a Q složka
- 2. Co se bude zobrazovat.
	- Time domain osciloskop
	- Frequency domain frekvenční spektrum
	- Constellation konstelace
- 3. Nastavení jednotek na vodorovné ose
	- Samples vzorky
	- Time čas
- 4. Maximální rozsah vodorovné osy
- 5. Způsob zobrazení
	- Lines křivka
	- Points body
- 6. Krokování
- 7. Plynulé zobrazení

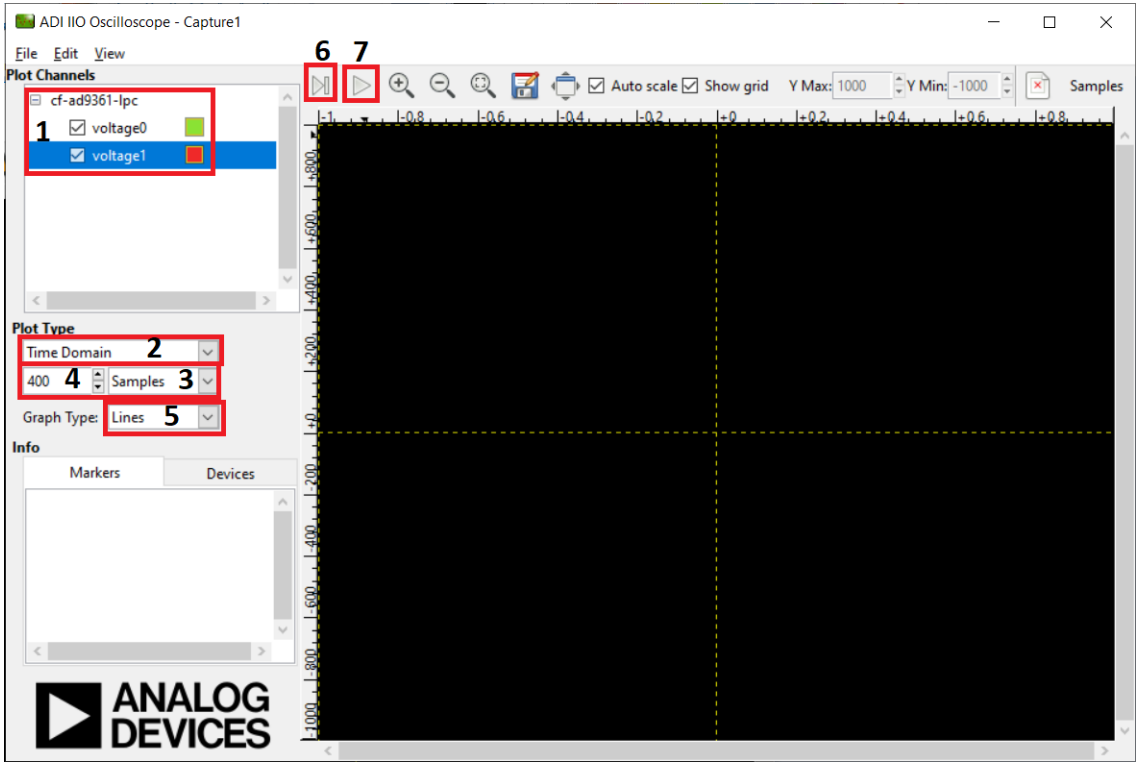

# **E.1.1 Připojení PlutoSDR**

- 1. Vyber USB Device
- 2. Obnovit
- 3. Budiž

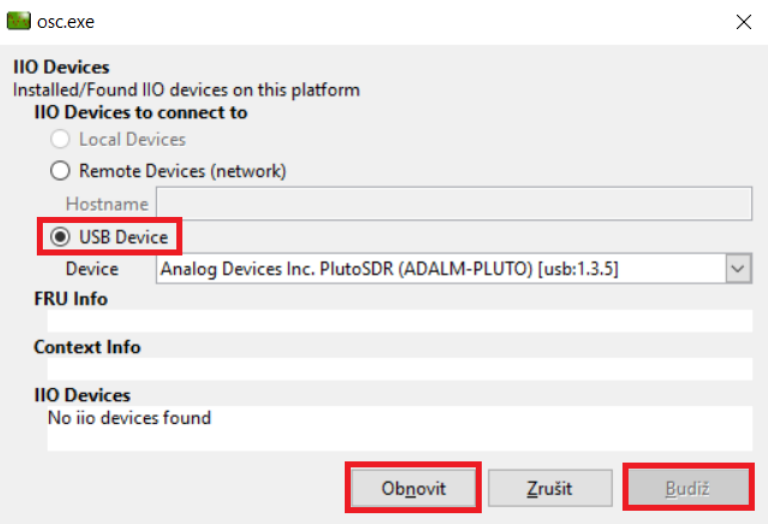

#### **E.1.2 Příjem**

- 1. Šířka pásma
- 2. Počet vzorků za sekundu
- 3. Frekvence lokálního oscilátoru střed pásma (frekvence, na které se přijímá)
- 4. Mód ovládání zesílení (je potřeba měnit jen výjimečně)
	- Manual ruční nastavení
	- Fast\_attack
	- Slow\_attack
	- Hybrid
- 5. HW zesílení (je potřeba měnit jen výjimečně)

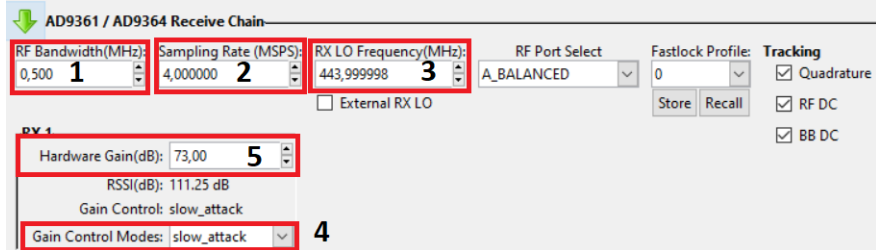

#### **E.1.3 Vysílání**

- 1. Šířka pásma
- 2. Počet vzorků za sekundu
- 3. Frekvence lokálního oscilátoru střed pásma (frekvence, na které se vysílá)
- 4. Útlum
- 5. Co se vysílá
- 6. dBFS = Decibels retavive to full scale  $(-\inf \text{nevysilá se})$

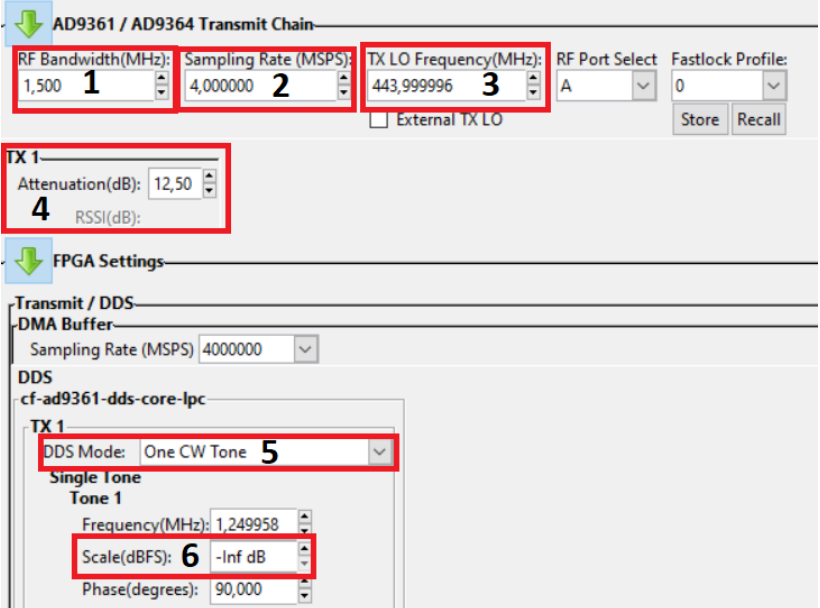

# **E.2 SDR Angel**

### **E.2.1 Připojení PlutoSDR**

Po zmáčknutí se objeví výběr – vybere se PlutoSDR

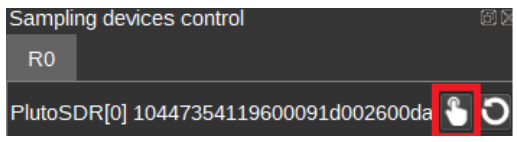

### **E.2.2 Příjem**

- 1. Nastavení frekvence, na které se přijímá
- 2. Nastavení filtru
- 3. Výběr demodulací
- 4. Po výběru se zmáčkne
- 5. Nastavení zobrazení

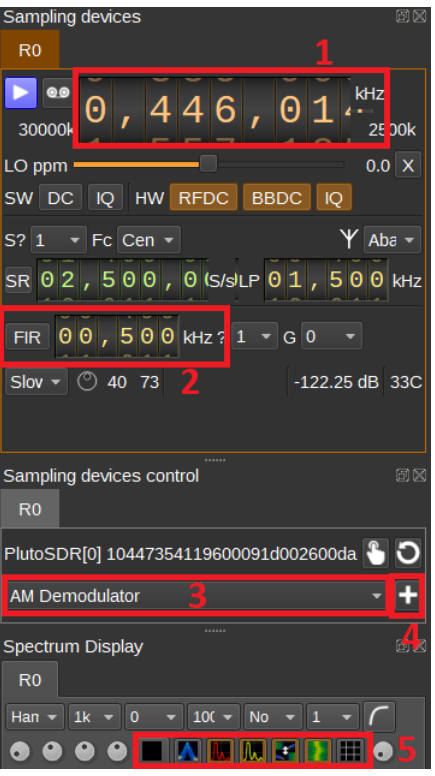

#### **E.2.3 Vysílání**

- Add sink device set přidá se záložka T1 vedle záložky R0.
- Pak se provede stejný postup jak u připojení SDR.

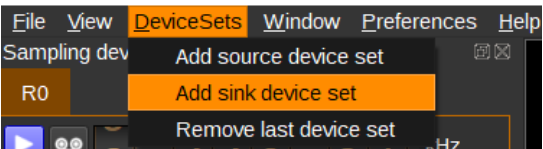

Vzhled nastavení vysílání je velmi podobný jak pro příjem.

- 1. ON/OFF
- 2. Šířka pásma vysílaného signálu
- 3. Modulační index
- 4. Tón nebo morseovka
- 5. Text pro morseovku
- 6. Rychlost morseovky
- 7. Text pro morseovku

8. Opakování vysílání textu

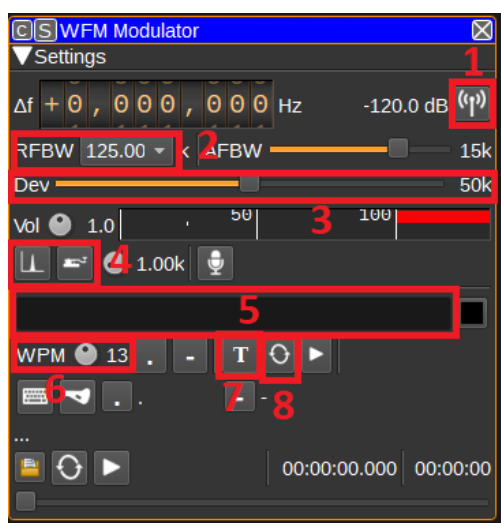

## **E.3 SDR Sharp**

### **E.3.1 Připojení PlutoSDR**

Připojení by mělo být automatické. Pokud by neproběhlo automaticky, tak kliknout na nastavení a zadat IP PlutoSDR a connect.

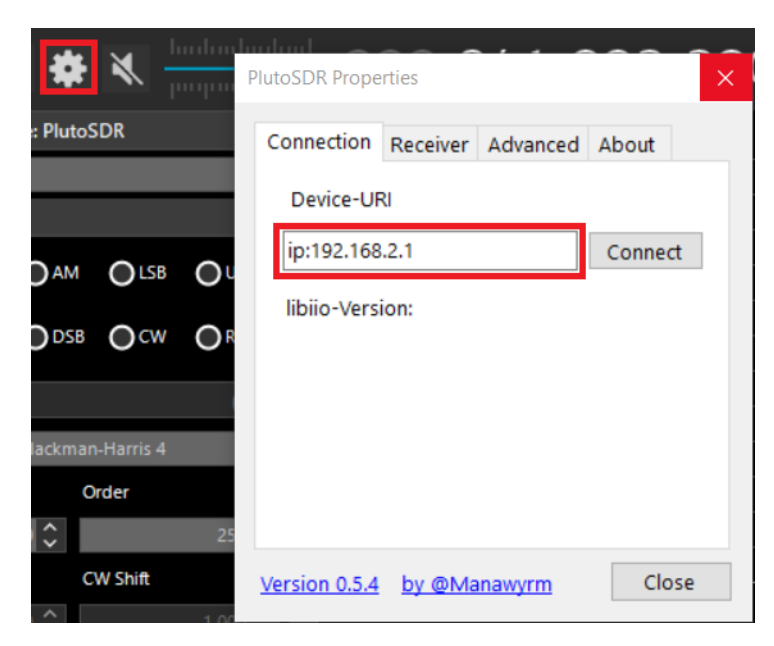

#### **E.3.2 Příjem**

- 1. Nastavení frekvence
- 2. Výběr demodulací

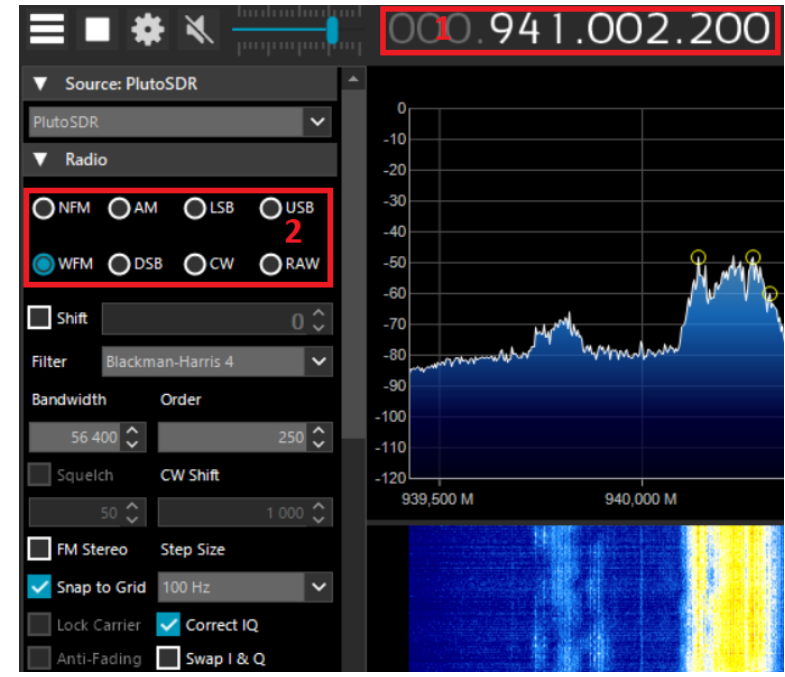

## **E.4 GNU Radio**

#### **E.4.1 Připojení PlutoSDR**

Pro připojení je potřeba využít příkazový řádek, protože blok PlutoSDR vyžaduje znát USB port nebo případně IP.

- 1. Příkaz na zjištění USB portu
- 2. Co je potřeba
- 3. Tam se to má zapsat

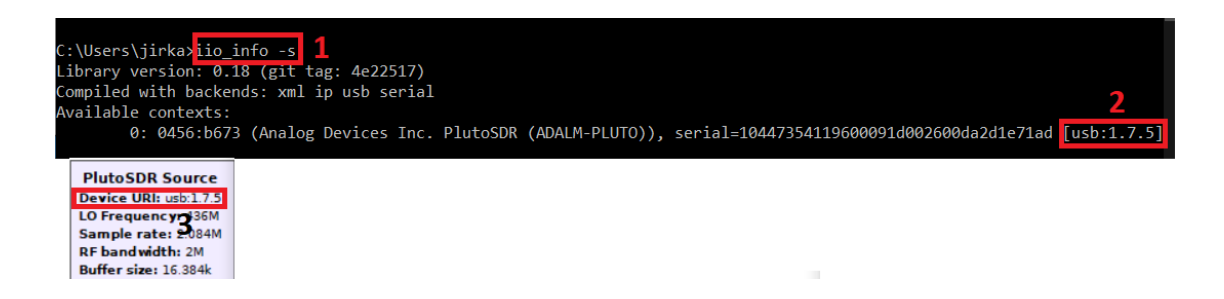

#### **E.4.2 Ovládání**

- Propojení bloků kliknutí na *out* pak na *in* (na pořadí nezáleží)
- V bloku Options se nastaví WX GUI
- Grid Position X, Y, výška, šířka
- Notebook ID bloku WX GUI Notebook, číslo záložky
- Hodnotu proměnné v blocích lze nahradit ID text boxu, variable atd.
- Pro spuštění se kliknout na bílý trojúhelník